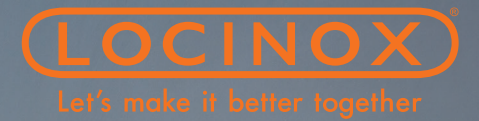

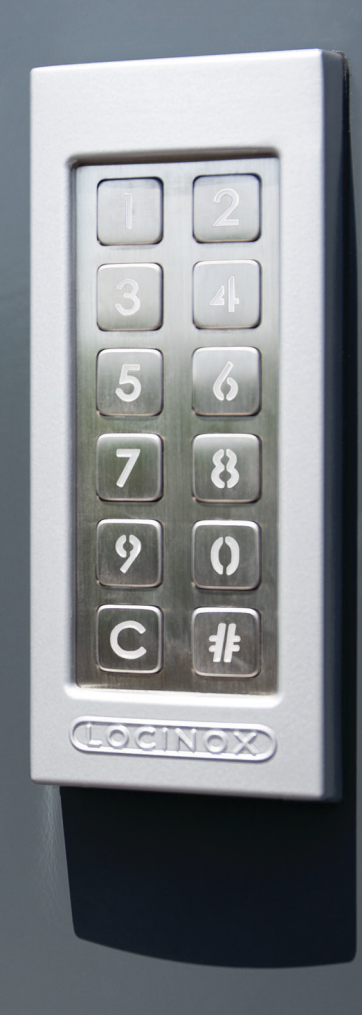

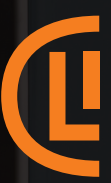

SlimStone-X 1999 (1999) - SlimStone-X 1999 (1999) - SlimStone-X 1999 (1999) - SlimStone-X 1999 (1999) - SlimSt

# SlimStone-X

MANUAL • HANDLEIDING • MANUEL ANLEITUNG •INSTRUCCIONES INSTRUKCJA • ИНСТРУКЦИИ

## **COPYRIGHT**

Copyright<sup>®</sup> 2021 Locinox. All rights reserved. This product incorporates copyright protected technology that is protected by a number of EU patent method claims and other intellectual property rights owned by the Locinox Corporation and other rightholders.

Use of this copyright protected technology must be authorized by the Locinox Corporation. Reverse engineering or disassembly is prohibited.

No part of this publication can either be reproduced, communicated, transcribed, stored in a retrieval system or be translated into any language in any form or by any means, whether electronic, mechanical, magnetic, optical, chemical, manual or otherwise, unless explicit written consent has been given by the copyright holder.

## NOTICE

The contents of this publication are subject to change. The Locinox Corporation reserves the right to alter the contents of this publication at any time and without notice. The contents of this publication may contain inaccuracies or typographical errors and is supplied for informational use only.

## $\textcircled{1}$  Technical support

If you require any additional information or assistance during the installation, please contact your dealer, who will be able to provide the latest information. Alternatively, you can visit the Locinox website for more technical information or e-mail us on info@locinox.com. Please keep the serial number at hand of your product for future support.

# SlimStone-X

MANUAL • HANDLEIDING MANUEL • ANLEITUNG INSTRUCCIONES • INSTRUKCJA ИНСТРУКЦИИ

# SlimStone-X

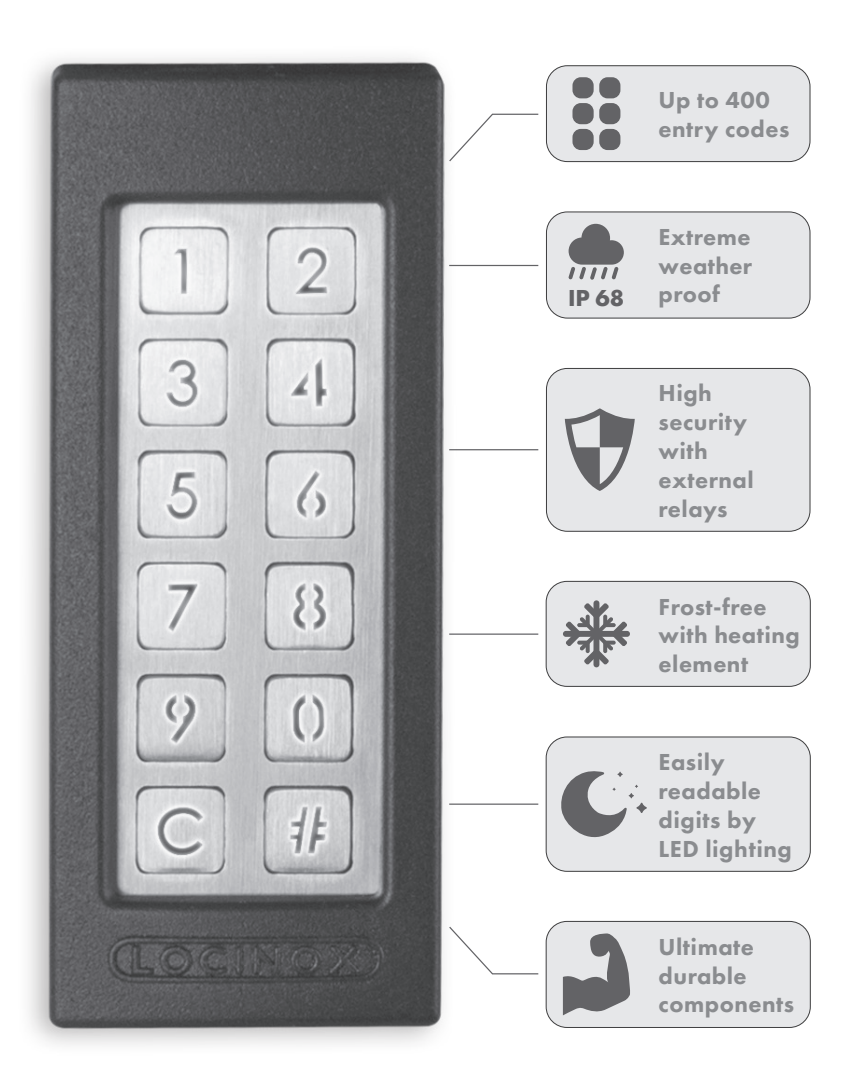

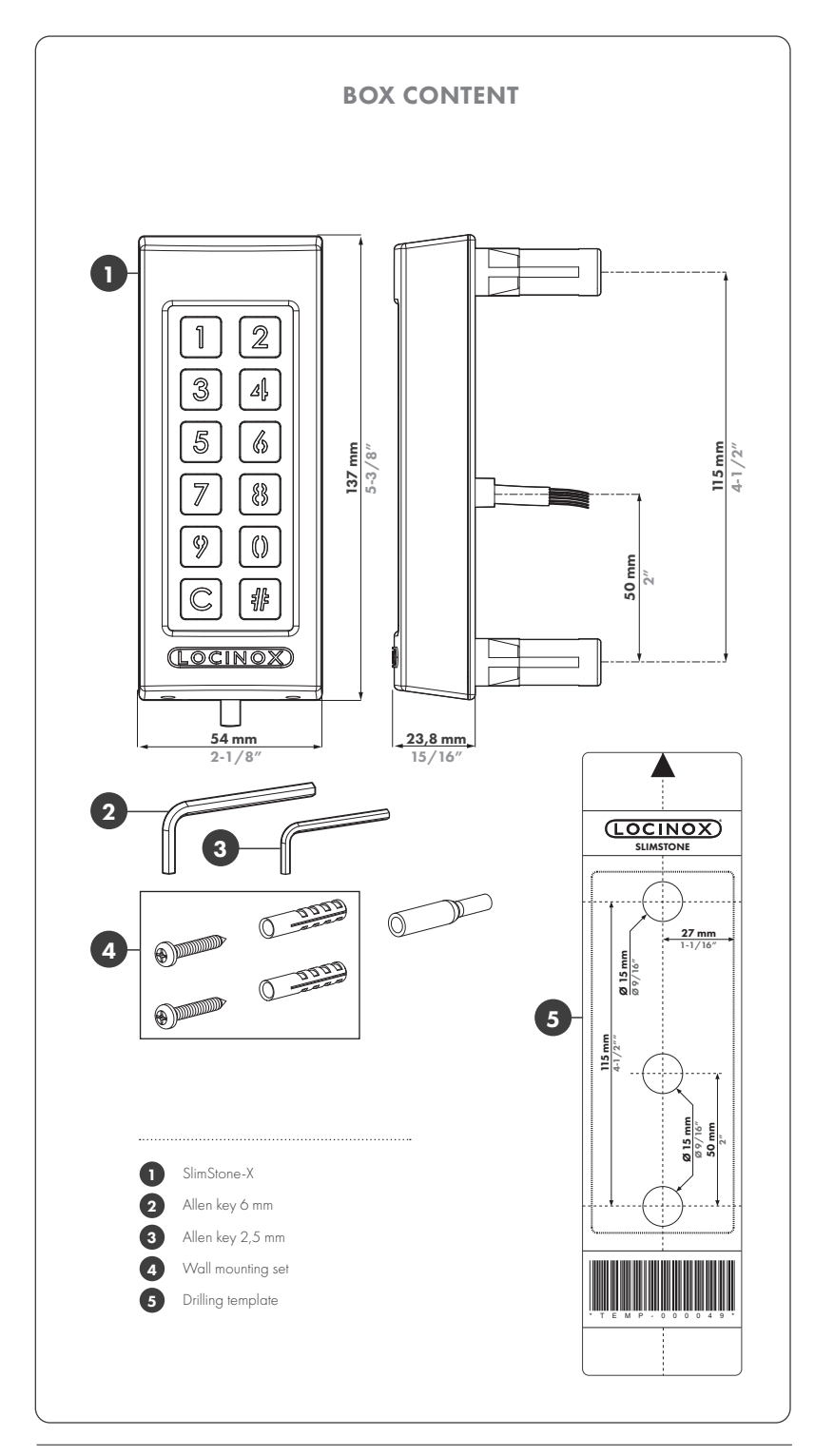

## **CONTENTS**

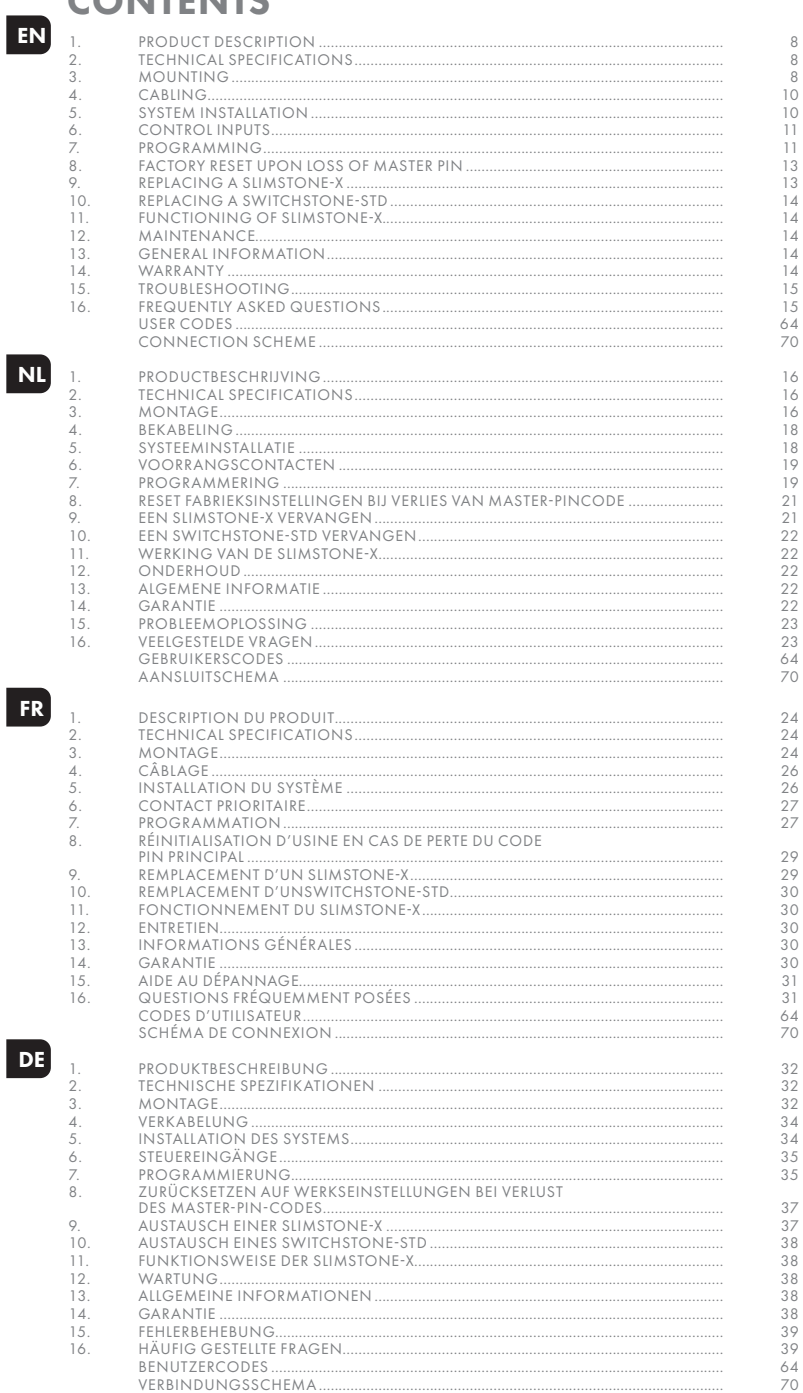

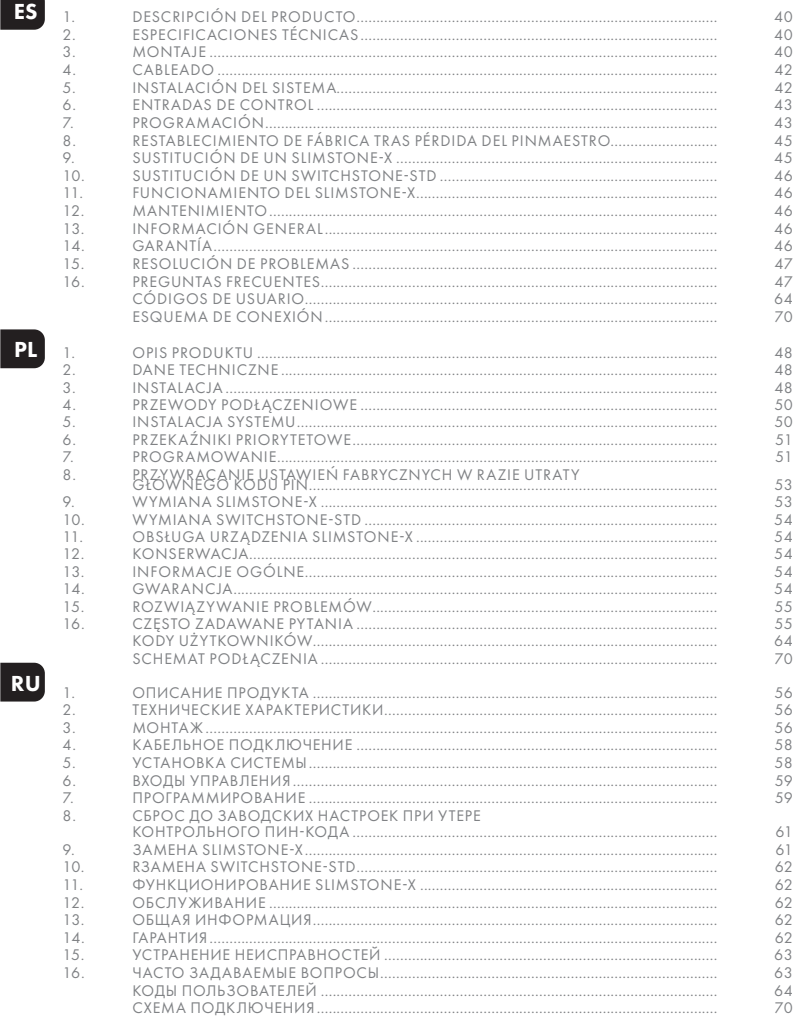

## **ES**

#### EN 1. PRODUCT DESCRIPTION

The SlimStone-X is a sturdy, weather resistant keypad with integrated led lighting. This keypad is unique in its kind thanks to its durability. Developed and tested for use in the most extreme weather conditions, SlimStone-X guarantees access control in all circumstances.

The SlimStone-X should be combined with the SwitchStone-STD. This is a 2-channel relay module, containing a Common, Normally Open and Normally Closed contact for each relay. Both relays can be used to control Locinox or  $3^{rd}$  party devices. Equipped with the innovative Quick-Fix, alternative fixings for wood and stone are supplied as well.

The SlimStone-X is made of an aluminium powder coated housing with a brushed stainless steel key panel and likewise push buttons.

Up to 400 codes can be programmed.

### 2. TECHNICAL SPECIFICATIONS

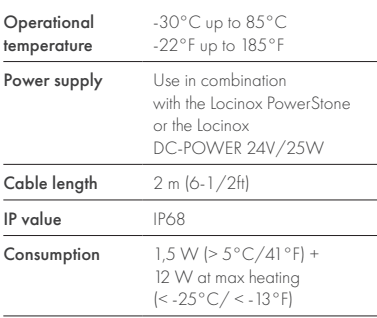

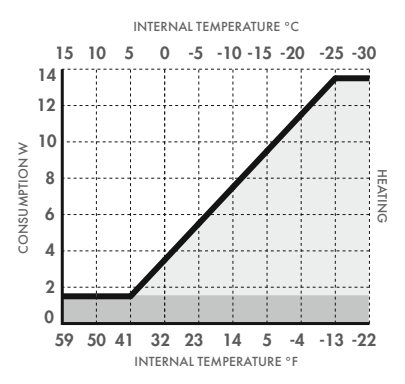

## 3. MOUNTING

#### STEP 1

Stick the template and drill into the wall or post (see p.5).

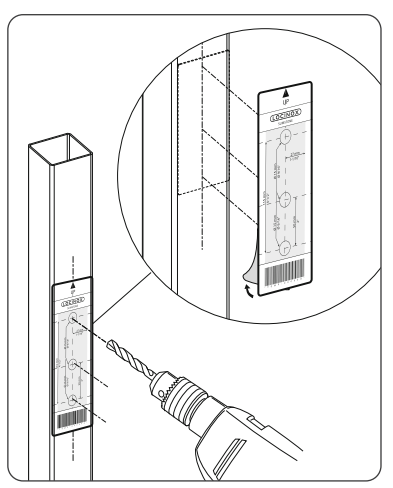

#### STEP 2

Remove the cover of the SlimStone-X.

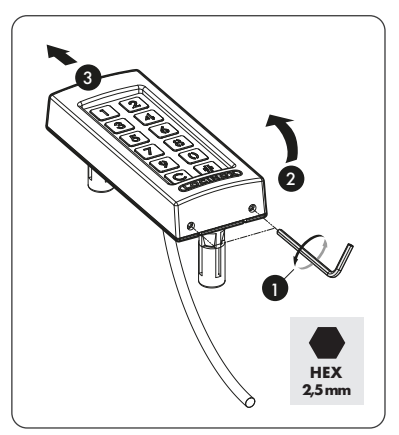

#### STEP 3A

Run the cable through the middle hole in the post.

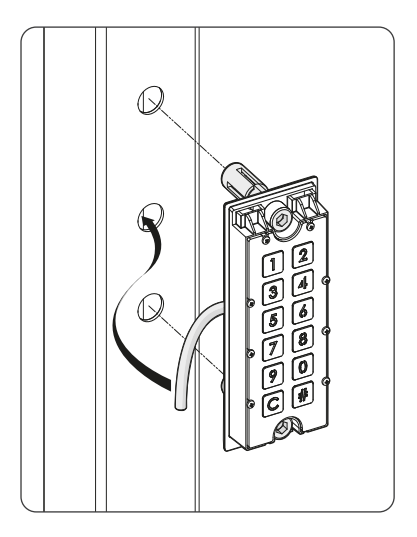

#### STEP 3B

Run the cable through the middle hole in the wall.

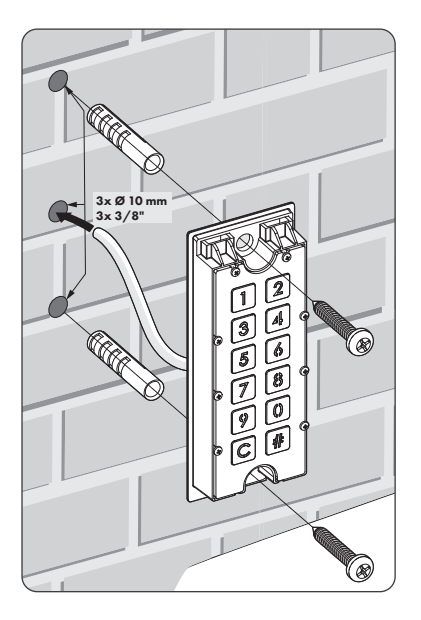

## STEP 4

Position the SlimStone-X and tighten both Quick-Fix.

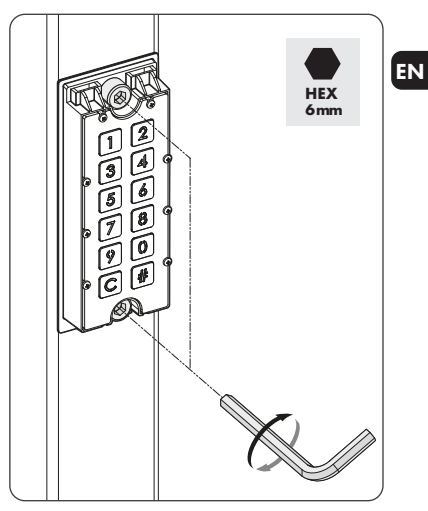

#### STEP 5

Position the cover and tighten using 2 screws underneath.

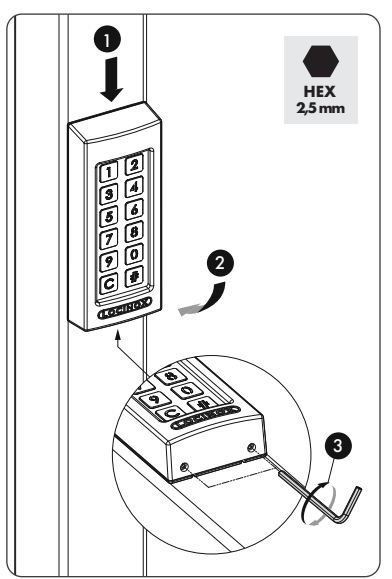

### 4. CABLING

The SlimStone-X is equipped with a 2m long 2 conductor cable.

See p.70 for a detailed connection scheme.

#### EN 4.1 SYSTEM WIRING

Only copper cabling should be used for wiring the system. The required cable diameter depends on the maximum distance between the PowerStone/ DC-POWER 24V/25W and the furthest device in the installation:

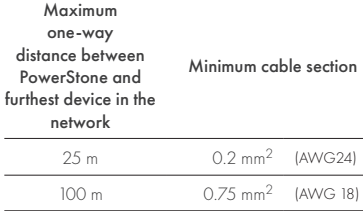

Both the PowerStone or DC-POWER 24V/25W can be used to power a network

300 m 1.5 mm2 (AWG 15)

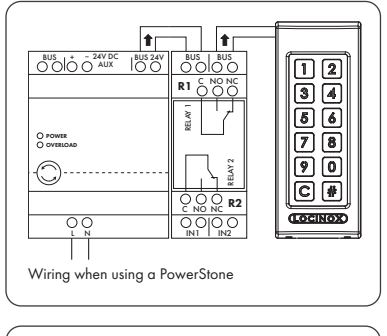

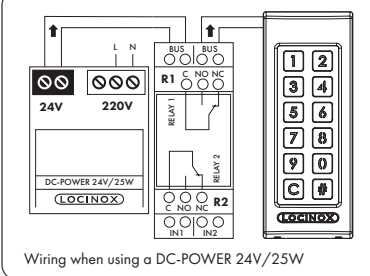

*Bus wires have no polarity: there is no need to take polarity (+ or -) into account when connecting cables*

#### 4.2 SWITCHSTONE-STD DETAILED WIRING

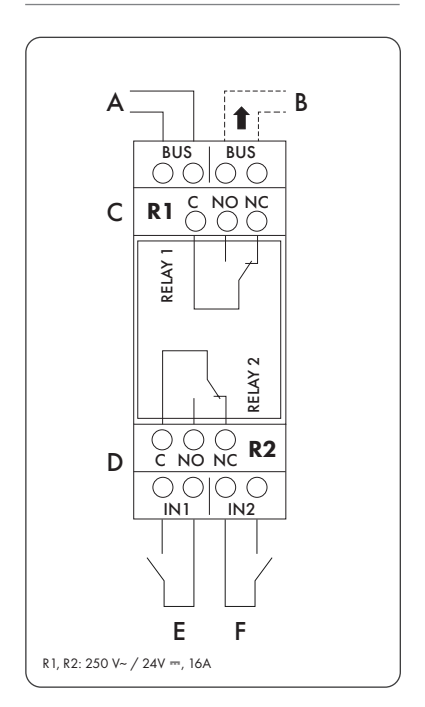

#### Power supply

A Incoming power from PowerStone or DC-POWER 24V/25W

#### Output to

**B** Wiring to SlimStone-X

#### Relay

- C COM, NO and NC contact for relay 1
- D COM, NO and NC contact for relay 2

#### Control input

- E Control input for relay 1
- F Control input for relay 2

#### 5. SYSTEM INSTALLATION

- Connect the SlimStone-X to the SwitchStone-STD, as described in the previous step
- After power-up, the waiting light sequence (see figure 5.1) will be shown. After a few seconds, [1] will start flashing on the keypad, and [#] will be permanently lit. On the SwitchStone-STD all lights except the power light will be flashing.

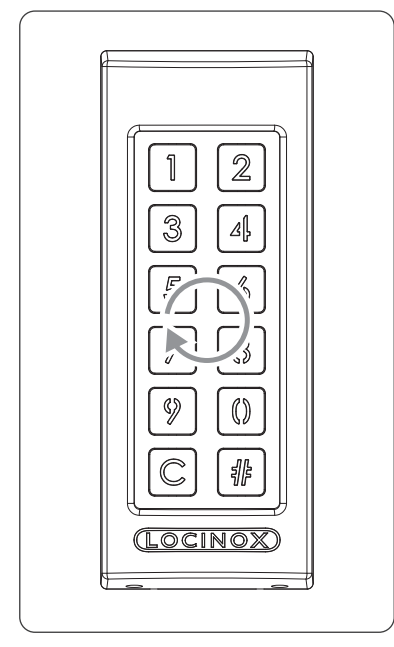

*Figure 5.1 - Waiting light sequence*

- Select [1]
- [#] will start flashing
- Enter the Master PIN code you want to use and press [#]. The Master PIN can be freely chosen, and must contain a minimum of 4 numbers and a maximum of 8. Remember this code as it will be needed to enter the programming mode later on.
- Enter the Master PIN code again and press [#] to confirm
- *When two different codes or a wrong code length is entered, all keys will flash three times, indicating the code setting hasn't been saved. You will be returned to step 1.*
- The SlimStone-X will now detect the SwitchStone-STD. The waiting light sequence will be shown during this process.
- Once the SlimStone-X is successfully linked to the SwitchStone-STD, all lights on the SlimStone-X will light up, indicating it will be ready for use. All lights will stop flashing on the SwitchStone-STD.

In case the SlimStone-X couldn't detect the SwitchStone-STD, you will be returned to the beginning of the procedure. Please try again.

#### 6. CONTROL INPUTS

- It is possible to connect an external button or actuator to activate the relays (for example, an intercom, or a free-exit button). This button/actuator will have priority over the PIN code.
- To activate relay 1, connect the NO contact of the external button for relay 1 between the 2 terminals of 'E'
- To activate relay 2, connect the NO contact of the external button for relay 2 between the 2 terminals of 'F'
- For more details on control inputs see the scheme on page 70

*Attention! This must be a dry contact with NO function.*

• The corresponding 'IN' led on the SwitchStone-STD will light up when the control input is activated

#### 7. PROGRAMMING

#### 7.1 ACCESS PROGRAMMING MODE

- Press [#] for 5 sec, [#] will start flashing
- Еnter the Master PIN that was set during the installation process and confirm with [#]. If correct, [#] will remain lit as long as the programming mode is activated.
- If a wrong Master PIN is entered, the programming mode ends and the time out procedure as described in11.2 applies

*If only [#] is lit, you are in the main menu of the programming mode*

- Select a menu and confirm with [#]. The following menus are available:
- [1] manage PIN code
- [3]  $\triangleright$  set hold time relay 1
- $[4]$   $\triangleright$  set hold time relay 2
- $[5]$   $\triangleright$  set lighting mode
- [7] replace SwitchStone-STD

See next paragraph for detailed information

- *The programming mode ends automatically when there is no activity for 60 seconds*
- After selecting a menu, it's possible to return to the main menu by pressing the [C] key
- Press [C] for 5 seconds to exit the programming mode

#### 7.2 MANAGE PIN CODE [1]

• Access programming mode (see 7.1)

#### *A maximum of 400 different PIN codes can be programmed (4-8 digits)*

- Press [1] and confirm with [#]
- [1] and [#] are both lit

EN

- Enter a new PIN code and confirm with [#]
- In case of a new code, the code will need to be repeated and confirmed with [#]
- The lights below button [1] and [2] are indicating which relays are selected
- Press [1] or [2] to select (permanently on) or deselect (flashing) the corresponding relay
- Press [#] to confirm
- You will return to the main menu of the programming mode
- *When two different codes or a wrong code length is entered, all keys will flash three times, indicating the code setting hasn't been saved. Try again. [1] will remain lit.*

*A code can be removed by de-selecting [1] and [2] before confirmation* 

#### 7.3 SET HOLD TIME RELAY 1 [3]

- Access programming mode (see 7.1)
- Press [3] and confirm with [#]
- [3] and [#] are both lit
- Choose the desired switching duration: — a value between 1 and 98 for a timed relay (= relay remains active for the chosen number of seconds)
	- '0' for pulse mode (= the relay is activated for 500 ms)
	- '99' for bistable mode (= the relay remains activated until another code is entered)
- Enter a value between 0 and 99, and confirm with [#]. When all leds flash, your choice is saved.
- You will return to the main menu

*In case an invalid time is entered, all keys will flash three times. Menu [3] remains activated.*

*The default time is set to 8 seconds*

## 7.4 SET HOLD TIME RELAY 2 [4]

- Access programming mode (see 7.1)
- Press [4] and confirm with [#]
- [4] and [#] are both lit
- Choose the desired switching duration:
	- a value between 1 and 98 for a timed relay (= relay remains active for the chosen number of seconds)
	- '0' for pulse mode (= the relay is activated for 500 ms)
	- '99' for bistable mode (= the relay remains activated until another code is entered)
- Enter a value between 0 and 99, and confirm with [#]. When all leds flash, your choice is saved.
- You will return to the main menu

*In case an invalid time is entered, all keys will flash three times. Menu [4] remains activated.*

#### *The default time is set to 8 seconds*

#### 7.5 SET LIGHTING MODE [5]

- Access programming mode (see 7.1)
- Press [5] and confirm with [#]
- [5] and [#] are both lit
- Choose the desired lighting mode: [1] Always on
	- [2] Auto-dim (default): The brightness of the lighting is dimmed to 20% after 45 seconds inactivity. As soon as a key is pressed, the lighting will be back at full brightness for 45 seconds minimum.
	- [3] Auto-off: The lighting is switched off after 45 seconds inactivity. As soon as a key is pressed, the lighting is back on for 45 seconds minimum.
- Press [1], [2] or [3] and confirm with [#]. When all leds flash, your choice is saved.
- You will return to the main menu
- *In case an invalid number is entered, all lights flash three times. Try again. Menu [5] remains activated.*

## 7.6 REPLACE SWITCHSTONE-STD [7]

- Physically remove the SwitchStone-STD from the network
- Install and connect the new SwitchStone-STD
- Confirm that the SwitchStone-STD is in the reset status (= all leds are flashing, except for power). In case it's not in reset status, see chapter 8.1 to reset the SwitchStone-STD.
- Access programming mode (see 7.1)
- Select [7] and confirm with [#]
- The SlimStone-X will add the SwitchStone-STD to the network. During the procedure the waiting light sequence (see figure 5.1) will be shown.

*In case the SwitchStone-STD was not found, all keys will flash 3 times. You will return to the main programming menu.*

### 8. FACTORY RESET UPON LOSS OF MASTER PIN

When the Master PIN is lost, both the SwitchStone-STD and SlimStone-X need to be reset. The detailed procedures are described in paragraph 8.1 and 8.2. Once both devices are reset, repeat the system installation process, as described in paragraph 5.

## 8.1 RESETTING A SWITCHSTONE-STD

• Press and hold the reset button for 5 seconds to reset the SwitchStone-STD

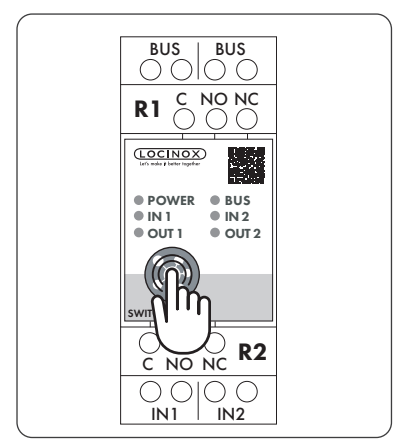

• Once the reset is complete, all leds except the power led will flash

## 8.2 RESETTING A SLIMSTONE-X

Write down the 9-digit serial number which can be found on the side of the SlimStone-X

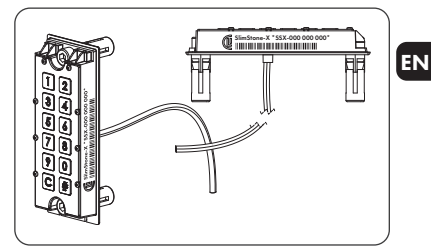

- Press and hold [C] for 5 seconds
- [C ] lights up, [#] starts flashing
- Enter the 9-digit serial number of the keypad
- Press [#] to confirm
- The waiting pattern (see figure 5.1) is shown
- If the reset was successful, either [1] or [6] will start flashing while [#] remains lit
	- [1] Indicates that all devices in the network are currently reset. Proceed with creating a new network as described in paragraph 5.
	- [6] Means that the SwitchStone-STD hasn't been reset. If you want to create a new network from scratch, the SwitchStone-STD also needs to be reset first. Once all devices are reset, [1] will start flashing.

### 9. REPLACING A SLIMSTONE-X

- Physically remove the SlimStone-X from the network
- Physically connect the new SlimStone-X to the network
- After the waiting light sequence (see figure 5.1), [6] will flash while [#] is permanently lit. In case this pattern is not shown, please reset the keypad before proceeding, according to the procedure described in paragraph 8.2.
- Select [6], [#] will start flashing
- Enter the Master PIN code, press [#] to confirm
- The SlimStone-X will show the waiting pattern indicating it's trying to connect to the SwitchStone-STD
- If successful, the SlimStone-X will go to the normal operating mode. If the procedure fails, verify the cabling and try again.

#### 10. REPLACING A SWITCHSTONE-STD

- Physically remove the SwitchStone-STD from the network
- Physically connect the new SwitchStone-STD in the network
- Confirm that the new SwitchStone-STD is in the reset status (= all leds are flashing, except for power which remains lit). In case the SwitchStone-STD is not in the reset status, reset the SwitchStone-STD, according to the description in paragraph 8.1.
- Access programming mode (see 71)
- Select [7], press [#] to confirm

EN

• The SlimStone-X will add the SwitchStone-STD to the network. During the procedure the waiting pattern will be shown.

In case the SwitchStone-STD was not found, all buttons will flash 3 times, and you will be able to try again.

#### 11. FUNCTIONING OF SLIMSTONE-X

#### 11.1 ENTER A CORRECT CODE

- Enter a PIN code (min. 4 max. 8 digits)
- Press [#] to confirm
- In case the code is only valid for 1 relay, the relay will be activated immediately
- In case the code is valid for both relay 1 and 2, [1] and [2] will flash. Press [1] and/or [2] to activate relay 1 and/or relay 2.
- The corresponding button lights up, and a light sequence runs from the bottom to the top for as long as the relay is energised (default time is 8 seconds)

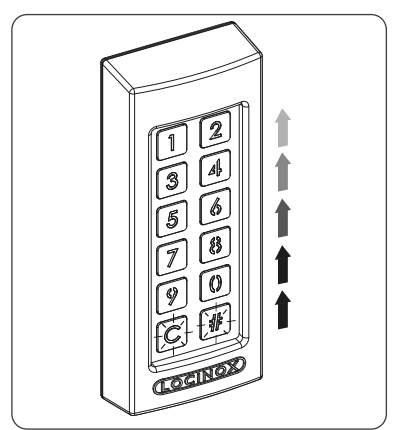

• If the sequence light stops, the relay is no longer energised. The SlimStone-X is ready for a new code.

#### 11.2 ENTER A WRONG CODE

- Enter a wrong PIN
- Press [#]to confirm
- All lights flash for 2 seconds, indicating a wrong code has been entered
- If 5 or more wrong codes are entered consecutively, you won't be able to use the SlimStone-X for a certain period due to safety reasons. The time out period is specified as follows : 2[number of failed attempts] seconds.

For example : 6 failed attempts result in a time out period of 64 seconds (26 seconds)

*The time out period is reset when a correct code is entered, or if no new code was entered during 2 hours*

#### 12. MAINTENANCE

- Clean the housing and display using a soft cloth, moistened with a neutral cleaning agent
- Never use fuel or chemicals on the device since they might harm the housing

### 13. GENERAL INFORMATION

- Please observe the local regulations on the deposit of packaging material and of appliances no longer in use Our packaging material is eco-friendly. It can be divided into 2 materials: cardboard (box) and expandable polyester (buffer).
- Your device is made of recyclable materials

#### 14. WARRANTY

A 2 year warranty covers all electronics

## 15. TROUBLESHOOTING

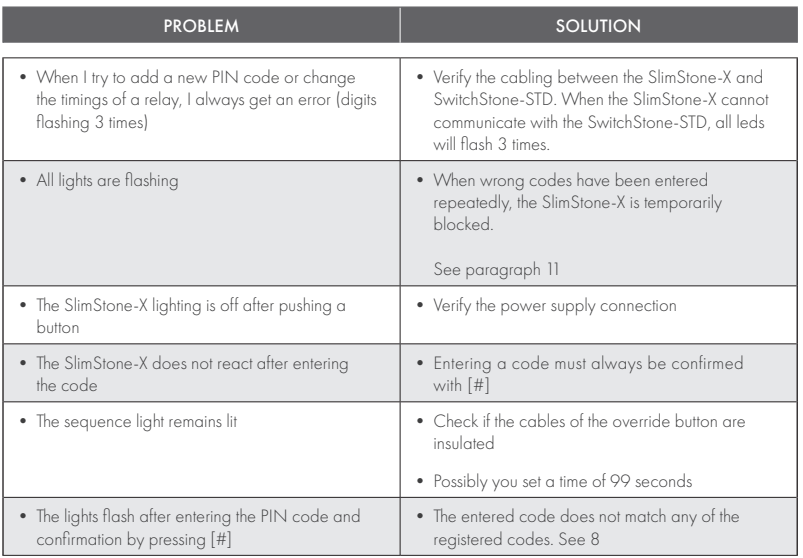

## 16. FREQUENTLY ASKED QUESTIONS

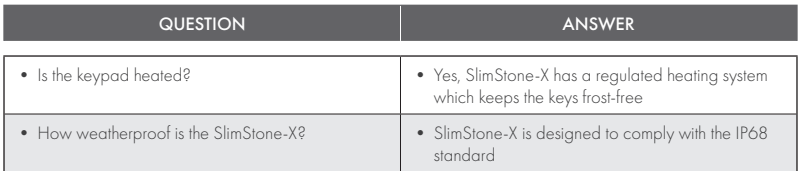

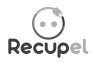

A discarded device can either be returned to your dealer or be sent back to Locinox. This product's recycling fee is € 0,2.

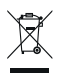

The WEE marking on the product indicates that it may not be thrown away together with normal household waste and must be handed over to a designated collection point for the recycling of electrical and electronic rejects.

 $C \in$ 

As manufacturer of this product, we guarantee that we have taken all the necessary steps in order to comply with the current safety requirements for this product.

## Proficiat met de aankoop van uw SlimStone-X

#### NL 1. PRODUCTBESCHRIJVING

De SlimStone-X is een robuust en weersbestendig codeklavier met geïntegreerde ledverlichting. Het codeklavier is uniek door zijn duurzaamheid. De SlimStone-X werd ontwikkeld en getest voor gebruik in de meest extreme weersomstandigheden, en staat daarom garant voor een permanente toegangscontrole in alle omstandigheden.

De SlimStone-X moet in combinatie met de SwitchStone-STD worden gebruikt. Dit is een tweekanaals-relaismodule, met een gezamenlijk, normaal open en normaal gesloten contact voor elke relais. Beide relais kunnen worden gebruikt om Locinox of externe apparaten te bedienen. Hij is voorzien van de innovatieve Quick-Fix. Er zijn ook alternatieve bevestigingen voor hout en steen meegeleverd.

De SlimStone-X bestaat uit een aluminium gepoederlakte behuizing met een klavier en druktoetspen van geborstelde inox.

Maximaal 400 codes kunnen ingesteld worden.

### 2. TECHNISCHE SPECIFICATIES

Bedrijfstemperatuur -30 °C tot 85 °C

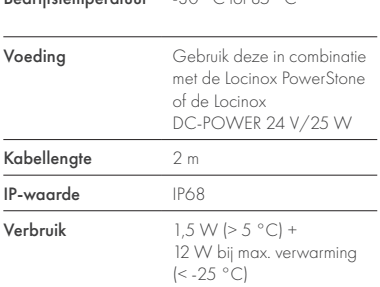

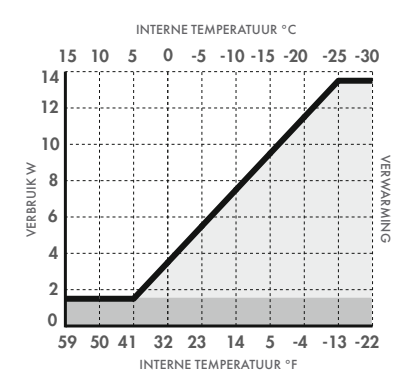

## 3. MONTAGE

#### STAP 1

Kleef het sjabloon en boor in de muur of paal (zie pag. 5).

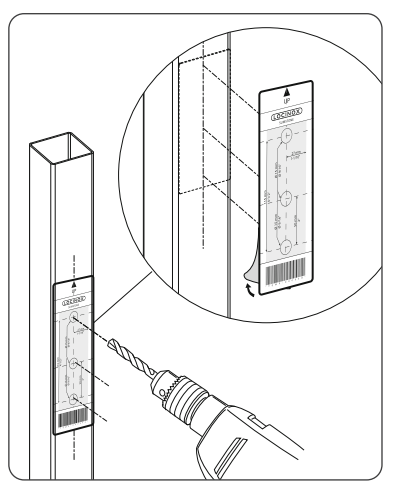

#### STAP 2

Verwijder de behuizing van de SlimStone-X.

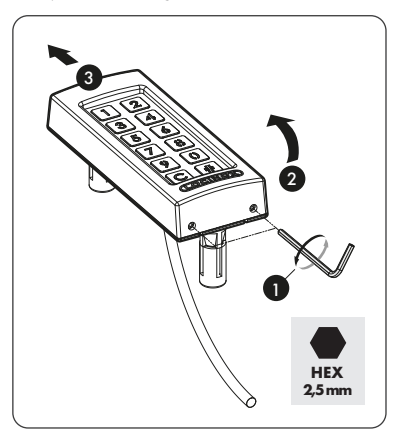

#### STAP 3A

Voer de kabel door het middelste gat in de paal.

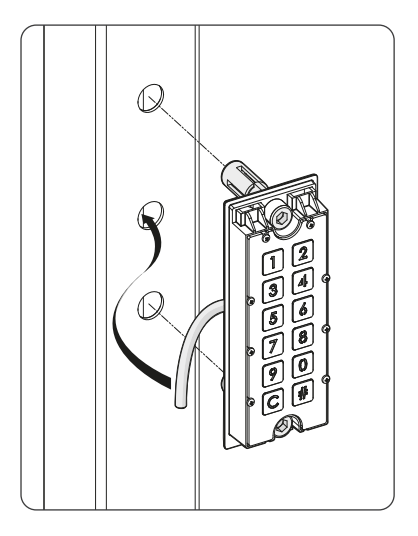

#### STAP 3B

Voer de kabel door het middelste gat in de muur.

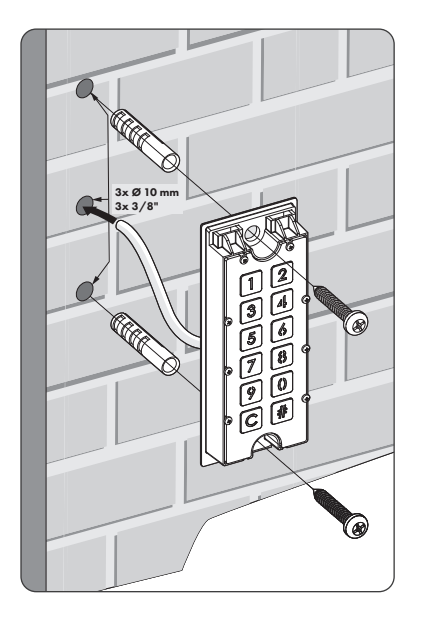

## STAP 4

Positioneer de SlimStone-X en span beide Quick-Fix- bevestigingen aan.

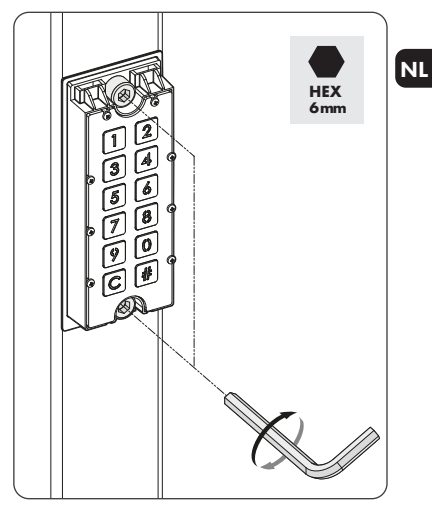

#### STAP 5

Plaats de behuizing terug en draai de 2 schroeven onderaan vast.

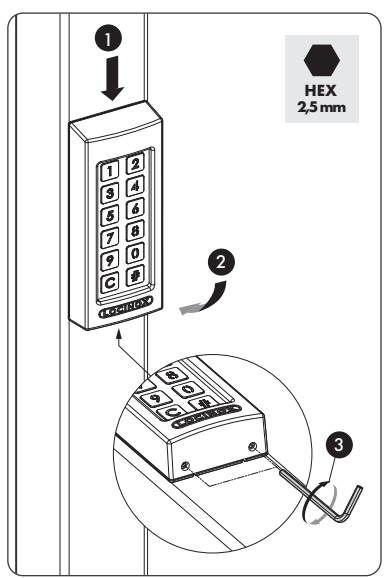

## 4. BEKABELING

De SlimStone-X is voorzien van een 2-conductorkabel van 2 m lang.

Zie pag . 70 voor een gedetailleerd aansluitschema.

#### NL 4.1 SYSTEEMBEDRADING

Het systeem mag alleen worden bedraad met koperdraad. De vereiste kabeldiameter hangt af van de maximale afstand tussen de PowerStone / DC-POWER 24 V/25 W en het verste punt in de installatie:

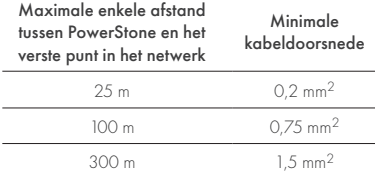

Zowel de PowerStone als de

DC-POWER 24 V/25 W kunnen worden gebruikt om een netwerk van stroom te voorzien.

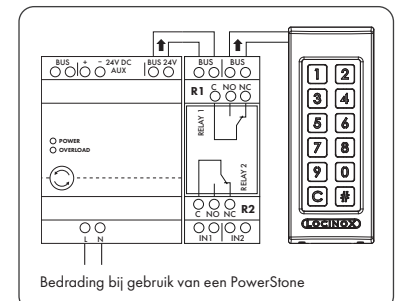

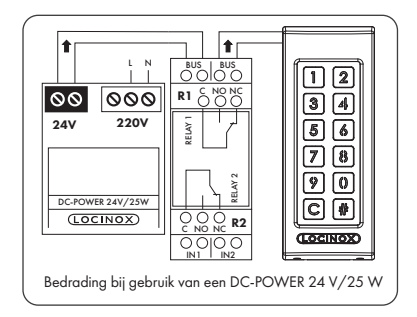

 *Busdraden hebben geen polariteit: bij het aansluiten van kabels moet geen rekening gehouden worden met de polariteit (+ of -)*

#### 4.2 SWITCHSTONE-STD GEDETAILLEERDE BEDRADING

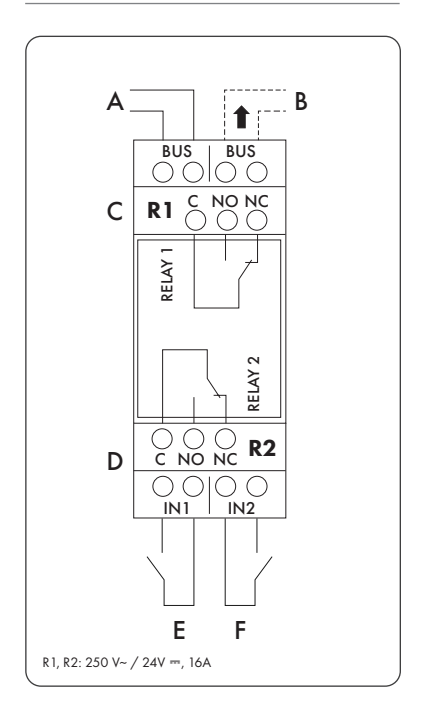

#### Voeding

A Inkomende stroomtoevoer van PowerStone of DC-POWER 24 V/25 W

#### Uitvoer naar

**B** Bedrading naar de SlimStone-X

#### Relais

- C COM-, NO- en NC-contact voor relais 1
- D COM-, NO- en NC-contact voor relais 2

#### Voorrangscontact

- E Voorrangscontact voor relais 1
- F Voorrangscontact voor relais 2

#### 5. SYSTEEMINSTALLATIE

- Sluit de SlimStone-X aan op de SwitchStone-STD, zoals beschreven in de vorige stap
- Na het opstarten wordt de wachtlichtsequentie (zie afbeelding 5.1) getoond. Na enkele seconden begint [1] op het klavier te knipperen en licht [#] continu op. Alle lichten op de SwitchStone-STD knipperen, behalve het power lichtie.

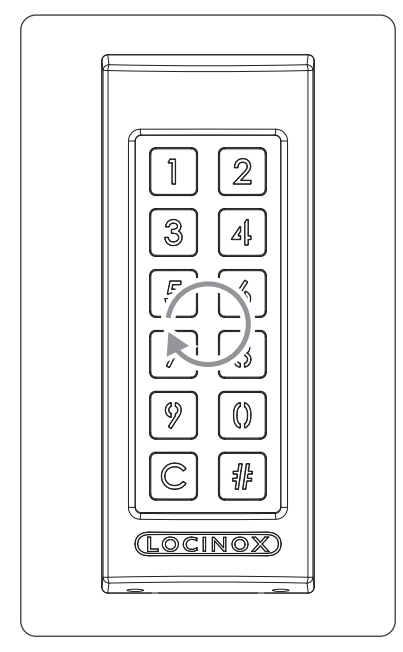

*Afbeelding 5.1 - Wachtlichtsequentie*

- Selecteer [1]
- [#] begint te knipperen
- Voer de gewenste Master PIN code in en druk op [#]. U kunt de Master PIN code vrij kiezen. Ze moet minimaal 4 en maximaal 8 cijfers bevatten. Vergeet deze code niet, want u hebt ze later nodig om naar de programmeermodus te gaan.
- Voer de Master PIN code opnieuw in en druk op [#] om te bevestigen
- *Als twee verschillende codes worden ingevoerd of als te weinig of te veel cijfers zijn ingegeven, knipperen alle toetsen drie keer om aan te geven dat de code niet bewaard is. U keert terug naar stap 1.*
- De SlimStone-X detecteert nu de SwitchStone-STD. De wachtlichtsequentie wordt tijdens dit proces getoond.
- Zodra de SlimStone-X gekoppeld is met de SwitchStone-STD, lichten alle lichten op de SlimStone-X op. Dit betekent dat het toestel gebruiksklaar is. Alle lichten op de SwitchStone-STD stoppen met knipperen.

Als de SlimStone-X de SwitchStone-STD niet kon detecteren, keert u terug naar stap 1. Probeer opnieuw.

## 6. VOORRANGSCONTACTEN

- U kunt een externe toets of actuator aansluiten om de relais te activeren (bijvoorbeeld een intercom of een 'free-exit'-toets). Deze toets/actuator heeft voorrang op de pincode.
- Relais 1 inschakelen: sluit het NO-contact van de externe toets voor relais 1 aan tussen de 2 aansluitingen van 'E'
- Relais 2 inschakelen: sluit het NO-contact van de externe toets voor relais 2 aan tussen de 2 aansluitingen van 'F'
- Raadpleeg het aansluitschema op pagina 70 voor meer info over de voorrangscontacten

*Opgelet! Dit moet een droog contact zijn met NO-werking.*

• Het overeenstemmende 'IN'-led op de SwitchStone-STD licht op wanneer het voorrangscontact wordt ingeschakeld

## 7. PROGRAMMERING

#### 7.1 PROGRAMMEERMODUS

- Houd [#] 5 seconden lang ingedrukt, [#] begint te knipperen
- Voer de Master PIN code in die u tijdens de installatie hebt ingesteld, en druk op [#]. Indien correct, blijft [#] opgelicht zolang de programmeermodus geactiveerd is.
- Als een foute Master PIN code is ingevoerd, eindigt de programmatiemodus en start de pauzeprocedure zoals beschreven in 11.2

#### *Als alleen [#] oplicht, bevindt u zich in het hoofdmenu van de programmeermodus*

- Selecteer een menu en bevestig met [#]. De volgende menu's zijn beschikbaar:
- [1] Pincode beheren
- [3]  $\blacktriangleright$  Contacttijd relais 1 instellen
- [4]  $\blacktriangleright$  Contacttijd relais 2 instellen
- [5] Verlichtingsmodus instellen
- [7] SwitchStone-STD vervangen

Zie de volgende paragraaf voor gedetailleerde informatie.

- *De programmeermodus eindigt automatisch als er gedurende 60 seconden geen activiteit is*
- Nadat een menu gekozen is, keert u terug naar het hoofdmenu door op [C] te drukken
- Houd [C] 5 seconden lang ingedrukt om de programmeermodus te verlaten

#### 7.2 PINCODE BEHEREN [1]

• Start de programmeermodus (zie 7.1)

#### *U kunt maximaal 400 verschillende pincodes programmeren (4-8 cijfers)*

- NL
- Druk op [1] en bevestig met [#]
- [1] en [#] lichten op
- Voer een nieuwe pincode in en bevestig met [#]
- In het geval van een nieuwe code moet u de code herhalen en bevestigen met [#]
- De lichten onder toets [1] en [2] geven aan welke relais geselecteerd zijn
- Druk op [1] of [2] om het overeenstemmende relais te selecteren (permanent aan) of de selectie ervan ongedaan te maken (knippert)
- Druk op [#] om te bevestigen
- U keert terug naar het hoofdmenu van de programmeermodus

*Als twee verschillende codes worden ingevoerd of als te weinig of te veel cijfers zijn ingegeven, knipperen alle toetsen drie keer om aan te geven dat de code niet bewaard is. Probeer opnieuw. [1] blijft oplichten.*

*Een code kan verwijderd worden door de selectie van [1] en [2] ongedaan te maken vóór bevestiging*

#### 7.3 CONTACTTIJD RELAIS 1 INSTELLEN [3]

- Start de programmeermodus (zie 7.1)
- Druk op [3] en bevestig met [#]
- [3] en [#] lichten op
- Kies de gewenste schakelduur:
	- een waarde tussen 1 en 98 voor een tijdgeprogrammeerd relais (= relais blijft actief gedurende het gekozen aantal seconden) — '0' voor pulsmodus (= het relais is gedurende
	- 500 ms actief) — '99' voor bistabiele modus (= het relais blijft
	- actief tot een andere code is ingevoerd)
- Voer een waarde tussen 0 en 99 seconden in en bevestig met [#]. Als alle leds knipperen, is uw keuze opgeslagen
- U keert terug naar het hoofdmenu.

 *Als een ongeldige duur is ingevoerd, knipperen alle toetsen drie keer. Menu [3] blijft geactiveerd.*

*De standaardduur is ingesteld op 8 seconden*

#### 7.4 CONTACTTIJD RELAIS 2 INSTELLEN [4]

- Start de programmeermodus (zie 7.1)
- Druk op [4] en bevestig met [#]
- [4] en [#] lichten op
- Kies de gewenste schakelduur:
	- een waarde tussen 1 en 98 voor een tijdgeprogrammeerd relais (= relais blijft actief gedurende het gekozen aantal seconden)
	- '0' voor pulsmodus (= het relais is gedurende 500 ms actief)
	- '99' voor bistabiele modus (= het relais blijft actief tot een andere code is ingevoerd)
- Voer een waarde tussen 0 en 99 seconden in en bevestig met [#]. Als alle leds knipperen, is uw keuze opgeslagen.
- U keert terug naar het hoofdmenu
- *Als een ongeldige duur is ingevoerd, knipperen alle toetsen drie keer. Menu [4] blijft geactiveerd.*

#### *De standaardduur is ingesteld op 8 seconden*

#### 7.5 VERLICHTINGSMODUS INSTELLEN [5]

- Start de programmeermodus (zie 7.1)
- Druk op [5] en bevestig met [#]
- [5] en [#] lichten op
- Kies de gewenste verlichtingsmodus:
	- [1] Altijd aan
	- [2] Auto-dim (standaard): De helderheid van de verlichting wordt gedimd tot 20% na 45 seconden inactiviteit. Zodra een toets ingedrukt wordt, gaat de verlichting minimaal 45 seconden lang opnieuw volledig aan.
	- [3] Auto-off: De verlichting wordt na 45 seconden inactiviteit gedoofd. Zodra een toets ingedrukt wordt, gaat de verlichting minimaal 45 seconden lang opnieuw aan.
- Druk op [1], [2] of [3] en bevestig met [#]. Als alle leds knipperen, is uw keuze opgeslagen.
- U keert terug naar het hoofdmenu
- *Als een ongeldig nummer is ingevoerd, knipperen alle toetsen drie keer. Probeer opnieuw. Menu [5] blijft geactiveerd.*

#### 7.6 SWITCHSTONE-STD VERVANGEN [7]

- Verwijder de SwitchStone-STD fysiek van het netwerk
- Sluit de nieuwe SwitchStone-STD aan
- Controleer of de SwitchStone-STD in resetstatus zit (= alle leds knipperen, behalve de power led). Als hij niet in de resetstatus zit, raadpleeg dan hoofdstuk 8.1 om de SwitchStone-STD te resetten.
- Programmeermodus (zie Z1)
- Selecteer [7] en bevestig met [#]
- De SlimStone-X voegt de SwitchStone-STD toe aan het netwerk. Tijdens de procedure wordt de wachtlichtsequentie (zie afbeelding 5.1) getoond.

*Als de SwitchStone-STD niet is gevonden, knipperen alle toetsen 3 keer. U keert terug naar het hoofdprogrammeringsmenu.*

#### 8. RESET FABRIEKSINSTELLINGEN BIJ VERLIES VAN MASTER PIN CODE

Als u de Master PIN code verloren hebt, moeten zowel de SwitchStone-STD als de SlimStone-X worden gereset. De gedetailleerde procedures worden beschreven in paragrafen 8.1 en 8.2. Zodra beide toestellen zijn gereset, installeert u het systeem opnieuw zoals beschreven in paragraaf 5.

#### 8.1 EEN SWITCHSTONE-STD RESETTEN

• Houd de resettoets 5 seconden lang ingedrukt om de SwitchStone-STD te resetten

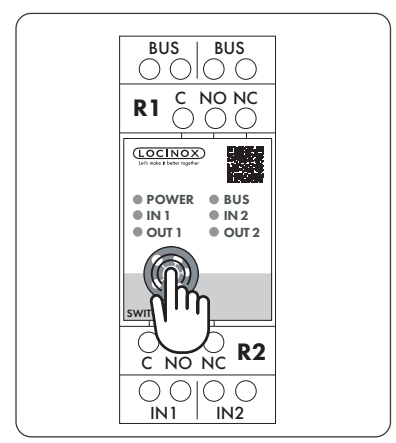

• Zodra de reset is voltooid, knipperen alle leds behalve de aan-uitled

### 8.2 EEN SLIMSTONE-X RESETTEN

Noteer het serienummer van 9 cijfers dat u vindt aan de zijkant van de SlimStone-X.

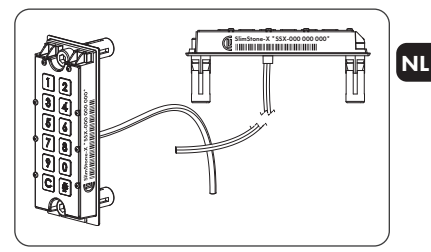

- Houd [C] 5 seconden lang ingedrukt
- [C ] licht op, [#] begint te knipperen
- Voer het serienummer van 9 cijfers van het klavier in
- Druk op [#] om te bevestigen.
- Het wachtpatroon (zie afbeelding 5.1) wordt getoond
- Als de reset is gelukt, begint [1] of [6] te knipperen terwijl [#] opgelicht blijft.
	- [1] Dit geeft aan dat alle toestellen in het netwerk op dit ogenblik gereset zijn. Ga verder met het aanmaken van een nieuw netwerk zoals beschreven in paragraaf 5.
	- [6] Dit betekent dat de SwitchStone-STD niet gereset is. Als u van nul af aan een nieuw netwerk wilt aanmaken, moet de SwitchStone-STD ook eerst worden gereset. Zodra alle toestellen gereset zijn, begint [1] te knipperen.

#### 9. EEN SLIMSTONE-X VERVANGEN

- Verwijder de SlimStone-X fysiek van het netwerk
- Verbind de nieuwe SlimStone-X met het netwerk
- Na de wachtlichtsequentie (zie afbeelding 5.1) knippert [6] terwijl [#] permanent oplicht. Als dit patroon niet wordt getoond, reset dan het klavier vooraleer verder te gaan, volgens de procedure beschreven in paragraaf 8.2.
- Selecteer [6], [#] begint te knipperen
- Voer de Master PIN code in, druk op [#] om te bevestigen
- De SlimStone-X toont het wachtpatroon, wat aangeeft dat hij een verbinding probeert te maken met de SwitchStone-STD
- Als dat is gelukt, gaat de SlimStone-X naar de normale bedrijfsmodus. Als de procedure is mislukt, controleer de bekabeling en probeer opnieuw.

#### 10. EEN SWITCHSTONE-STD VERVANGEN

NL

- Verwijder de SwitchStone-STD fysiek van het netwerk
- Verbind de nieuwe SwitchStone-STD fysiek met het netwerk
- Controleer of de nieuwe SwitchStone-STD in resetstatus zit (= alle leds knipperen, behalve de aan-uitled die opgelicht blijft). Als de SwitchStone-STD niet in de resetstatus zit, reset dan de SwitchStone-STD volgens de beschrijving in paragraaf 8.1.
- Start de programmeermodus (zie 7.1)
- Selecteer [7], druk op [#] om te bevestigen
- De SlimStone-X voegt de SwitchStone-STD toe aan het netwerk. Tijdens de procedure wordt het wachtpatroon getoond.

Als de SwitchStone-STD niet is gevonden, knipperen alle toetsen 3 keer en kunt u opnieuw proberen.

#### 11. WERKING VAN DE SLIMSTONE-X

#### 11.1 EEN CORRECTE CODE INVOEREN

- Voer een pincode in (min. 4 en max. 8 cijfers)
- Druk op [#] om te bevestigen
- ls de code alleen geldig is voor 1 relais, wordt het relais onmiddellijk geactiveerd
- Als de code geldig is voor relais 1 en 2, knipperen [1] en [2]. Door op [1] en/of [2] te drukken, activeert u relais 1 en/of relais 2.
- De overeenstemmende toets licht op en een lichtsequentie loopt van onder naar boven zolang het relais is ingeschakeld (standaardduur = 8 seconden)

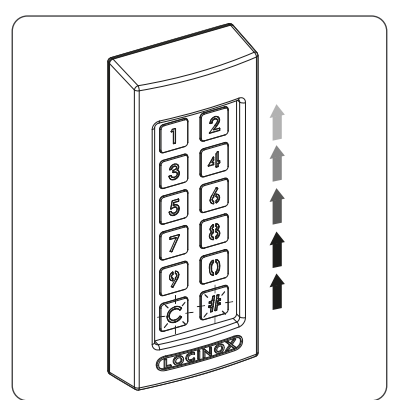

• Als het sequentielicht stopt, is het relais niet langer ingeschakeld. De SlimStone-X is klaar voor een nieuwe code.

#### 11.2 EEN FOUTE CODE INVOEREN

- Voer een foute pincode in
- Druk op [#] om te bevestigen
- Alle lichten knipperen 2 seconden lang. Dit betekent dat een foute code is ingegeven.
- Als 5 of meer opeenvolgende keren een foute code invoert, kunt u de SlimStone-X om veiligheidsredenen enige tijd niet gebruiken. De pauzetijd wordt als volgt berekend: 2[aantal mislukte pogingen] seconden.

Bijvoorbeeld: 6 mislukte pogingen leiden tot een pauzetijd van 64 seconden (26 seconden).

*De pauzetijd wordt gereset wanneer een juiste code wordt ingegeven of als twee uur lang geen nieuwe code werd ingevoerd*

#### 12. ONDERHOUD

- Maak de behuizing en het scherm schoon met een zacht doekje, bevochtigd met een neutraal schoonmaakmiddel
- Gebruik nooit brandstof of chemische middelen op het toestel, want die kunnen de behuizing aantasten

#### 13. ALGEMENE INFORMATIE

- Volg de plaatselijke reglementen voor het weggooien van verpakkingsmateriaal en van toestellen die niet meer worden gebruikt. Ons verpakkingsmateriaal is milieuvriendelijk. Het kan worden verdeeld in 2 materialen: karton (doos) en uitzetbaar polyester (buffer).
- Uw toestel is gemaakt van recyclebare materialen

#### 14. GARANTIE

Een garantie van 2 jaar dekt alle elektronica.

## 15. PROBLEEMOPLOSSING

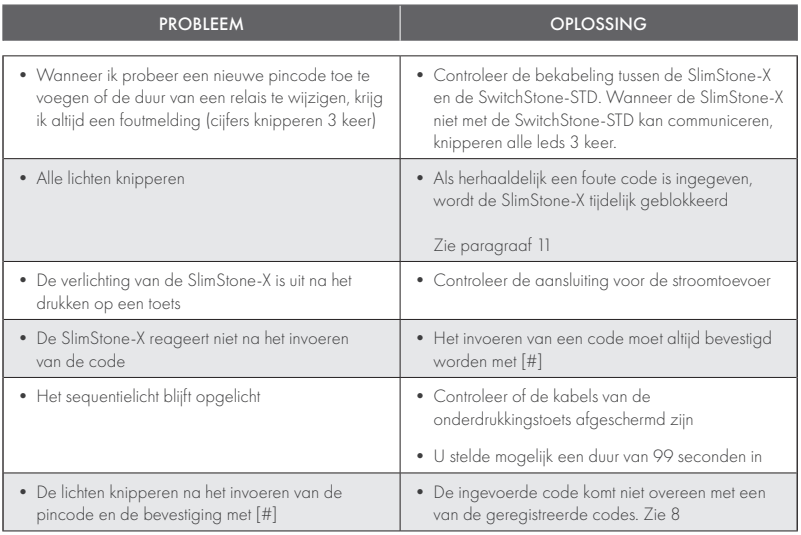

## 16. VEELGESTELDE VRAGEN

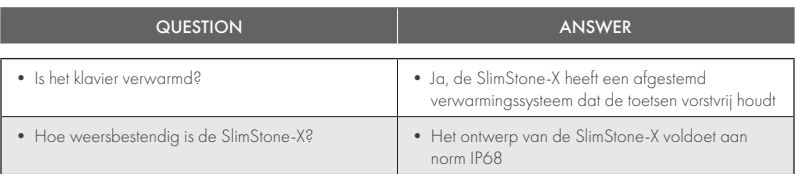

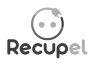

Een afgedankt product kan naar de verdeler of naar Locinox worden geretourneerd. De recyclingbijdrage van dit product bedraagt € 0,2.

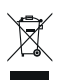

 $C \in$ 

De WEEE-markering op het product geeft aan dat het niet met het gewone huishoudelijk afval mag worden weggegooid en dat het product naar een specifiek inzamelpunt moet worden gebracht voor recycling van elektrische en elektronische afgedankte producten.

Als fabrikant van dit product garanderen we u dat we alle nodige stappen ondernomen hebben om te voldoen aan de huidige veiligheidsvereisten voor dit product.

## Félicitations pour l'achat de votre SlimStone-X

#### FR

## 1. DESCRIPTION DU PRODUIT

Le SlimStone-X est un clavier à codes robuste et résistant aux intempéries, équipé d'un éclairage à LED. Le clavier à codes se démarque par sa durabilité. Le SlimStone-X a été développé et testé pour être utilisé dans les conditions météorologiques les plus extrêmes et garantit ainsi un contrôle d'accès permanent en toutes circonstances.

Le SlimStone-X doit être associé au SwitchStone-STD. Il s'agit d'un module relais à 2 canaux, contenant un contact commun, un contact normalement ouvert (NO) et un contact normalement fermé (NC) pour chaque relais. Les deux relais peuvent être utilisés pour commander des appareils Locinox ou d'autres fabricants. Le SlimStone-X est doté de fixations innovantes Quick-Fix, d'autres systèmes de fixation pour bois et béton sont également disponibles.

Le SlimStone-X est constitué d'un boîtier en aluminium thermolaqué structuré et d'un clavier à touches en inox brossé.

Il permet de programmer jusqu'à 400 codes.

## 2. SPÉCIFICATIONS TECHNIQUES

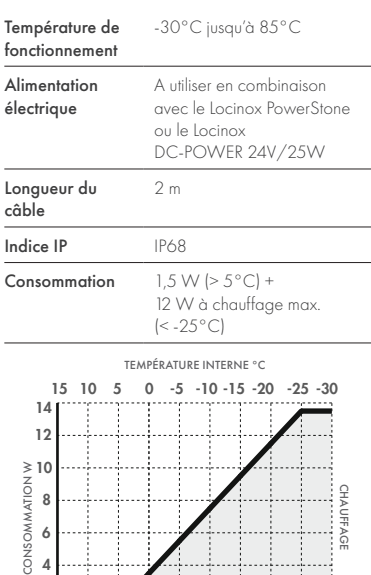

59 50 41 32 23 14 5 -4 -13 -22

TEMPÉRATURE INTERNE °F

## 3. MONTAGE

#### ÉTAPE 1

Collez le gabarit et percez le mur ou le poteau (voir page 5).

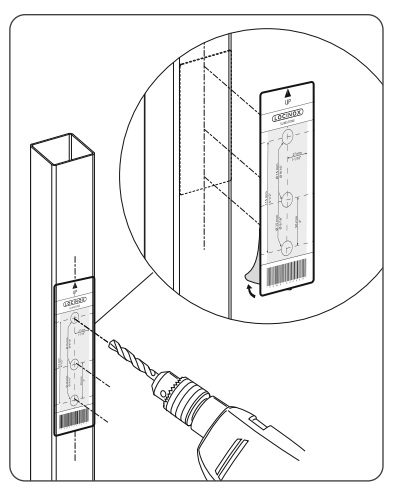

#### ÉTAPE 2

Retirez le capot du SlimStone-X.

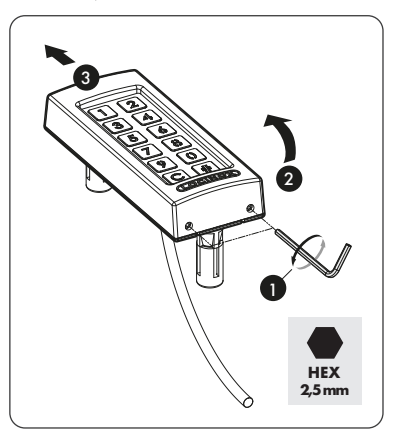

 $\overline{0}$  $\overline{2}$ 

#### ÉTAPE 3A

Passez le câble dans le poteau par le trou central.

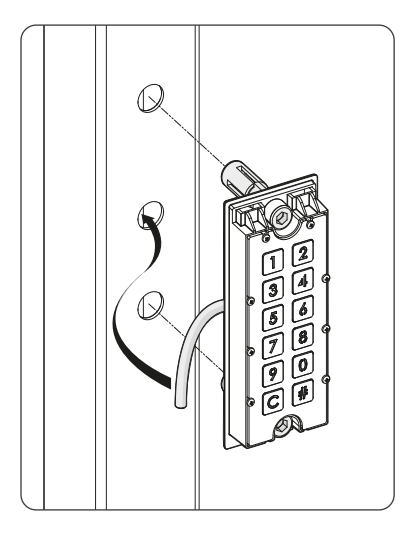

### ÉTAPE 3B

Passez le câble dans le mur par le trou central.

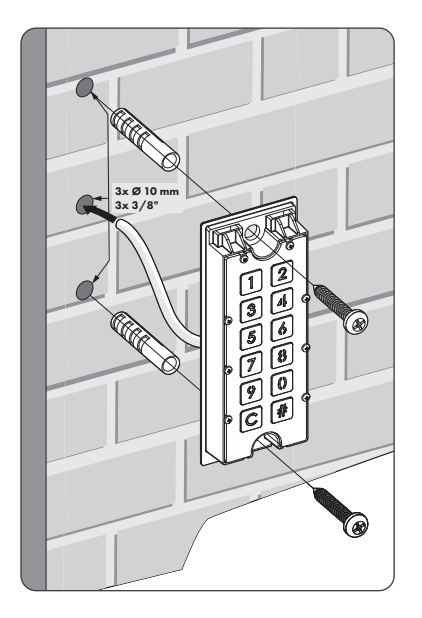

## ÉTAPE 4

Positionnez le SlimStone-X et serrez les deux fixations Quick-Fix.

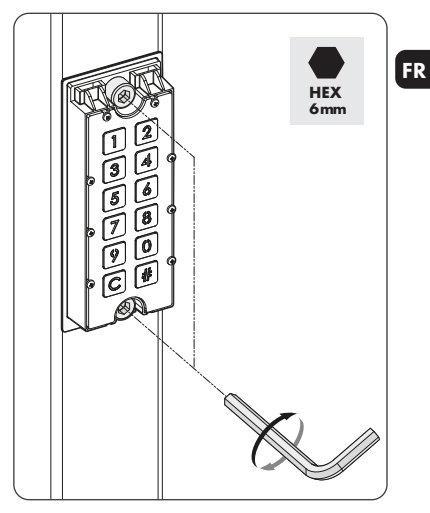

## ÉTAPE 5

Replacez le couvercle et serrez les 2 vis en dessous.

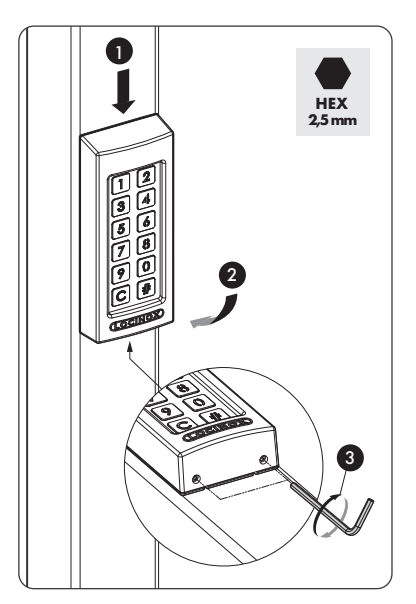

## 4. CÂBLAGE

FR

Le SlimStone-X est équipé d'un câble de 2 m de long comprenant 2 conducteurs.

Consultez la p.70 pour le schéma détaillé des connexions.

## 4.1 CÂBLAGE DU SYSTÈME

Il convient d'utiliser exclusivement des câbles de cuivre pour le câblage du système. La section requise pour les câbles dépend de la distance maximale entre le bloc d'alimentation PowerStone / DC-POWER 24V/25W et le point le plus éloigné dans l'installation :

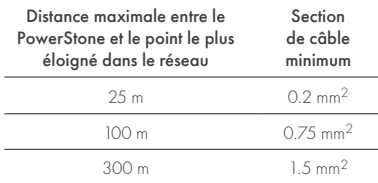

Vous pouvez utiliser indifféremment le bloc d'alimentation PowerStone ou

DC-POWER 24V/25W pour alimenter un réseau.

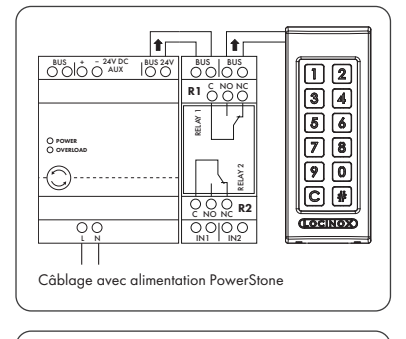

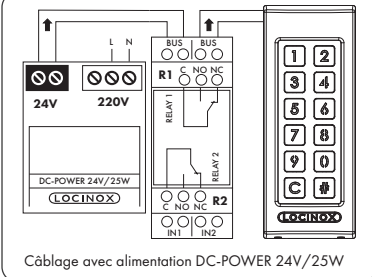

*Les fils de bus n'ont pas de polarité : il n'est pas nécessaire de tenir compte de la polarité (+ ou –) lors du branchement des câbles*

#### 4.2 INSTRUCTIONS DE CÂBLAGE DÉTAILLÉES POUR LE SWITCHSTONE-STD

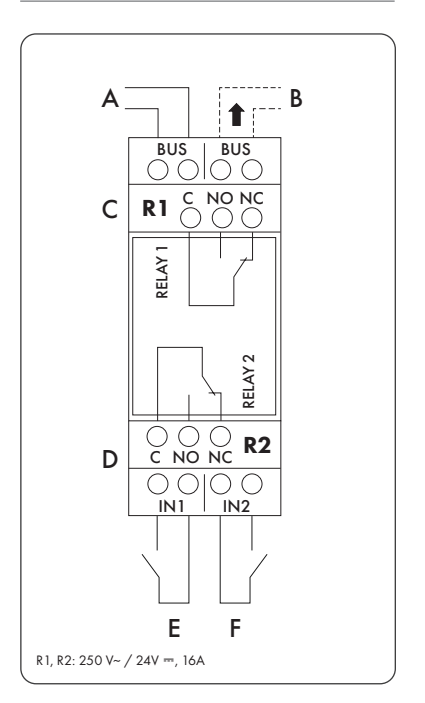

#### Alimentation électrique

A Arrivée de courant depuis le PowerStone ou le DC-POWER 24V/25W

#### Sortie vers

B Câblage vers le SlimStone-X

#### Relais

- C Contact COM, NO et NC pour relais 1
- D Contact COM, NO et NC pour relais 2

#### Contact prioritaire

- E Contact prioritaire pour relais 1
- F Contact prioritaire pour relais 2

#### 5. INSTALLATION DU SYSTÈME

- Raccordez le SlimStone-X au SwitchStone-STD comme exposé à l'étape précédente
- Après mise sous tension, l'appareil exécute la séquence d'attente lumineuse (voir la figure 5.1). Après quelques secondes, la touche [1] se met à clignoter sur le clavier et la touche [#] reste allumée en continu. Sur le SwitchStone-STD, tous les témoins clignotent sauf le témoin d'alimentation.

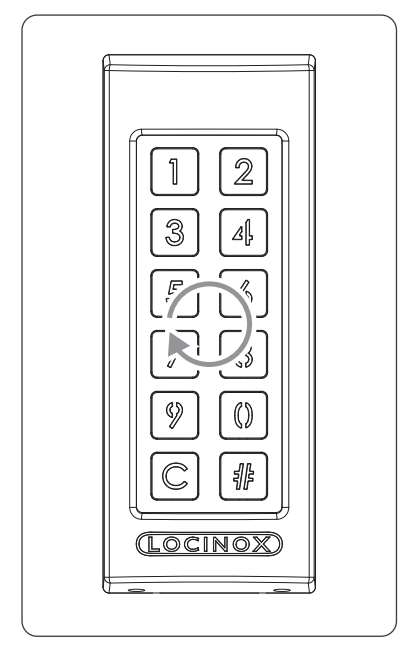

*Figure 5.1 - Séquence d'attente lumineuse*

- Sélectionnez [1]
- La touche [#] se met à clianoter
- Saisissez le code Master PIN que vous voulez utiliser et appuyez sur [#]. Vous pouvez choisir le code Master PIN à votre convenance mais il doit compter 4 chiffres au minimum et 8 chiffres au maximum. N'oubliez pas ce code car il sera nécessaire pour accéder au mode de programmation par la suite.
- Saisissez à nouveau le code Master PIN et appuyez sur [#] pour confirmer
- *Si vous saisissez deux codes différents ou un code de longueur inappropriée, toutes le touches clignotent trois fois pour indiquer que la programmation du code n'a pas été enregistrée. Vous serez ramené à l'étape 1.*
- Le SlimStone-X détecte à présent le SwitchStone-STD. La séquence d'attente lumineuse s'exécute pendant ce processus.
- Une fois que le SlimStone-X est parvenu à se connecter au SwitchStone-STD, tous les témoins sur le SlimStone-X s'allument pour indiquer qu'il est prêt à l'emploi. Tous les témoins cessent de clignoter sur le SwitchStone-STD.

Si le SlimStone-X ne parvient pas à détecter le SwitchStone-STD, vous serez ramené à l'étape 1. Dans ce cas, veuillez réessayer.

#### 6. CONTACT PRIORITAIRE

- Il est possible de connecter un bouton externe ou un émetteur de signal pour activer les relais (par exemple, un interphone ou un bouton de sortie libre). Ce bouton/émetteur aura la priorité sur le code PIN.
- Pour activer le relais 1, connectez le contact NO du bouton externe pour le relais 1 entre les 2 bornes de « E »
- Pour activer le relais 2, connectez le contact NO du bouton externe pour le relais 2 entre les 2 bornes de « F »
- Pour plus d'informations sur les contacts prioritaires, consultez le schéma à la page 70

*Attention ! Il doit s'agir d'un contact sec avec fonctionnement NO.*

• La LED correspondante «IN» sur le SwitchStone-STD s'allume lorsque le contact prioritaire est activé

#### 7. PROGRAMMATION

#### 7.1 ACCÈS AU MODE DE PROGRAMMATION

- Appuyez sur [#] pendant 5 secondes, [#] se met à clignoter
- Entrez le code Master PIN défini lors de la procédure d'installation et appuyez sur la touche [#]. Si le code est correct, la touche [#] reste allumée tant que le mode de programmation est activé.
- Si le code Master PIN saisi est erroné, le mode de programmation se ferme et la procédure de temporisation décrite au point 11.2 démarre

#### *Si seule la touche [#] est allumée, vous êtes dans le menu principal du mode de programmation*

- Sélectionnez un menu et confirmez votre choix avec la touche [#]. Les menus suivants sont disponibles:
- [1] ► Gestion du code PIN<br>[3] ► Réalage du temps de
- .<br>[3] ▶ Réglage du temps de maintien du relais 1<br>[4] ▶ Réglage du temps de maintien du relais 2
- [4] ► Réglage du temps de maintien du relais 2<br>[5] ► Réglage du mode d'éclairage
- [5] Réglage du mode d'éclairage<br>[7]  $\blacktriangleright$  Réglage du mode d'éclairage
	- $\blacktriangleright$  Remplacement du SwitchStone-STD

Consultez la section suivante pour plus d'informations.

#### *Le mode de programmation se ferme automatiquement après 60 secondes d'inactivité*

- Après la sélection d'un menu, il est possible de revenir au menu principal en appuyant sur la touche [C]
- Appuyez sur la touche [C] pendant 5 secondes pour quitter le mode de programmation

#### 7.2 GESTION DU CODE PIN [1]

• Passez en mode de programmation (voir 7.1)

#### *Vous pouvez programmer jusqu'à 400 codes PIN différents (de 4 à 8 chiffres)*

- Appuyez sur la touche [1] et confirmez avec la touche [#]
- Les touches [1] et [#] s'allument tous les deux
- Entrez un nouveau code PIN et confirmez avec la touche [#]
- Dans le cas d'un nouveau code, vous devez répéter ce code et le confirmer avec [#]
- Les témoins sous les touches [1] et [2] indiquent quels relais sont sélectionnés
- Appuyez sur [1] ou sur [2] pour sélectionner (allumage continu) ou désélectionner (clignotant) le relais correspondant
- Confirmez l'opération en appuyant sur la touche  $[#]$
- Vous retournez au menu principal du mode de programmation

*Si vous saisissez deux codes différents ou un code de longueur inappropriée, toutes le touches clignotent trois fois pour indiquer que la programmation du code n'a pas été enregistrée. Veuillez réessayer. La touche [1] reste allumée.*

*Vous pouvez supprimer un code en désélectionnant [1] et [2] avant la confirmation*

#### 7.3 RÉGLAGE DU TEMPS DE MAINTIEN DU RELAIS 1 [3]

- Passez en mode de programmation (voir 7.1)
- Appuyez sur la touche [3] et confirmez avec la touche [#]
- Les touches [3] et [#] s'allument tous les deux
- Choisissez la durée de commutation souhaitée : — une valeur entre 1 et 98 pour un relais temporisé (= le relais reste actif pendant le nombre de secondes spécifié)
	- « 0 » pour le mode d'impulsion (= le relais est activé pendant 500 ms)
	- « 99 » pour le mode bistable (= le relais reste activé jusqu'à ce qu'un autre code soit saisi)
- Saisissez une valeur entre 0 et 99 et confirmez avec la touche [#]. L'enregistrement de votre choix est confirmé par un clignotement unique de tous les témoins.
- Vous retournez au menu principal

*In case an invalid time is entered, all keys will flash three times. Menu [3] remains activated.*

*La durée par défaut est réglée sur 8 secondes*

#### 7.4 RÉGLAGE DU TEMPS DE MAINTIEN DU RELAIS 2 [4]

- Passez en mode de programmation (voir 7.1)
- Appuyez sur la touche [4] et confirmez avec la touche [#]
- Les touches [4] et [#] s'allument tous les deux
- Choisissez la durée de commutation souhaitée : — une valeur entre 1 et 98 pour un relais temporisé (= le relais reste actif pendant le nombre de secondes spécifié)
	- « 0 » pour le mode d'impulsion (= le relais est activé pendant 500 ms)
	- « 99 » pour le mode bistable (= le relais reste activé jusqu'à ce qu'un autre code soit saisi)
- Saisissez une valeur entre 0 et 99 et confirmez avec la touche [#]. L'enregistrement de votre choix est confirmé par un clignotement unique de tous les témoins.
- Vous retournez au menu principal
- *Si vous avez saisi une durée incorrecte, toutes les touches clignotent trois fois. Le menu [4] reste activé.*
- *La durée par défaut est réglée sur 8 secondes*

#### 7.5 RÉGLAGE DU MODE D'ÉCLAIRAGE [5]

- Passez en mode de programmation (voir 7.1)
- Appuyez sur la touche [5] et confirmez avec la touche [#]
- Les touches [5] et [#] s'allument tous les deux
- Choisissez le mode d'éclairage souhaité : [1] Toujours allumé
	- [2] Auto-dim (par défaut) : La luminosité des touches est réduite à 20% après 45 secondes d'inactivité. Dès que l'on appuie sur une touche, l'éclairage revient à une luminosité maximale pendant 45 secondes minimum.
	- [3] Auto-off : L'éclairage est désactivé après 45 secondes d'inactivité. Dès que l'on appuie sur une touche, l'éclairage se rallume pendant 45 secondes minimum.
- Appuyez sur la touche [1], [2] ou [3] et validez avec la touche [#]. L'enregistrement de votre choix est confirmé par un clignotement unique de tous les témoins.
- Vous retournez au menu principal

*Si vous avez saisi une valeur incorrecte, tous les témoins clignotent trois fois. Veuillez réessayer. Le menu [5] reste activé.*

FR

#### 7.6 REMPLACEMENT DU SWITCHSTONE-STD [7]

- Retirez physiquement le SwitchStone-STD du réseau
- Installez et connectez le nouveau SwitchStone-STD
- Assurez-vous que le SwitchStone-STD est dans l'état de réinitialisation (= tous les témoins clignotent, sauf le témoin d'alimentation). S'il n'est pas dans l'état de réinitialisation, consultez le chapitre 8.1 pour réinitialiser le SwitchStone-STD.
- Passez en mode de programmation (voir 7.1)
- Appuyez sur la touche [7] et confirmez avec la touche [#]
- Le SlimStone-X ajoutera le SwitchStone-STD au réseau. Pendant cette procédure, l'appareil exécute la séquence d'attente lumineuse (voir la figure 5.1)

*Si le SwitchStone-STD n'a pas été détecté, toutes les touches clignotent 3 fois. Vous retournez au menu de programmation principal.*

#### 8. RÉINITIALISATION D'USINE EN CAS DE PERTE DU CODE MASTER PIN

Si vous avez perdu ou oublié le code Master PIN, vous devez réinitialiser à la fois le SwitchStone-STD et le SlimStone-X. Les procédures détaillées sont décrites aux sections 8.1 et 8.2. Une fois que les deux appareils ont été réinitialisés, répétez la procédure d'installation du système comme décrit à la section 5.

#### 8.1 RÉINITIALISATION D'UN SWITCHSTONE-STD

• Appuyez sur le bouton de réinitialisation pendant 5 secondes pour réinitialiser le SwitchStone-STD

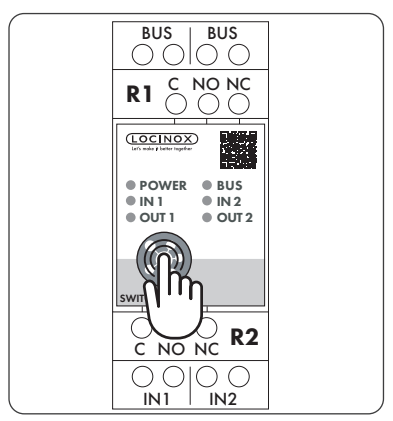

• Une fois la réinitialisation terminée, tous les témoins clignotent sauf le témoin d'alimentation

#### 8.2 RÉINITIALISATION D'UN SLIMSTONE-X

Notez le numéro de série à 9 chiffres qui se trouve sur le côté du SlimStone-X.

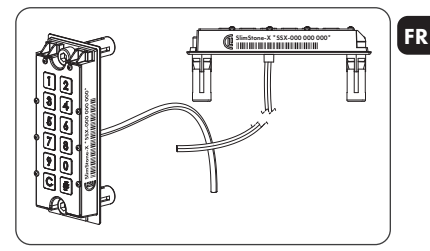

- Appuyez sur la touche [C] pendant 5 secondes
- La touche [C] s'allume, la touche [#] se met à clignoter
- Saisissez le numéro de série à 9 chiffres du clavier
- Confirmez l'opération en appuyant sur la touche [#]
- La séquence d'attente (voir figure 5.1) s'exécute
- Si la réinitialisation a abouti, la touche [1] ou la touche [6] se met à clignoter tandis que la touche [#] reste allumée en continu.
	- [1] Indique que tous les appareils du réseau sont à présent réinitialisés. Poursuivez la création d'un nouveau réseau comme décrit à la section 5.
	- [6] Signifie que le SwitchStone-STD n'a pas été réinitialisé. Si vous voulez créer un nouveau réseau à partir de zéro, le SwitchStone-STD doit être réinitialisé en premier lieu. Une fois que tous les appareils sont réinitialisés, la touche [1] se met à clignoter.

#### 9. REMPLACEMENT D'UN SLIMSTONE-X

- Retirez physiquement le SlimStone-X du réseau
- Raccordez physiquement le nouveau SlimStone-X au réseau
- Après la séquence d'attente lumineuse (voir figure 5.1), la touche [6] clignote tandis que la touche [#] reste allumée en continu. Si cette séquence ne s'exécute pas, veuillez réinitialiser le clavier avant de poursuivre, en suivant la procédure décrite à la section 8.2.
- Appuyez sur la touche [6], la touche [#] se met à clignoter
- Saisissez le code Master PIN et appuyez sur [#] pour confirmer
- Le SlimStone-X exécute la séquence d'attente, montrant ainsi qu'il essaie de se connecter au SwitchStone-STD
- S'il y parvient, le SlimStone-X passe en mode de fonctionnement normal. Si la procédure échoue, vérifiez le câblage et réessayez.

#### 10. REMPLACEMENT D'UNSWITCHSTONE-STD

- Retirez physiquement le SwitchStone-STD du réseau
- Raccordez physiquement le nouveau SwitchStone-STD au réseau

FR

- Assurez-vous que le nouveau SwitchStone-STD est dans l'état de réinitialisation (= tous les témoins clignotent, sauf le témoin d'alimentation qui reste allumé en continu). Si le SwitchStone-STD n'est pas dans l'état de réinitialisation, réinitialisez-le conformément aux instructions de la section 8.1.
- Passez en mode de programmation (voir 7.1)
- Sélectionnez [7] et appuyez sur [#] pour confirmer
- Le SlimStone-X ajoutera le SwitchStone-STD au réseau. Pendant cette procédure, la séquence d'attente s'exécute

Si le SwitchStone-STD n'a pas été détecté, toutes les touches clignotent 3 fois, après quoi vous pouvez refaire un essai.

#### 11. FONCTIONNEMENT DU SLIMSTONE-X

#### 11.1 SAISIE D'UN CODE CORRECT

- Saisissez un code PIN (de 4 à 8 chiffres)
- Confirmez l'opération en appuyant sur la touche [#]
- Si le code n'est valable que pour un relais, ce relais sera activé immédiatement
- Si le code est valable pour les relais 1 et 2, les touches [1] et [2] clignotent. Appuyez alors sur [1] et/ou sur [2] pour activer le relais 1 et/ou le relais 2.
- La touche correspondante s'allume et une séquence lumineuse défile de bas en haut pendant la durée d'activation du relais (la durée par défaut est de 8 secondes)

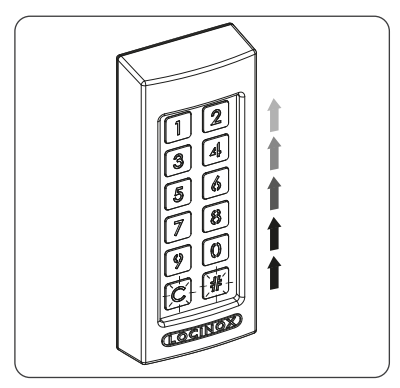

• Si la séquence lumineuse s'arrête, le relais n'est plus alimenté. Le SlimStone-X est prêt à recevoir un nouveau code.

### 11.2 SAISIE D'UN CODE INCORRECT

- Saisissez un code PIN incorrect
- Confirmez l'opération en appuyant sur la touche [#]
- Tous les témoins clignotent pendant 2 secondes pour signaler la saisie d'un code incorrect
- Après 5 tentatives erronées ou plus, vous ne pourrez plus utiliser le SlimStone-X pendant un certain temps pour des raisons de sécurité. Le délai de temporisation est calculé comme suit : 2[nombre de tentatives erronées] secondes.

Par exemple : 6 tentatives erronées entraînent un délai de temporisation de 64 secondes (26 secondes).

*Le délai de temporisation est remis à 0 après la saisie d'un code correct ou si aucun nouveau code n'a été saisi pendant 2 heures*

#### 12. ENTRETIEN

- Nettoyez le boîtier et l'écran à l'aide d'un chiffon doux, humidifié avec un nettoyant neutre
- N'utilisez jamais de l'essence ou un autre produit chimique car vous risqueriez d'endommager le boîtier

## 13. INFORMATIONS GÉNÉRALES

- Veuillez respecter les réglementations locales concernant la mise au rebut des matériaux d'emballage et des appareils arrivés en fin de vie. Nos emballages sont écologiques. Ils peuvent être séparés en 2 matériaux : carton (boîte) et polyester expansé (calage).
- Le produit que vous avez acheté est fabriqué à partir de matériaux recyclables

### 14. GARANTIE

Tous les composants électroniques sont couverts par une garantie de 2 ans.

## 15. AIDE AU DÉPANNAGE

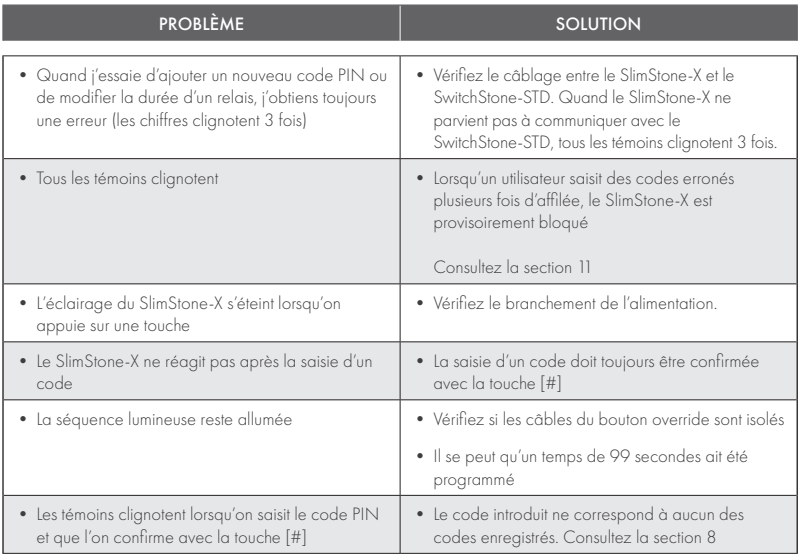

## 16. QUESTIONS FRÉQUEMMENT POSÉES

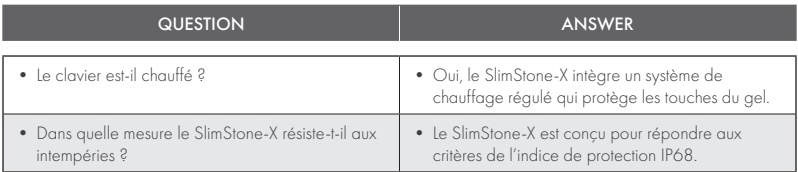

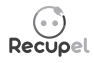

Tout appareil mis au rebut peut être retourné au revendeur ou renvoyé à Locinox. La contribution de recyclage pour ce produit s'élève à 0,20 €.

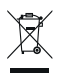

Le marquage DEEE sur le produit indique qu'il ne peut pas être jeté avec d'autres déchets ménagers ordinaires et qu'il doit être déposé dans une déchetterie agréée pour le recyclage des déchets d'équipements électriques et électroniques.

 $C\in$ 

En tant que fabricant de ce produit, nous garantissons avoir pris toutes les dispositions nécessaires pour être en conformité avec les normes de sécurité en vigueur pour ce type de produit.

## Herzlichen Glückwunsch zum Kauf Ihrer SlimStone-X

#### DE 1. **PRODUKTBESCHREIBUNG**

Die SlimStone-X ist eine robuste, wetterfeste Code-Tastatur mit integrierter LED-Beleuchtung. Die Tastatur ist hinsichtlich ihrer Langlebigkeit einzigartig. Die SlimStone-X wurde für ihren Einsatz in extremsten Wetterverhältnissen entwickelt und getestet und garantiert unter allen Bedingungen eine stabile Zugangskontrolle.

Die SlimStone-X sollte in Kombination mit dem SwitchStone-STD verwendet werden. Dies ist ein 2-Kanal-Relaismodul, das für jedes Relais einen gemeinsamen Schließer (NO)- und Öffner (NC)-Kontakt enthält. Beide Relais können zur Steuerung von Locinox- oder Drittanbieter-Geräten verwendet werden. Ausgestattet mit dem innovativen Quick-Fix-System, werden zusätzlich auch alternative Befestigungssysteme für Holz und Stein mitgeliefert.

Die SlimStone-X besteht aus einem pulverbeschichteten Aluminiumgehäuse mit einem Tastenfeld und Drucktasten aus gebürstetem Edelstahl.

Es können bis zu 400 Codes programmiert werden.

### 2. TECHNISCHE SPEZIFIKATIONEN

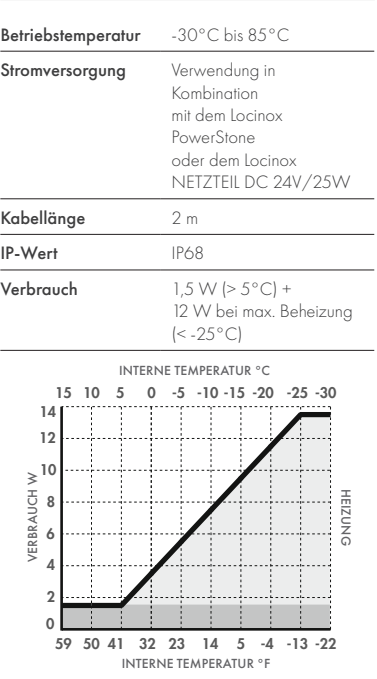

## 3. MONTAGE

#### SCHRITT<sub>1</sub>

Kleben Sie die Schablone auf und bohren Sie in die Wand oder den Pfosten (siehe S. 5).

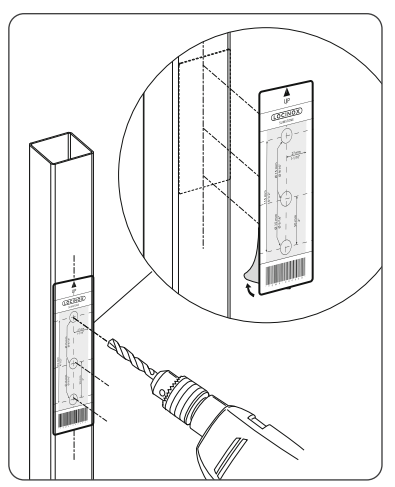

#### SCHRITT<sub>2</sub>

Nehmen Sie die Abdeckung der SlimStone-X ab.

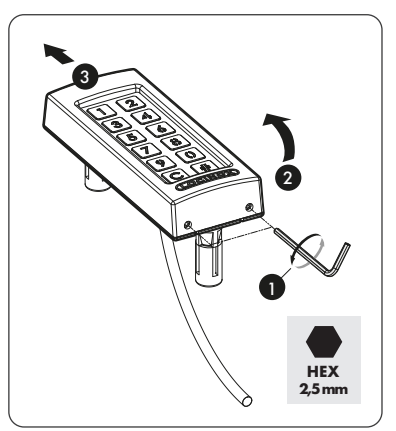

## SCHRITT 3A

Führen Sie das Kabel durch das mittlere Loch im Pfosten.

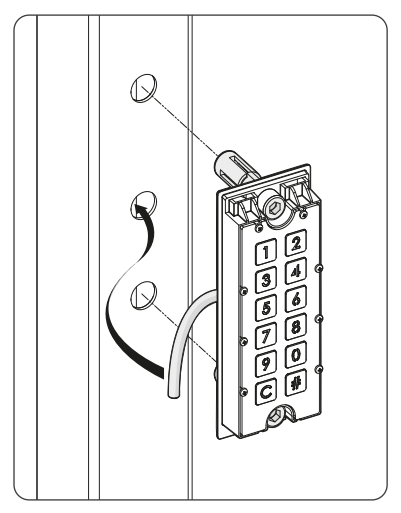

#### SCHRITT 3B

Führen Sie das Kabel durch das mittlere Loch in der Wand.

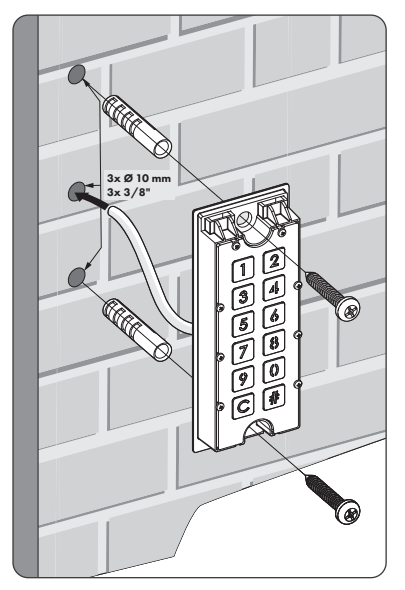

## SCHRITT 4

Positionieren Sie die SlimStone-X und ziehen Sie die beiden Quick-Fix-Schrauben fest an.

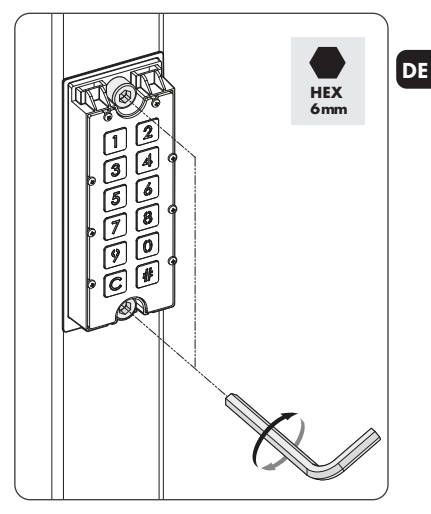

#### SCHRITT 5

Setzen Sie die Abdeckung wieder auf und ziehen Sie die 2 Schrauben an der Unterseite fest.

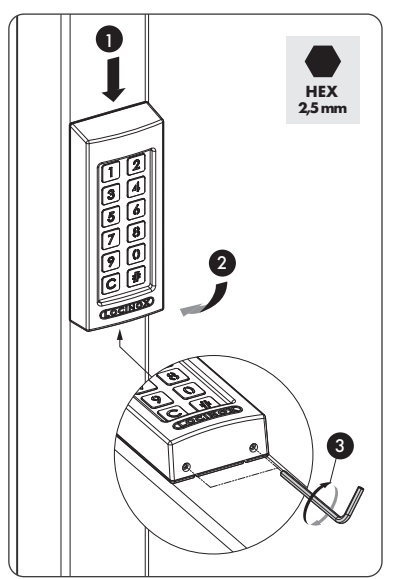

### 4. VERKABELUNG

Die SlimStone-X ist mit einem 2m langen, 2-adrigen Kabel ausgestattet.

Einen detaillierten Anschlussplan finden Sie auf S. 70.

#### DE 4.1 SYSTEMVERKABELUNG

Für die Verkabelung des Systems sollten ausschließlich Kupferkabel verwendet werden. Der erforderliche Kabeldurchmesser hängt von der maximalen Entfernung zwischen dem PowerStone / DC-POWER 24V/25W und dem am weitesten entfernten Punkt der Anlage ab:

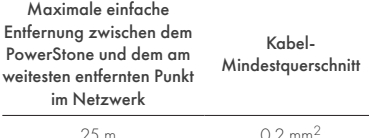

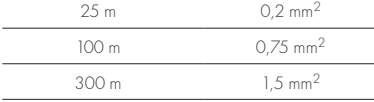

Sowohl der PowerStone als auch das DC-NETZTEIL 24V/25W können zur Stromversorgung eines Netzwerks verwendet werden.

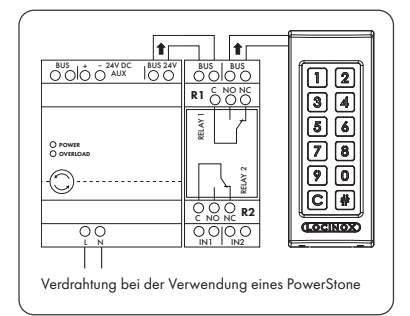

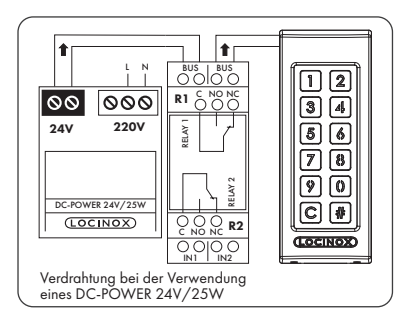

*Bus-Drähte haben keine Polarität: Beim Anschluss der Kabel muss die Polarität (+ oder -) nicht beachtet werden*

4.2 DETAILLIERTE VERDRAHTUNG DES SWITCHSTONE-STD

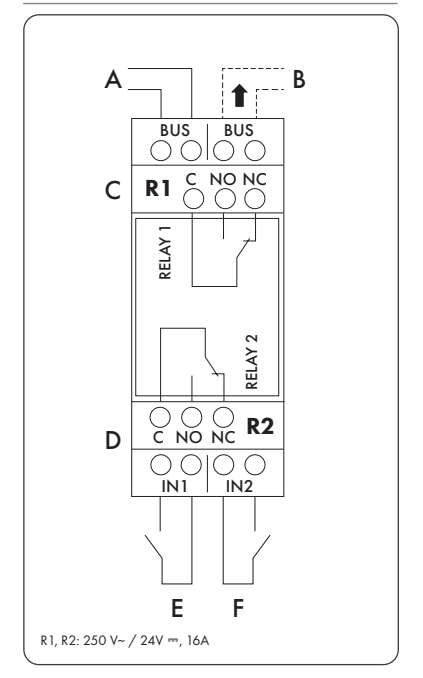

#### Stromversorgung

A Einspeisung vom PowerStone oder DC-POWER 24V/25W

#### Ausgang

B Verdrahtung zur SlimStone-X

#### Relais

- C COM-, NO- und NC-Kontakt für Relais 1
- D COM-, NO- und NC-Kontakt für Relais 2

#### Steuereingang

- E Steuereingang für Relais 1
- F Steuereingang für Relais 2

#### 5. INSTALLATION DES SYSTEMS

- Schließen Sie die SlimStone-X wie im vorherigen Schritt beschrieben - an das SwitchStone-STD an
- Nach dem Einschalten wird die Wartelichtsequenz (s. Abb. 5.1) angezeigt. Nach einigen Sekunden beginnt die [1] auf der Tastatur zu blinken, und die [#] leuchtet dauerhaft. Am SwitchStone-STD blinken alle Leuchten außer der Betriebsleuchte.

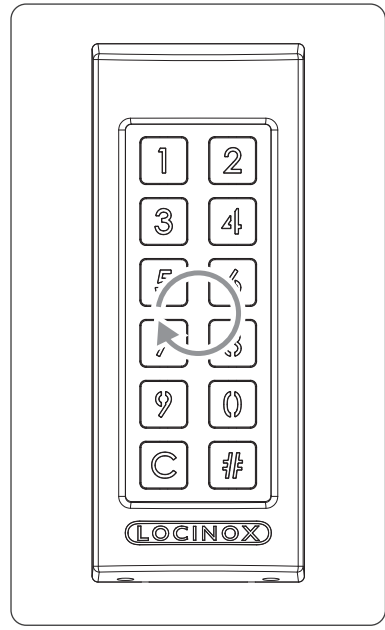

*Abb. 5.1 - Wartelichtsequenz*

- Wählen Sie [1]
- [#] fängt an zu blinken
- Geben Sie den gewünschten Master PIN-Code ein und drücken Sie [#]. Der Master PIN-Code kann frei gewählt werden und muss mindestens 4 und maximal 8 Ziffern enthalten. Notieren Sie sich diesen Code, da er später zum Aufrufen des Programmiermodus benötigt wird.
- Geben Sie den Master PIN-Code erneut ein und drücken Sie [#] zur Bestätigung
- *Wenn zwei verschiedene Codes oder eine falsche Codelänge eingegeben werden, blinken alle Tasten 3-mal und zeigen damit an, dass die Codeeinstellung nicht gespeichert wurde. Sie kehren zu Schritt 1 zurück.*
- Die SlimStone-X erkennt nun das SwitchStone-STD. Während dieses Vorgangs wird die Wartelichtsequenz angezeigt.
- Sobald die SlimStone-X erfolgreich mit dem SwitchStone-STD verbunden ist, leuchten alle Lichter an der SlimStone-X auf und zeigen damit an, dass sie betriebsbereit ist. Am SwitchStone-STD hören alle Lichter auf zu blinken.

Falls die SlimStone-X das SwitchStone-STD nicht erkennen konnte, werden Sie zu Schritt 1 zurückgeführt. Bitte versuchen Sie es erneut.

## 6. STEUEREINGÄNGE

- Es ist möglich, einen externen Taster oder Druckknopf anzuschließen, um die Relais zu aktivieren (z.B. eine Gegensprechanlage oder eine Freier-Ausgang-Taste). Diese Taste bzw. dieser Druckknopf hat Vorrang vor dem PIN-Code.
- Um Relais 1 zu aktivieren, schließen Sie den Schließer (NO)-Kontakt des externen Tasters für Relais 1 zwischen den beiden Klemmen von 'E' an
- Um Relais 2 zu aktivieren, schließen Sie den Schließer (NO)-Kontakt des externen Tasters für Relais 2 zwischen den beiden Klemmen von 'F' an
- Für weitere Details zu den Steuereingängen, siehe den Plan auf Seite 70

#### *Achtung! Dies muss ein spannungsfreier Kontakt mit NO-Funktion sein.*

• Die entsprechende , IN'-LED am SwitchStone-STD leuchtet, wenn der Steuereingang aktiviert ist

### 7. PROGRAMMIERUNG

#### 7.1 ZUGRIFF AUF DEN PROGRAMMIERMODUS

- Drücken Sie 5 Sekunden lang [#]. [#] fängt an zu blinken.
- Geben Sie den Master PIN-Code ein, der während des Installationsprozesses eingerichtet wurde, und drücken Sie [#]. Wenn der Code korrekt ist, leuchtet [#] solange der Programmiermodus aktiviert ist.
- Bei Eingabe eines falschen Master PIN-Codes wird der Programmiermodus geschlossen und die Wartezeit beginnt, wie in 11.2 beschrieben

#### *Wenn nur [#] leuchtet, befinden Sie sich im Hauptmenü des Programmiermodus*

- Wählen Sie ein Menü aus und bestätigen Sie es mit [#]. Die folgenden Menüs sind verfügbar:
- [1] **PIN-Code verwalten**<br>[3] **P** Haltezeit Relais Lein
- [3]  $\blacktriangleright$  Haltezeit Relais 1 einstellen<br>[4]  $\blacktriangleright$  Haltezeit Relais 2 einstellen
	- Haltezeit Relais 2 einstellen
- [5]  $\triangleright$  Beleuchtungsmodus einstellen
	- SwitchStone-STD austauschen

Ausführliche Informationen finden Sie im nächsten Abschnitt.

#### *Der Programmiermodus endet automatisch, wenn 60 Sekunden lang keine Aktivität erfolgt*

- Nach der Auswahl eines Menüs können Sie durch Drücken der Taste [C] in das Hauptmenü zurückkehren
- Drücken Sie [C] für 5 Sekunden, um den Programmiermodus zu verlassen

#### 7.2 PIN-CODE VERWALTEN [1]

• Rufen Sie den Programmiermodus auf (s. 7.1)

#### *Es können maximal 400 verschiedene PIN-Codes programmiert werden (4-8 Ziffern)*

• Drücken Sie [1] und bestätigen Sie mit [#]

DE

- Sowohl [1] als auch [#] leuchten auf
- Geben Sie einen neuen PIN-Code ein und bestätigen Sie mit [#]
- Im Fall eines neuen Codes muss der Code wiederholt und mit [#] bestätigt werden
- Die Lichter unter der Taste [1] und [2] zeigen an, welche Relais ausgewählt sind
- Drücken Sie [1] oder [2], um das entsprechende Relais auszuwählen (dauerhaft eingeschaltet) oder abzuwählen (blinkt)
- Drücken Sie [#] zum Bestätigen
- Sie kehren in das Hauptmenü des Programmiermodus zurück.
- *Wenn zwei verschiedene Codes oder eine falsche Codelänge eingegeben werden, blinken alle Tasten 3-mal und zeigen damit an, dass die Codeeinstellung nicht gespeichert wurde. Versuchen Sie es erneut. Die Taste [1] leuchtet weiter.*
- *Ein Code kann entfernt werden, indem Sie [1] und [2] vor dem Bestätigen abwählen*

#### 7.3 HALTEZEIT RELAIS 1 EINSTELLEN [3]

- Rufen Sie den Programmiermodus auf (s. 7.1)
- Drücken Sie [3] und bestätigen Sie mit [#]
- Sowohl [3] als auch [#] leuchten auf
- Wählen Sie die gewünschte Schaltdauer: — ein Wert zwischen 1 und 98 für ein zeitgesteuertes Relais (= Relais bleibt für die
	- gewählte Anzahl von Sekunden aktiv)  $\sim$  0' für Impulsbetrieb (= das Relais wird für 500
	- ms aktiviert) — '99' für bistabilen Modus (= das Relais bleibt aktiviert, bis ein anderer Code eingegeben wird)
- Geben Sie einen Wert zwischen 0 und 99 ein, und bestätigen Sie mit [#]. Wenn alle LEDs blinken, wird Ihre Wahl gespeichert.
- Sie kehren zum Hauptmenü zurück

*Falls eine ungültige Zeit eingegeben wird, blinken alle Tasten 3-mal. Menü [3] bleibt aktiviert.*

*Die standardmäßig eingestellte Zeit beträgt 8 Sekunden*

#### 7.4 HALTEZEIT RELAIS 2 EINSTELLEN [4]

- Rufen Sie den Programmiermodus auf (s. 7.1)
- Drücken Sie [4] und bestätigen Sie mit [#]
- Sowohl [4] als auch [#] leuchten auf
- Wählen Sie die gewünschte Schaltdauer: — ein Wert zwischen 1 und 98 für ein zeitgesteuertes Relais (= Relais bleibt für die gewählte Anzahl von Sekunden aktiv)
	- $\dddot{\text{o}}$ ' für Impulsbetrieb (= das Relais wird für 500) ms aktiviert)
	- '99' für bistabilen Modus (= das Relais bleibt aktiviert, bis ein anderer Code eingegeben wird)
- Geben Sie einen Wert zwischen 0 und 99 ein. und bestätigen Sie mit [#]. Wenn alle LEDs blinken, wird Ihre Wahl gespeichert.
- Sie kehren zum Hauptmenü zurück
- *Falls eine ungültige Zeit eingegeben wird, blinken alle Tasten 3-mal. Menü [4] bleibt aktiviert.*
- *Die standardmäßig eingestellte Zeit beträgt 8 Sekunden*

#### 7.5 BELEUCHTUNGSMODUS EINSTELLEN [5]

- Rufen Sie den Programmiermodus auf (s. 7.1)
- Drücken Sie [5] und bestätigen Sie mit [#]
- Sowohl [5] als auch [#] leuchten auf
- Wählen Sie den gewünschten Beleuchtungsmodus:
	- [1] Immer an
	- [2] Auto-Dimmen (Standard): Die Helligkeit der Beleuchtung wird nach 45 Sekunden Inaktivität auf 20 % gedimmt. Sobald eine beliebige Taste gedrückt wird, schaltet die Beleuchtung 45 Sekunden lang wieder auf volle Beleuchtungsstärke zurück.
	- [3] Auto-Aus: Die Beleuchtung wird nach 45 Sekunden Inaktivität ausgeschaltet. Sobald eine Taste betätigt wird, ist die Beleuchtung für mindestens 45 Sekunden wieder eingeschaltet.
- Drücken Sie [1], [2] oder [3] und bestätigen Sie mit [#]. Wenn alle LEDs blinken, wird Ihre Wahl gespeichert.
- Sie kehren zum Hauptmenü zurück
- *Falls eine ungültige Zahl eingegeben wird, blinken alle Tasten 3-mal. Versuchen Sie es erneut. Menü [5] bleibt aktiviert.*

#### 7.6 SWITCHSTONE-STD AUSTAUSCHEN [7]

- Entfernen Sie das SwitchStone-STD physisch aus dem Netzwerk
- Montieren Sie das neue SwitchStone-STD und schließen Sie es an
- Stellen Sie sicher, dass sich das SwitchStone-STD im Reset-Status befindet (= alle LEDs blinken, außer Power). Falls es sich nicht im Reset-Status befindet, siehe Kapitel 8.1, um das SwitchStone-STD zurückzusetzen.
- Rufen Sie den Programmiermodus auf (s. 7.1)
- Wählen Sie [7] und bestätigen Sie mit [#]
- Die SlimStone-X fügt das SwitchStone-STD in das Netzwerk ein. Während des Vorgangs wird die Wartelichtsequenz (s. Abb. 5.1) angezeigt
- *Falls das SwitchStone-STD nicht gefunden wurde, blinken alle Tasten 3-mal. Sie kehren zum Hauptmenü des Programmiermodus zurück.*

#### 8. ZURÜCKSETZEN AUF WERKSEINSTELLUNGEN BEI VERLUST DES MASTER PIN-CODES

Wenn die Master PIN verloren geht, müssen sowohl das SwitchStone-STD als auch die SlimStone-X zurückgesetzt werden. Die detaillierte Vorgehensweise wird in Abschnitt 8.1 und 8.2 beschrieben. Nachdem beide Geräte zurückgesetzt wurden, wiederholen Sie den Prozess der Systeminstallation, wie in Abschnitt 5 beschrieben.

#### 8.1 ZURÜCKSETZEN EINES SWITCHSTONE-STD

• Drücken Sie die Reset-Taste und halten Sie sie 5 Sekunden lang gedrückt, um das SwitchStone-STD zurückzusetzen

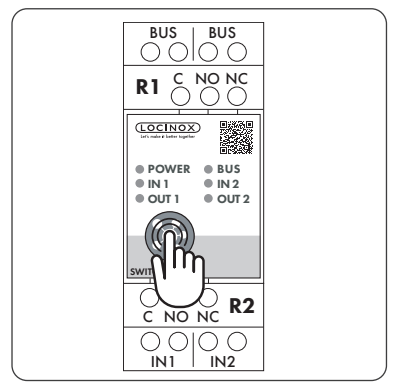

• Sobald der Reset abgeschlossen ist, blinken alle LEDs außer der Power-LED

#### 8.2 ZURÜCKSETZEN EINER SLIMSTONE-X

Notieren Sie sich die 9-stellige Seriennummer, die Sie an der Seite der SlimStone-X finden.

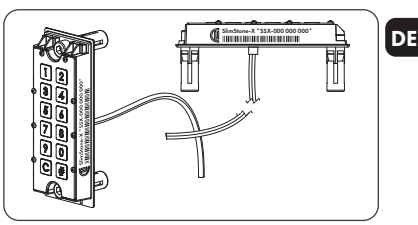

- Drücken und halten Sie [C] für 5 Sekunden
- [C ] leuchtet auf, [#] beginnt zu blinken
- Geben Sie die 9-stellige Seriennummer der Tastatur ein
- Drücken Sie [#] zum Bestätigen
- Die Wartelichtsequenz wird angezeigt (s. Abb. 5.1)
- Wenn der Reset erfolgreich war, beginnt entweder [1] oder [6] zu blinken, während [#] dauerhaft leuchtet
	- [1] zeigt an, dass alle Geräte im Netzwerk gerade zurückgesetzt werden. Fahren Sie mit dem Erstellen eines neuen Netzwerks, wie in Abschnitt 5 beschrieben, fort.
	- [6] bedeutet, dass das SwitchStone-STD nicht zurückgesetzt wurde. Wenn Sie ein von Grund auf neues Netzwerk erstellen möchten, muss das SwitchStone-STD ebenfalls zuerst zurückgesetzt werden. Sobald alle Geräte zurückgesetzt sind, beginnt [1] zu blinken.

### 9. AUSTAUSCH EINER SLIMSTONE-X

- Entfernen Sie die SlimStone-X physisch aus dem Netzwerk
- Schließen Sie die SlimStone-X physisch an das Netzwerk an
- Nach der Wartelichtsequenz (s. Abb. 5.1) blinkt [6], während [#] dauerhaft leuchtet. Falls dieses Muster nicht angezeigt wird, setzen Sie bitte, bevor Sie fortfahren, die Tastatur gemäß der in Abschnitt 8.2 beschriebenen Vorgehensweise zurück.
- Wählen Sie [6]; [#] beginnt zu blinken
- Geben Sie den Master PIN-Code ein und drücken Sie [#] zur Bestätigung
- Die SlimStone-X zeigt das Wartelichtmuster an, was besagt, dass sie versucht, eine Verbindung zum SwitchStone-STD herzustellen
- Gelingt dies, wechselt die SlimStone-X in den normalen Betriebsmodus. Kann keine Verbindung hergestellt werden, überprüfen Sie die Verkabelung und versuchen Sie es erneut.

#### 10. AUSTAUSCH EINES SWITCHSTONE-STD

DE

- Entfernen Sie das SwitchStone-STD physisch aus dem Netzwerk
- Schließen Sie das neue SwitchStone-STD physisch an das Netzwerk an
- Stellen Sie sicher, dass sich das neue SwitchStone-STD im Reset-Status befindet (= alle LEDs blinken; die Power-LED leuchtet durchgehend). Falls sich das SwitchStone-STD nicht im Reset-Status befindet, setzen Sie das SwitchStone-STD wie in Abschnitt 8.1 beschrieben zurück.
- Rufen Sie den Programmiermodus auf (s. 7.1)
- Wählen Sie [7] und drücken Sie [#] zur Bestätigung
- Die SlimStone-X fügt das SwitchStone-STD in das Netzwerk ein. Während des Vorgangs wird das Wartelichtmuster angezeigt.

Falls das SwitchStone-STD nicht gefunden wurde, blinken alle Tasten 3-mal, und Sie können es erneut versuchen.

#### 11. FUNKTIONSWEISE DER SLIMSTONE-X

#### 11.1 EINGABE EINES KORREKTEN CODES

- Geben Sie einen PIN-Code ein (mind. 4 max. 8 Ziffern)
- Drücken Sie [#] zum Bestätigen
- Wenn der Code nur für 1 Relais gültig ist, wird das Relais sofort aktiviert
- Wenn der Code sowohl für Relais 1 als auch für Relais 2 gültig ist, blinken [1] und [2]. Drücken Sie [1] und/oder [2], um Relais 1 und/oder Relais 2 zu aktivieren.
- Die entsprechende Taste leuchtet auf und eine Lichtsequenz läuft von unten nach oben, solange das Relais angezogen ist (Standardzeit 8 Sekunden)

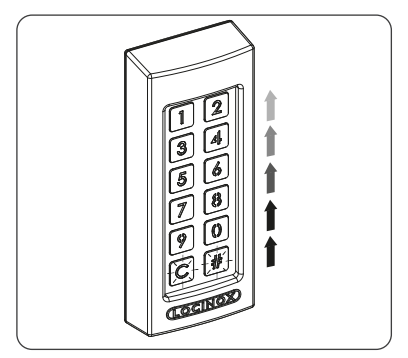

• Wenn die Lichtsequenz stoppt, wird das Relais nicht mehr angezogen. Die SlimStone-X ist bereit für einen neuen Code.

#### 11.2 EINGABE EINES FALSCHEN CODES

- Geben Sie einen falschen PIN-Code ein
- Drücken Sie [#] zum Bestätigen
- Alle Leuchten blinken für 2 Sekunden und zeigen damit an, dass ein falscher Code eingegeben wurde
- Wenn 5 oder mehr falsche Codes nacheinander eingegeben werden, können Sie die SlimStone-X aus Sicherheitsgründen für eine bestimmte Zeit nicht benutzen. Die Wartezeit wird folgendermaßen berechnet: 2[Anzahl der Fehlversuche] Sekunden.

Zum Beispiel: 6 Fehlversuche ergeben eine Wartezeit von 64 Sekunden (2<sup>6</sup> Sekunden)

*Die Wartezeit wird zurückgesetzt, wenn ein korrekter Code eingegeben wird, oder wenn innerhalb von 2 Stunden kein neuer Code eingegeben wurde*

#### 12. WARTUNG

- Reinigen Sie das Gehäuse und das Display mit einem weichen Tuch, das mit einem neutralen Reinigungsmittel angefeuchtet ist
- Verwenden Sie niemals Benzin oder Chemikalien am Gerät, da diese das Gehäuse beschädigen können

#### 13. ALLGEMEINE INFORMATIONEN

- Bitte beachten Sie die örtlichen Vorschriften zur Entsorgung von Verpackungsmaterial und von nicht mehr benutzten Geräten. Unser Verpackungsmaterial ist umweltfreundlich. Es lässt sich in 2 Materialien unterteilen: Karton (Schachtel) und dehnbares Polyester (Polster).
- Ihr Gerät besteht aus recycelbaren Materialien

#### 14. GARANTIE

Auf die gesamte Elektronik gewähren wir 2 Jahre Garantie.

## 15. FEHLERBEHEBUNG

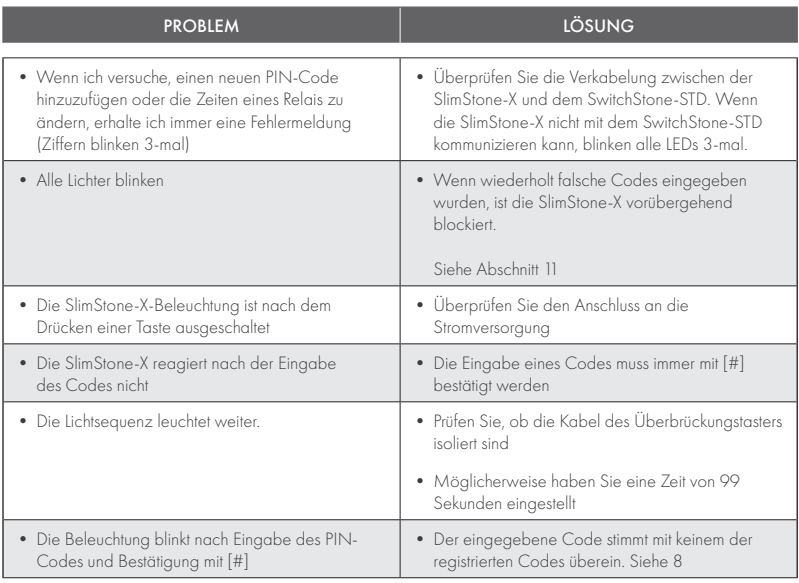

## 16. HÄUFIG GESTELLTE FRAGEN

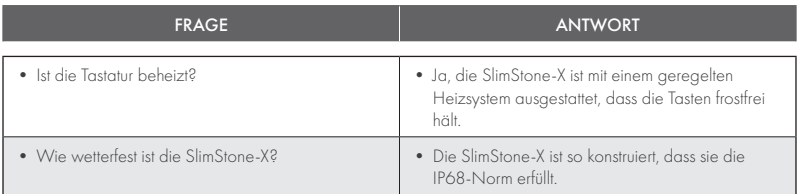

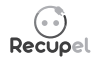

Ein ausgedientes Gerät kann entweder bei Ihrem Händler abgegeben oder an Locinox zurückgeschickt werden. Der Recyclingbeitrag für dieses Produkt beträgt € 0,2.

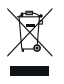

Die WEE-Kennzeichnung auf dem Produkt weist darauf hin, dass es nicht zusammen mit dem normalen Hausmüll entsorgt werden darf und bei einer ausgewiesenen Sammelstelle für das Recycling von Elektro- und Elektronikschrott abgegeben werden muss.

 $C\in$ 

Als Hersteller dieses Produkts garantieren wir, dass wir alle notwendigen Schritte unternommen haben, um die aktuellen Sicherheitsanforderungen für dieses Produkt zu erfüllen.

## Enhorabuena por la compra de su SlimStone-X

#### ES

## 1. DESCRIPCIÓN DEL PRODUCTO

SlimStone-X es un teclado fuerte y resistente a cualquier tipo de condiciones meteorológicas con luz LED integrada. Este teclado es único por su durabilidad. Desarrollado y testado para ser utilizado en condiciones meteorológicas extremas, SlimStone-X garantiza un control de acceso en cualquier circunstancia.

SlimStone-X debería combinarse con SwitchStone-STD. Se trata de un módulo de relés de 2 canales, con un contacto común normalmente abierto y un contacto normalmente cerrado para cada relé. Ambos relés se pueden utilizar para controlar dispositivos Locinox o de terceros fabricantes. Va equipado con el innovador Quick-Fix y las fijaciones alternativas para madera y piedra también son suministradas.

El SlimStone-2 tiene una carcasa de aluminio con recubrimiento de polvo y un panel de teclas y botones de acero inoxidable pulido.

Se pueden programar hasta 400 códigos.

## 2. ESPECIFICACIONES TÉCNICAS

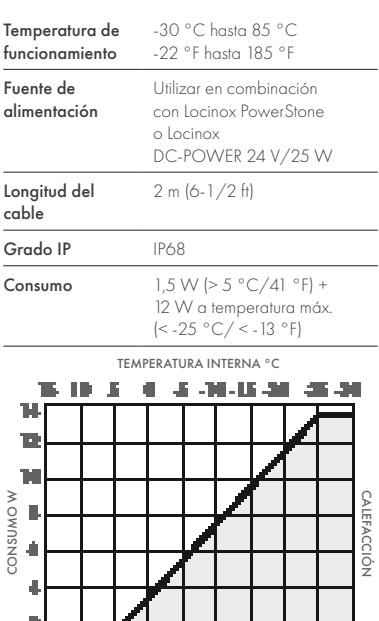

TEMPERATURA INTERNA °F

TЛ 盾  $\mathcal{A}_\mathbf{0}$ -14 -24

有法

## 3. MONTAJE

#### PASO 1

Pegue la plantilla y perfore la pared o el poste (consulte la página 5).

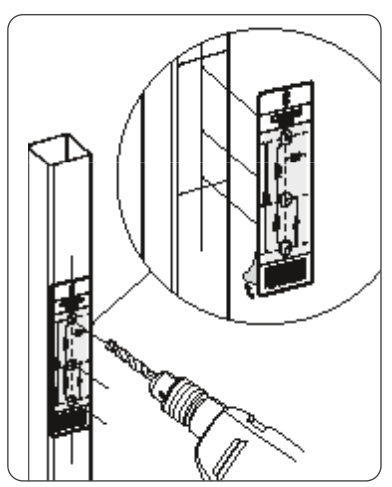

#### PASO 2

Retire la tapa del SlimStone-X.

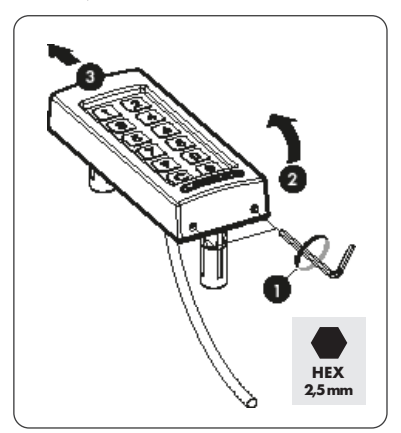

耳 側

## PASO 3A

Pase el cable por el orificio del medio del poste.

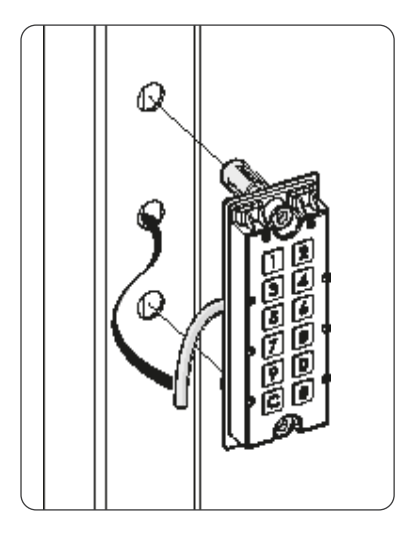

#### PASO 3B

Pase el cable por el orificio del medio de la pared.

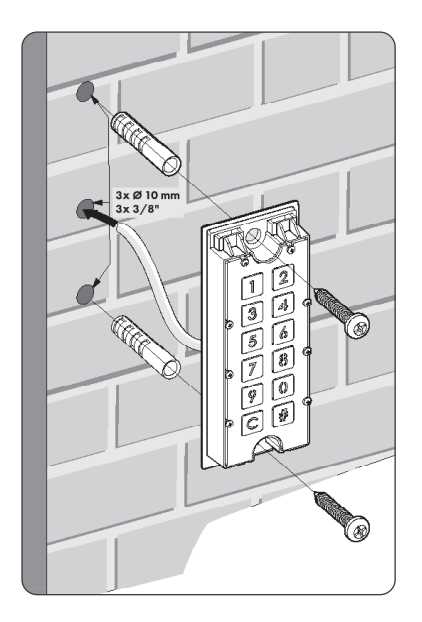

## PASO 4

Posiciones el SlimStone-X y apriete ambos Quick-Fix.

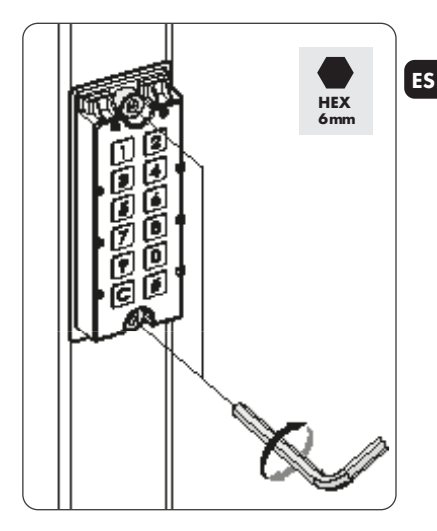

## PASO 5

Coloque la tapa y fíjela con los 2 tornillos de la parte inferior.

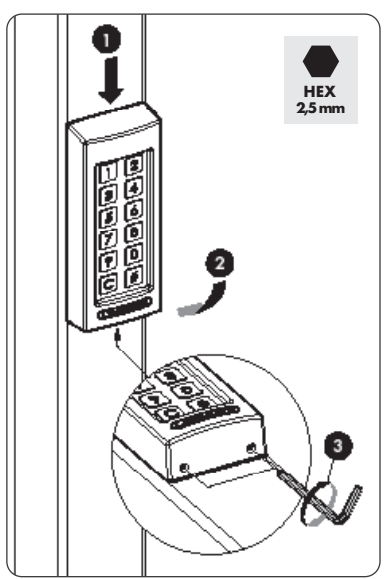

### 4. CABLEADO

ES

El SlimStone-X incorpora un cable de 2 hilos de 2 m de longitud.

Consulte en la página 70 el esquema de conexión detallado.

#### 4.1 CABLEADO DEL SISTEMA

Debe emplearse únicamente cableado de cobre para cablear el sistema. El diámetro del cable requerido depende de la distancia máxima existente entre PowerStone/DC-POWER 24V/25W y el punto más alejado de la instalación:

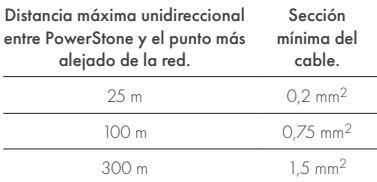

Pueden utilizarse PowerStone o DC-POWER 24V/25W para alimentar una red.

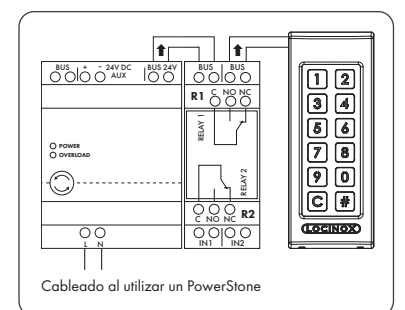

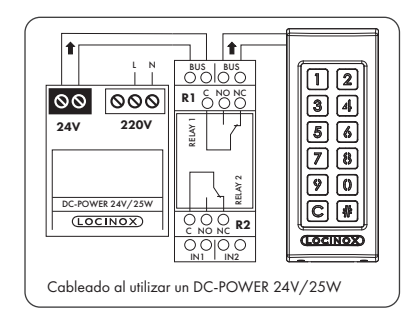

*Los hilos de bus no tienen polaridad: no es necesario tener en cuenta la polaridad (+ o -) al conectar los cables*

#### 4.2 DETALLES DEL CABLEADO AL SWITCHSTONE-STD

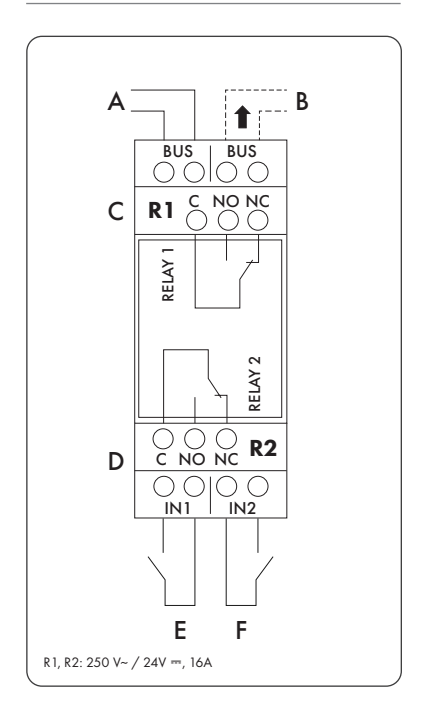

#### Fuente de alimentación

A Alimentación de entrada de PowerStone o DC-POWER 24V/25W

#### Salida a

B Cableado a SlimStone-X

#### Relé

- C Contacto COM, NO y NC del relé 1
- D Contacto COM, NO y NC del relé 2

#### Entrada de control

- E Entrada de control del relé 1
- F Entrada de control del relé 2

#### 5. INSTALACIÓN DEL SISTEMA

- Conecte el SlimStone-X al SwitchStone-STD, como se describe en el paso anterior
- Tras encenderlo, aparecerá la secuencia de luces de espera (consulte la figura 5.1). Tras unos segundos, la tecla [1] comenzará a parpadear en el teclado y la tecla [#] permanecerá encendida. En el SwitchStone-STD parpadearán todas las luces salvo la de encendido.

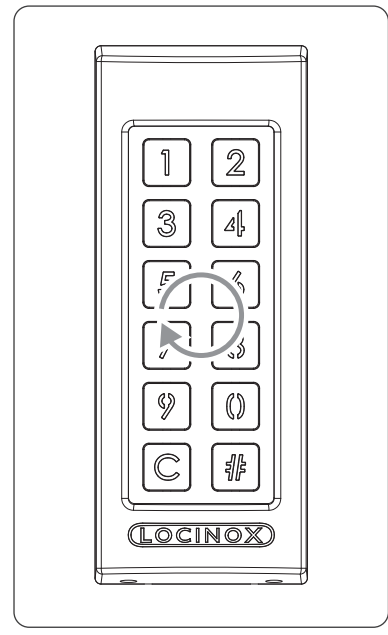

*Figura 5.1 - Secuencia de luces de espera*

- Pulse la tecla [1]
- La tecla [#] comenzará a parpadear
- Introduzca el código Master PIN que desee utilizar y pulse [#]. Puede elegir libremente el Master PIN, pero debe contener un mínimo de 4 números y un máximo de 8. Recuerde este código, ya que lo necesitará para acceder más tarde al modo de programación.
- Vuelva a introducir el código Master PIN y pulse la tecla [#] para confirmar

*Si se introducen códigos diferentes o de longitud errónea, todas las teclas parpadearán tres veces para indicar que el código fijado no se ha guardado. Volverá al paso 1.*

- SlimStone-X detectará ahora el SwitchStone-STD. Aparecerá la secuencia de luces de espera durante este proceso.
- Una vez que se enlace correctamente el SlimStone-X con el SwitchStone-STD, se encenderán todas las luces del SlimStone-X para indicar que está listo para usarse. Dejarán de parpadear todas las luces del SwitchStone-STD.

Si el SlimStone-X no pudiera detectar el SwitchStone-STD, volverá al paso 1. Vuelva a intentarlo.

### 6. ENTRADAS DE CONTROL

- Es posible conectar un botón o un actuador externo para activar los relés (por ejemplo, un intercomunicador o un botón de salida libre). Este botón/actuador tendrá prioridad sobre el código PIN.
- Para activar el relé 1, el contacto NO del botón externo del relé 1 se debe conectar entre los 2 terminales de "E"
- Para activar el relé 2, el contacto NO del botón externo del relé 2 se debe conectar entre los 2 terminales de "F"
- Consulte los detalles de las entradas de control en el esquema de la página 70

*¡Atención! Debe ser un contacto sin tensión y con funcionamiento NO.*

• El correspondiente LED "IN" del SwitchStone-STD se encenderá al activarse la entrada de control

## 7. PROGRAMACIÓN

#### 7.1 ACCESO AL MODO DE PROGRAMACIÓN

- Pulse [#] 5 segundos, la tecla [#] comenzará a parpadear
- Introduzca el Master PIN establecido durante la instalación y pulse la tecla [#]. Si es correcto, la tecla [#] permanecerá encendida mientras esté activado el modo de programación
- Si se introduce un Master PIN erróneo, se desactivará el modo de programación y se activará el modo de inactividad descrito en 11.2

*Si solo se enciende la tecla [#], está en el menú principal del modo de programación*

- Seleccione un menú y confirme pulsando [#]. Están disponibles los siguientes menús:
- [1]  $\triangleright$  Gestionar el código PIN<br>[3]  $\triangleright$  Fijar un tiempo de espera
- $[3] \rightarrow$  Fijar un tiempo de espera del relé 1<br> $[4] \rightarrow$  Fijar un tiempo de espera del relé 2
	- Fijar un tiempo de espera del relé 2
- [5] Fijar el modo de iluminación
	- Sustituir SwitchStone-STD

Consulte los detalles en el apartado siguiente.

#### *El modo de programación se desactiva automáticamente si no hay actividad durante 60 segundos*

- Tras seleccionar un menú, puede volver al menú principal pulsando la tecla [C]
- Mantenga pulsada la tecla [C] 5 segundos para abandonar el modo de programación

#### 7.2 GESTIONAR EL CÓDIGO PIN [1]

• Acceda al modo de programación (consulte 7.1)

#### *Es posible programar un máximo de 400 código PIN diferentes (4-8 dígitos)*

• Pulse [1] y confirme con [#]

ES

- Las teclas [1] y [#] se encienden
- Introduzca un nuevo código PIN y confirme con [#]
- En el caso de un código nuevo, este se deberá repetir y confirmar con [#]
- Las luces que hay bajo los botones [1] y [2] indican los relés que se han seleccionado
- Pulse [1] o [2] para seleccionar (encendido permanentemente) o deseleccionar (parpadea) el relé correspondiente
- Pulse [#] para confirmar
- Volverá al menú principal del modo de programación

*Si se introducen códigos diferentes o de longitud errónea, todas las teclas parpadearán tres veces para indicar que el código fijado no se ha guardado. Vuelva a intentarlo. La tecla [1] permanecerá encendida.*

*Es posible eliminar un código si se deselecciona [1] y [2] antes de realizar la confirmación.*

#### 7.3 FIJAR UN TIEMPO DE ESPERA DEL RELÉ 1 [3]

- Acceda al modo de programación (consulte 7.1)
- Pulse [3] y confirme con [#]
- Las teclas [3] y [#] se encienden
- Elija la duración de conmutación que desee: — un valor comprendido entre 1 y 98 para un relé temporizado (= el relé permanece activo durante los segundos elegidos).
	- "0" para el modo de pulsos (= el relé está activado durante 500 ms)
	- "99" para el modo biestable (= el relé permanece activado hasta que se introduce otro código)
- Introduzca un valor comprendido entre 0 y 99 y confirme con [#]. Su elección se guardará cuando parpadeen todos los LED
- Volverá al menú principal

*Si se introduce un tiempo no válido, todas las teclas parpadearán tres veces. El menú [3] se mantiene activado.*

*El tiempo predeterminado está establecido en 8 segundos*

#### 7.4 FIJAR UN TIEMPO DE ESPERA DEL RELÉ 2 [4]

- Acceda al modo de programación (consulte 7.1)
- Pulse [4] y confirme con [#]
- Las teclas [4] y [#] se encienden
- Elija la duración de conmutación que desee: — un valor comprendido entre 1 y 98 para un relé temporizado (= el relé permanece activo durante los segundos elegidos).
	- "0" para el modo de pulsos (= el relé está activado durante 500 ms)
	- "99" para el modo biestable (= el relé permanece activado hasta que se introduce otro código)
- Introduzca un valor comprendido entre 0 y 99 y confirme con [#]. Su elección se guardará cuando parpadeen todos los LED.
- Volverá al menú principal
- *Si se introduce un tiempo no válido, todas las teclas parpadearán tres veces. El menú [4] se mantiene activado.*
- *El tiempo predeterminado está establecido en 8 segundos*

#### 7.5 FIJAR EL MODO DE ILUMINACIÓN [5]

- Acceda al modo de programación (consulte 7.1)
- Pulse [5] y confirme con [#]
- Las teclas [5] y [#] se encienden
- Elija el modo de iluminación que desee: [1] Siempre encendido
	- [2] Auto-dim (predeterminado): Atenuación automática, la intensidad de las luces se atenúa al 20 % tras 45 segundos de inactividad. Nada más pulsar cualquier tecla, las luces recuperan su máxima intensidad durante 45 segundos como mínimo.
	- [3] Auto-off: Apagado automático, las luces se apagan tras 45 segundos de inactividad. Nada más pulsar cualquier tecla, las luces recuperan su máxima intensidad durante 45 segundos como mínimo.
- Pulse [1], [2] o [3] y confirme con [#]. Su elección se guardará cuando parpadeen todos los LED.
- Volverá al menú principal
- *Si se introduce un número no válido, todas las luces parpadearán tres veces. Vuelva a intentarlo. El menú [5] se mantiene activado.*

#### 7.6 SUSTITUIR EL SWITCHSTONE-STD [7]

- Retire físicamente el SwitchStone-STD de la red
- Instale y conecte el nuevo SwitchStone-STD
- Confirme que el SwitchStone-STD se encuentra en estado de restablecimiento (= todos los LED parpadean, salvo el de encendido). Si no estuviera en el estado de restablecimiento, consulte el apartado 8.1 para restablecer el SwitchStone-STD.
- Acceda al modo de programación (consulte 7.1)
- Pulse la tecla [7] y confirme con [#]
- El SlimStone-X incorporará el SwitchStone-STD a la red. Durante el procedimiento, aparecerá la secuencia de luces de espera (consulte la figura 5.1).

*Si no se detecta el SwitchStone-STD, todas las teclas parpadearán 3 veces. Volverá al menú principal de programación.*

#### 8. RESTABLECIMIENTO DE FÁBRICA TRAS PÉRDIDA DEL MASTER PIN

Si se pierde el Master PIN, hay que restablecer el SwitchStone-STD y el SlimStone-X. Los procedimientos detallados se describen en los apartados 8.1 y 8.2. Una vez restablecidos ambos dispositivos, repita el proceso de instalación del sistema descrito en el apartado 5.

#### 8.1 RESTABLECIMIENTO DE UN SWITCHSTONE-STD

• Mantenga pulsado el botón de restablecimiento durante 5 segundos para reiniciar el SwitchStone-STD

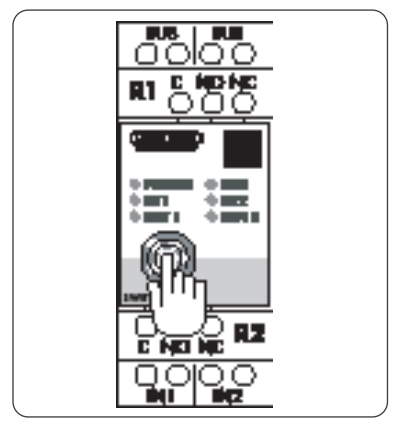

• Una vez finalizado el restablecimiento, parpadearán todos los LED salvo el de encendido

#### 8.2 RESTABLECIMIENTO DE UN SLIMSTONE-X

Anote el número de serie de 9 dígitos que figura en el lateral del SlimStone-X.

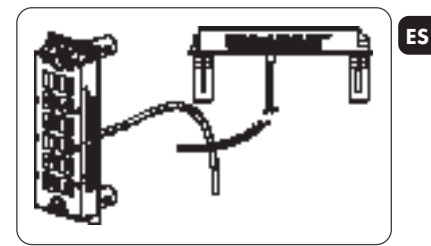

- Mantenga pulsada la tecla [C] durante 5 segundos
- La tecla [C] se enciende y la tecla [#] comienza a parpadear
- Introduzca el número de serie de 9 dígitos del teclado
- Pulse [#] para confirmar
- Aparece el patrón de espera (consulte la figura 5.1)
- Si el restablecimiento es correcto, las teclas [1] o [6] comenzarán a parpadear mientras la tecla [#] permanece encendida.
	- [1] Indica que todos los dispositivos de la red están restablecidos actualmente. Continúe con la creación de una red nueva, tal como se describe en el apartado 5.
	- [6] Significa que el SwitchStone-STD no se ha restablecido. Si crea una red nueva desde cero, el SwitchStone-STD también debe restablecerse primero. Una vez restablecidos todos los dispositivos, comenzará a parpadear la tecla [1].

#### 9. SUSTITUCIÓN DE UN SLIMSTONE-X

- Retire físicamente el SlimStone-X de la red
- Conecte físicamente el nuevo SlimStone-X a la red
- Tras la secuencia de luces de espera (consulte la figura 5.1), la tecla [6] parpadeará mientras que la tecla [#] permanece encendida. Si no aparece este patrón, restablezca el teclado antes de continuar, siguiendo las indicaciones descritas en el apartado 8.2.
- Pulse [6], la tecla [#] comenzará a parpadear
- Introduzca el código Master PIN y pulse la tecla [#] para confirmar
- El SlimStone-X mostrará el patrón de espera para indicar que está intentando conectar con el SwitchStone-STD
- Si lo consigue, el SlimStone-X pasará al modo de funcionamiento normal. Si falla el procedimiento, compruebe el cableado y vuelva a intentarlo.

#### 10. SUSTITUCIÓN DE UN SWITCHSTONE-STD

- Retire físicamente el SwitchStone-STD de la red
- Conecte físicamente el nuevo SwitchStone-STD a la red
- Confirme que el nuevo SwitchStone-STD se encuentra en estado de restablecimiento (= todos los LED parpadean, salvo el de encendido, que se mantiene iluminado). Si el SwitchStone-STD no se encuentra en estado de restablecimiento, restablézcalo según se describe en el apartado 8.1.
- Acceda al modo de programación (consulte 7.1)
- Pulse [7] y, posteriormente, la tecla [#] para confirmar
- El SlimStone-X incorporará el SwitchStone-STD a la red. Durante el proceso, aparecerá el patrón de espera.

Si no se detectara el SwitchStone-STD, todas las teclas parpadearán 3 veces y podrá volver a intentarlo.

#### 11. FUNCIONAMIENTO DEL SLIMSTONE-X

#### 11.1 INTRODUCCIÓN DE UN CÓDIGO CORRECTO

- Introduzca un código PIN (mín. 4 máx. 8 dígitos)
- Pulse [#] para confirmar
- En el caso de que el código sea válido solo para 1 relé, este se activará de inmediato
- Si el código es válido para los relés 1 y 2, parpadearán las teclas [1] y [2]. Pulse [1] y/o [2] para activar el relé 1 y/o el relé 2.
- El botón correspondiente se ilumina y se genera una secuencia de luces ascendente durante el tiempo en que el relé está energizado (tiempo por defecto = 8 segundos)

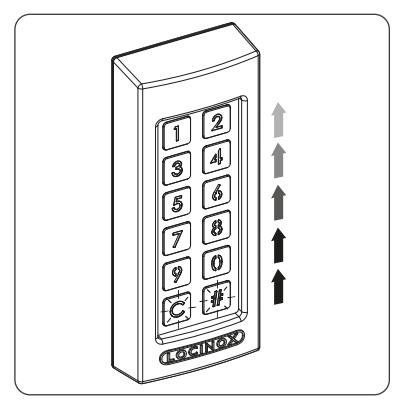

• If the sequence light stops, the relay is no longer energised. The SlimStone-X is ready for a new code.

#### 11.2 INTRODUCCIÓN DE UN CÓDIGO INCORRECTO

- Introduzca un PIN incorrecto
- Pulse [#] para confirmar
- Todas las luces parpadearán durante 2 segundos para indicar que se ha introducido un código incorrecto
- Si se introducen 5 o más códigos incorrectos de forma consecutiva, no podrá utilizar el SlimStone-X durante un tiempo por motivos de seguridad. El periodo de tiempo de espera se especifica del modo siguiente: 2[número de intentos fallidos] segundos.

Por ejemplo: 6 intentos fallidos dan lugar a un periodo de tiempo de espera de 64 segundos (26 segundos)

*El periodo de tiempo de espera se restablece al introducir un código correcto o si no se introduce ningún código durante 2 horas*

### 12. MANTENIMIENTO

- Limpie la carcasa y la pantalla con un paño suave y humedecido con un detergente neutro
- Nunca utilice gasolina ni otros productos químicos, ya que podrían dañar la carcasa

## 13. INFORMACIÓN GENERAL

- Respete las normas locales relativas a la eliminación de embalajes y dispositivos fuera de uso. Nuestros embalajes son ecológicos. Están hechos de 2 materiales: cartón (la caja) y poliestireno expandido (material amortiguador).
- Su dispositivo está fabricado con materiales reciclables

## 14. GARANTÍA

Todos los equipos electrónicos tienen una garantía de 2 años.

ES

## 15. RESOLUCIÓN DE PROBLEMAS

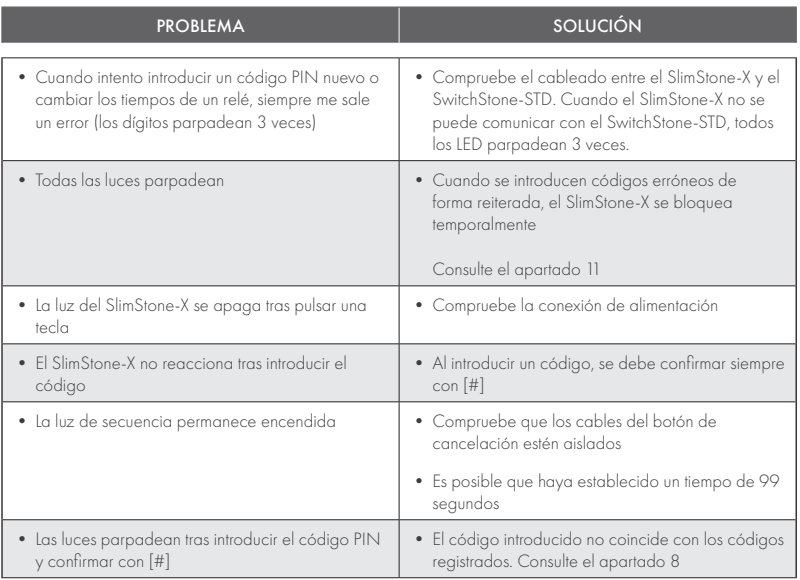

## 16. PREGUNTAS FRECUENTES

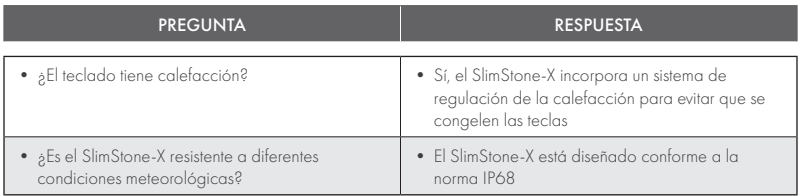

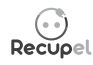

Puede devolver un producto desechado a su distribuidor o enviarlo a Locinox. La tasa de reciclado de este producto es 0,2 €.

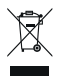

El marcado WEE del producto indica que no se puede arrojar a la basura junto con desechos domésticos, sino que debe ser entregado en un punto de recogida designado para el reciclaje de residuos eléctricos y electrónicos.

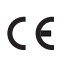

Como fabricante de este producto, le garantizamos que hemos tomado todas las medidas necesarias en cumplimento de las normas de seguridad vigentes.

## Gratulujemy zakupu klawiatury SlimStone-X

#### **PL** 1. **OPIS PRODUKTU**

SlimStone-X to solidna, odporna na warunki pogodowe klawiatura z wbudowanym oświetleniem LED. Jej wytrzymałość i niezawodność sprawiają, że jest jedyna w swoim rodzaju. Została bowiem specjalnie zaprojektowana i przetestowana pod kątem użytkowania w najbardziej ekstremalnych warunkach pogodowych, aby zawsze zapewniać bezproblemową kontrolę dostępu.

SlimStone-X należy połączyć ze SwitchStone-STD. Jest to 2-kanałowy moduł przekaźnikowy o zwykłym (COM), normalnie otwartym (NO) i normalnie zamkniętym (NC) styku dla każdego przekaźnika. Obu przekaźników można użyć do sterowania urządzeniami Locinox lub urządzeniami zewnętrznymi. Dla ułatwienia instalacji do urządzenia dołączono innowacyjny system montażowy Quick-Fix i alternatywne akcesoria do montażu na podłożu drewnianym i kamiennym.

Obudowa klawiatury SlimStone-X jest wykonana z malowanego proszkowo aluminium, a jej panel na klawisze i same klawisze – ze szczotkowanej stali nierdzewnej.

Klawiatura umożliwia zaprogramowanie nawet 400 kodów dostępu.

## 2. DANE TECHNICZNE

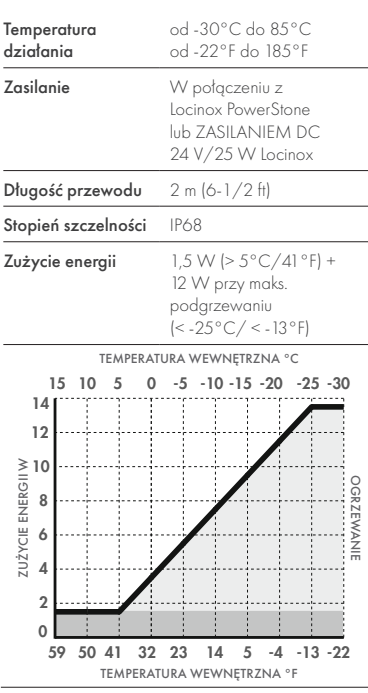

## 3. INSTALACJA

#### KROK 1

Przyklej szablon do wiercenia i wywierć otwory w murze lub słupku (zob. str. 5).

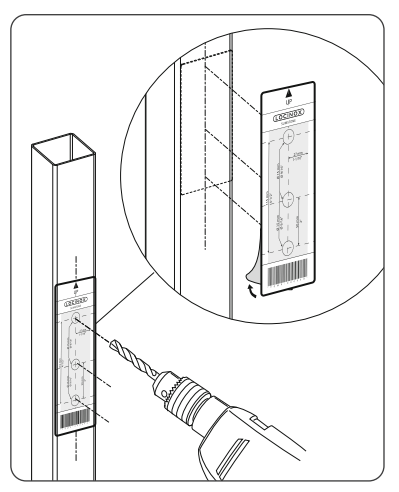

#### KROK 2

Usuń obudowę z urządzenia SlimStone-X.

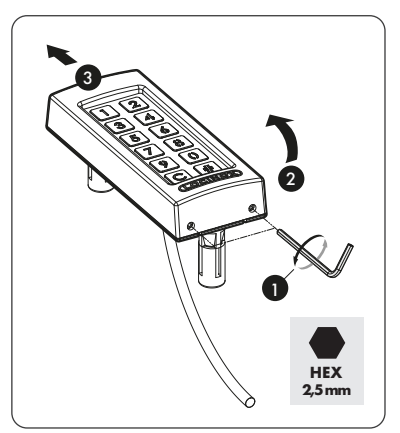

#### KROK 3A

Przeprowadź przewód urządzenia przez środkowy otwór w słupku.

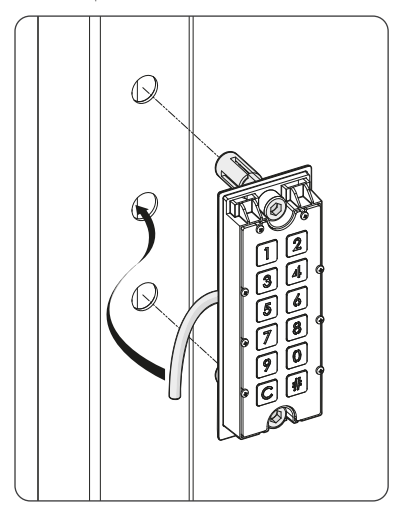

#### KROK 3B

Przeprowadź przewód urządzenia przez środkowy otwór w murze.

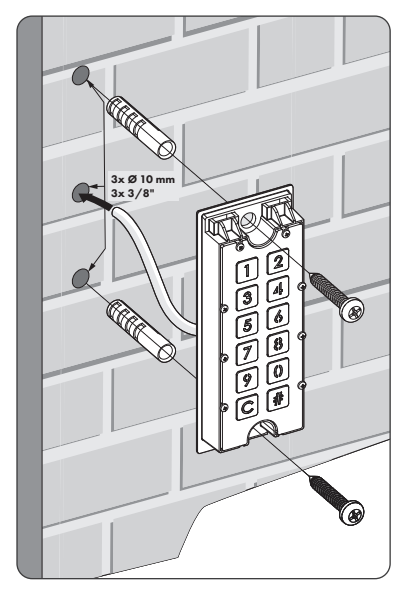

## KROK 4

Zamontuj klawiaturę SlimStone-X i dokręć obie śruby Quick-Fix.

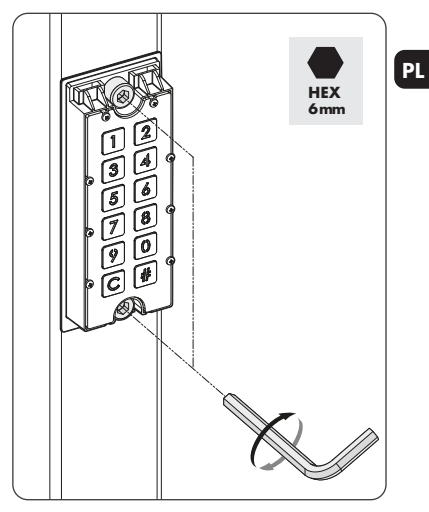

#### KROK 5

Załóż obudowę klawiatury i zamocuj ją, dokręcając 2 śruby w jej dolnej części.

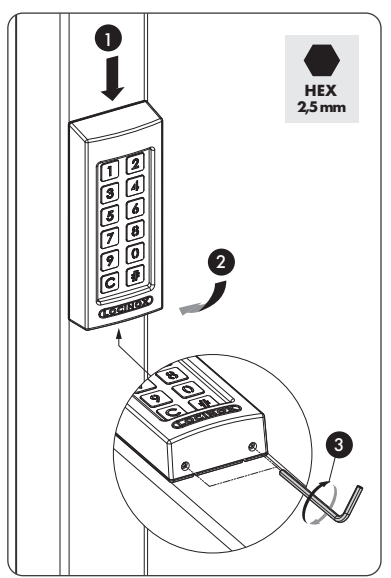

#### 4. PRZEWODY PODŁACZENIOWE

Urządzenie SlimStone-X jest wyposażone w 2-żyłowy kabel o długości 2 metrów.

PL

Na str. 70 zamieszczono szczegółowy schemat podłączeń.

#### 4.1 OKABLOWANIE SYSTEMOWE

Do okablowania systemu należy stosować wyłącznie okablowanie miedziane. Wymagana średnica przewodu zależy od maksymalnej odległości pomiędzy PowerStone / ZASILANIEM DC 24 V/25 W a najdalej położonym punktem instalacji:

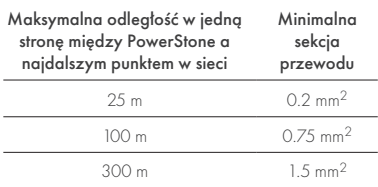

Zarówno PowerStone, jak

i ZASILANIA DC 24 V/25 W można użyć do zasilania sieci.

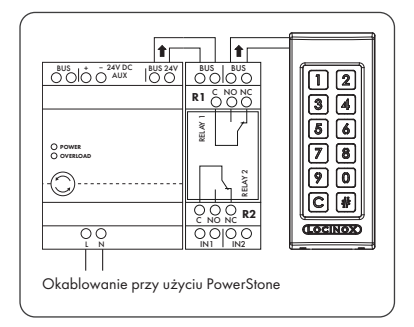

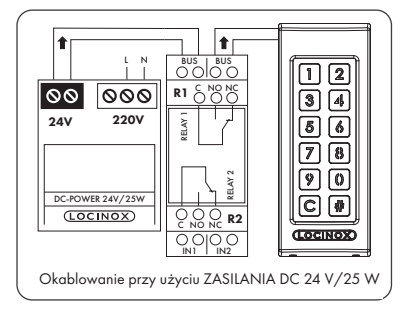

*Przewody magistrali nie mają polaryzacji: nie ma potrzeby uwzględniania polaryzacji (+ lub -) przy podłączaniu przewodów*

#### 4.2 SZCZEGÓŁOWE **OKABLOWANIE** SWITCHSTONE-STD

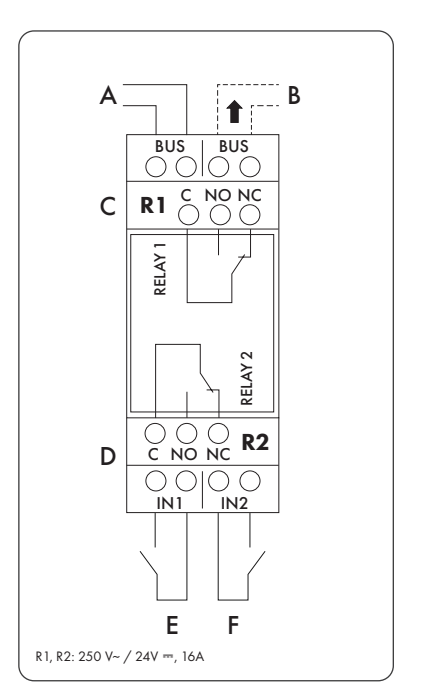

#### Zasilanie

A Zasilanie przychodzące z PowerStone lub ZASILANIA DC 24 V/25 W

#### Wyjście do

B Okablowanie do SlimStone-X

#### Przekaźnik

- C Styk COM, NO i NC dla przekaźnika 1
- D Styk COM, NO i NC dla przekaźnika 2

#### Przekaźnik priorytetowy

- E Przekaźnik priorytetowy dla przekaźnika 1
- F Przekaźnik priorytetowy dla przekaźnika 2

#### 5. INSTALACJA SYSTEMU

- Podłącz SlimStone-X do SwitchStone-STD, jak pokazano w poprzednim kroku
- Po uruchomieniu pokaże się sekwencja lampek oczekiwania (patrz rys. 5.1). Po kilku sekundach [1] zacznie migać na klawiaturze, a [#] będzie świecić światłem stałym. Na SwitchStone-STD będą migały wszystkie lampki oprócz lampki zasilania.

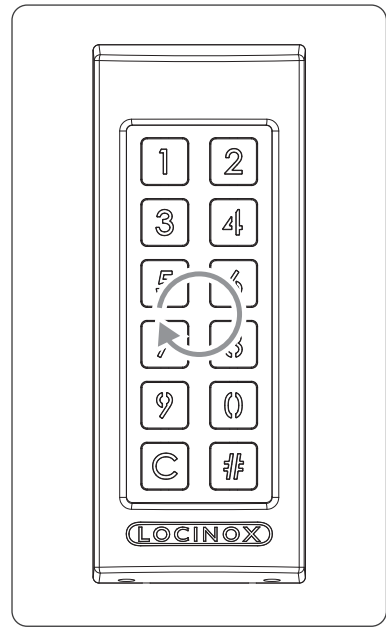

*Rysunek 5.1 - Sekwencja lampek*

- Wybierz [1]
- [#] zacznie migać
- Wprowadź Master PIN kod, którego chcesz użyć i wciśnij [#]. Główny kod PIN można wybrać dowolnie, musi zawierać przynajmniej 4, a maksymalnie 8 cyfr. Należy zapamiętać ten kod, ponieważ będzie potrzebny, aby później włączyć tryb programowania.
- Wpisz Master PIN kod ponownie i naciśnij [#], aby potwierdzić
- *Jeśli zostaną wprowadzone dwa różne kody lub kod o niewłaściwej długości, wszystkie klawisze migną trzykrotnie, wskazując, że ustawienie kodu nie zostało zapisane. Powrócisz do kroku 1.*
- SlimStone-X wykryje teraz SwitchStone-STD. Lampka oczekiwania pojawi się w tym procesie.
- Po pomyślnym połączeniu SlimStone-X z urządzeniem SwitchStone-STD, wszystkie lampki na SlimStone-X zapalą się, wskazując, że jest on gotowy do użycia. Wszystkie lampki przestaną migać na SwitchStone-STD.

Jeśli SlimStone-X nie może wykryć SwitchStone-STD, powrócisz do kroku 1. Spróbuj ponownie.

## 6. PRZEKAŹNIKI PRIORYTETOWE

- Możliwe jest podłączenie zewnętrznego przycisku lub elementu podającego sygnał w celu aktywacji przekaźników (np. domofonu lub przycisku swobodnego wyjścia). Taki przycisk/ element będzie miał priorytet nad kodem PIN.
- Aby aktywować przekaźnik 1, połączyć styk NO przycisku zewnętrznego dla przekaźnika 1 pomiędzy 2 terminalami "E
- Aby aktywować przekaźnik 2, połączyć styk NO przycisku zewnętrznego dla przekaźnika 2 pomiędzy 2 terminalami "F
- Więcej informacji na temat przekaźników priorytetowych znajduje się na stronie 70

*Uwaga! Musi to być bezpotencjałowy styk z działaniem NO.*

• Odpowiednia dioda "IN" zapala się na SwitchStone-STD, gdy przekaźnik priorytetowy jest aktywowany

## 7. PROGRAMOWANIE

#### 7.1 WEJŚCIE DO TRYBU PROGRAMOWANIA

- Przyciśnij [#] przez 5 sek., [#] zacznie migać
- Wprowadź Master PIN kodu ustawiony podczas instalacji i naciśnij [#]. Jeśli kod jest prawidłowy, przycisk [#] pozostanie podświetlony do chwili aktywowania się trybu programowania.
- Po wprowadzeniu nieprawidłowego Master PIN kodu, urządzenie wyjdzie z trybu programowania i zablokuje się na pewien czas, jak opisano w punkcie 11.2
- *Jeśli podświetlony jest tylko przycisk [#], oznacza to, że znajdujesz się w menu głównym trybu programowania*
- Wybierz menu i potwierdź klawiszem [#]. Dostępne są następujące menu:
- [1] ► zarządzanie kodem PIN<br>[3] ► ustawianie czasu uruchoj
- ustawianie czasu uruchomienia → przekaźnika 1<br>|4| ► ustawianie czα
- .<br>Lustawianie czasu uruchomienia przekaźnika 2<br>∫51 → ustawianie trv
- ustawianie trybu oświetlenia [7] wymiana SwitchStone-STD
	-

Szczegółowe informacje podane są w następnym punkcie

- *Urządzenie automatycznie wyjdzie z trybu programowania, gdy przez 60 sekund użytkownik nie użyje żadnego przycisku*
- Po wybraniu menu, naciśnięcie przycisku [C] powoduje przejście do menu głównego
- Aby opuścić tryb programowania, naciśnij i przytrzymaj [C] przez 5 sekund

#### 7.2 ZARZĄDZANIE KODEM PIN [1]

• Wejdź do trybu programowania (patrz 7.1)

#### *Można zaprogramować maksymalnie 400 różnych kodów PIN (4–8 cyfr)*

- PL
- Naciśnij [1] i potwierdź wybór za pomocą [#]
- Podświetlą się przyciski [1] i [#]
- Wpisz nowy kod PIN i potwierdź za pomocą [#]
- W przypadku nowego kodu należy go powtórzyć i potwierdzić za pomocą [#]
- Lampki pod przyciskiem [1] i [2] wskazują, które przekaźniki zostały wybrane
- Naciśnij [1] lub [2], aby wybrać (świeci ciągle) lub anulować wybór (miga) właściwego przekaźnika
- Naciśnij [#], aby potwierdzić
- Urządzenie powróci do menu głównego w trybie programowania

*Jeśli zostaną wprowadzone dwa różne kody lub kod o niewłaściwej długości, wszystkie klawisze migną trzykrotnie, wskazując, że ustawienie kodu nie zostało zapisane. Spróbuj ponownie. [1] nadal będzie świecić.*

*Kod można usunąć przez anulowanie wyboru [1] i [2] przed potwierdzeniem* 

- 7.3 USTAWIANIE CZASU URUCHOMIENIA PRZEKAŹNIKA 1 [3]
- Wejdź do trybu programowania (patrz 7.1)
- Naciśnij [3] i potwierdź wybór za pomocą [#]
- Podświetlą się przyciski [3] i [#]
- Wybierz pożądany czas trwania przełączania: — wartość pomiędzy 1 a 98 dla przekaźnika czasowego (= przekaźnik pozostaje aktywny przez wybraną liczbę sekund)
	- "0" dla trybu impulsu (= przekaźnik jest aktywny przez 500 ms)
	- "99" dla trybu bistabilnego (= przekaźnik pozostaje aktywny do czasu wprowadzenia innego kodu)
- Wprowadź wartość pomiędzy 0 a 99 i potwierdź za pomocą [#]. Gdy wszystkie diody LED migają, wybór został zapisany.
- Urządzenie powróci do menu głównego
- *W przypadku wprowadzenia nieprawidłowego czasu wszystkie klawisze zamigają trzy razy. Menu [3] pozostaje aktywne.*

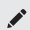

*Domyślny czas jest ustawiony na 8 sekund*

#### 7.4 USTAWIANIE CZASU URUCHOMIENIA PRZEKAŹNIKA 2 [4]

- Wejdź do trybu programowania (patrz 7.1)
- Naciśnij [4] i potwierdź wybór za pomocą [#]
- Podświetlą się przyciski [4] i [#]
- Wybierz pożądany czas trwania przełączania: — wartość pomiędzy 1 a 98 dla przekaźnika czasowego (= przekaźnik pozostaje aktywny przez wybraną liczbę sekund)
	- "0" dla trybu impulsu (= przekaźnik jest aktywny  $przez$  500 ms)
	- "99" dla trybu bistabilnego (= przekaźnik pozostaje aktywny do czasu wprowadzenia innego kodu)
- Wprowadź wartość pomiędzy 0 a 99 i potwierdź za pomocą [#]. Gdy wszystkie diody LED migają, wybór został zapisany.
- Urządzenie powróci do menu głównego

*W przypadku wprowadzenia* 

*nieprawidłowego czasu wszystkie klawisze zamigają trzy razy. Menu [4] pozostaje aktywne.*

*Domyślny czas jest ustawiony na 8 sekund*

#### 7.5 USTAWIANIE TRYBU OŚWIETLENIA [5]

- Wejdź do trybu programowania (patrz 7.1)
- Naciśnij [5] i potwierdź wybór za pomocą [#]
- Podświetlą się przyciski [5] i [#]
- Wybierz pożądany tryb podświetlenia:
	- [1] Zawsze włączone
	- [2] Automatyczne przyciemnianie (domyślnie): Jasność lampek zostaje zmniejszona do 20% po 45 sekundach braku aktywności. Po naciśnięciu dowolnego klawisza lampki ponownie zapalają się z pełną jasnością na minimum 45 sekund.
	- [3] Automatyczne wyłączanie: Oświetlenie wyłączy się po 45 sekundach braku aktywności. Po naciśnięciu dowolnego klawisza oświetlenie ponownie włączy się na minimum 45 sekund.
- Naciśnij [1], [2] lub [3] i potwierdź wybór za pomocą [#]. Gdy wszystkie diody LED migają, wybór został zapisany.
- Urządzenie powróci do menu głównego
- *W przypadku wprowadzenia nieprawidłowej liczby wszystkie lampki zamigają trzy razy. Spróbuj ponownie. Menu [5] pozostaje aktywne.*

#### 7.6 WYMIANA SWITCHSTONE-STD [7]

- Fizycznie usuń SwitchStone-STD z sieci
- Zainstaluj i podłącz nowy SwitchStone-STD
- Potwierdź, że SwitchStone-STD znajduje się w stanie resetu (= wszystkie diody LED, oprócz zasilania, migają). Jeśli nie znajduje się w stanie resetu, patrz punkt 8.1 w celu procedury resetowania SwitchStone-STD.
- Wejdź do trybu programowania (patrz 7.1)
- Wybierz [7] i potwierdź wybór za pomocą [#]
- SlimStone-X doda SwitchStone-STD do sieci. Podczas tej procedury pokaże się sekwencja lampek oczekiwania (patrz rys. 5.1).

*Jeśli SwitchStone-STD nie zostanie znaleziony, wszystkie klawisze zamigają 3 razy. Urządzenie powróci do głównego menu programowania.*

#### 8. PRZYWRACANIE USTAWIEŃ FABRYCZNYCH W RAZIE UTRATY MASTER PIN KODU

W razie utraty Master PIN kod należy zresetować zarówno SwitchStone-STD jak i SlimStone-X. Szczegółowe procedury opisano w punktach 8.1 i 8.2. Po zresetowaniu obu urządzeń należy powtórzyć proces instalacji systemu, jak opisano w punkcie 5.

#### 8.1 RESETOWANIE SWITCHSTONE-STD

• Naciśnij i przytrzymaj przycisk resetowania przez 5 sekund, aby zresetować SwitchStone-STD

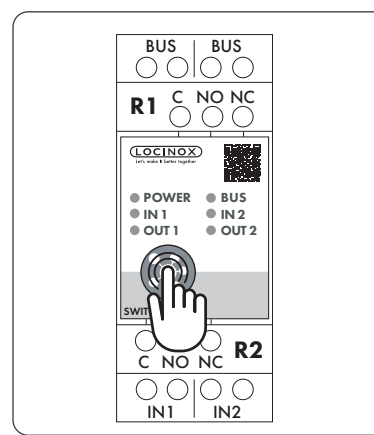

• Po wykonaniu resetu wszystkie diody LED, oprócz zasilania, będą migać

#### 8.2 RESETOWANIE SLIMSTONE-X

Zapisz 9-cyfrowy numer seryjny, który znajduje się z boku SlimStone-X

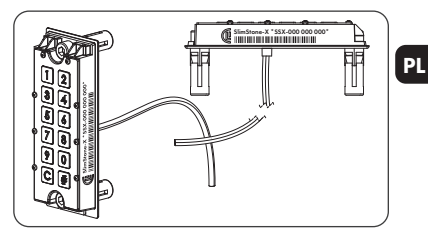

- Naciśnij i przytrzymaj [C] przez 5 sekund
- [C] zacznie świecić, [#] zacznie migać
- Wprowadź 9-cyfrowy numer seryjny klawiatury
- Naciśnij [#], aby potwierdzić
- Pokazany jest schemat oczekiwania (patrz rys. 5.1)
- Jeśli reset został wykonany pomyślnie, [1] lub [6] zacznie migać, a [#] będzie świecić.
	- [1] Wskazuje, że wszystkie urządzenia w sieci są aktualnie zresetowane. Przystąp do tworzenia nowej sieci zgodnie z opisem w punkcie 5.
	- [6] Oznacza, że nie zresetowano SwitchStone-STD. Jeśli chcesz utworzyć nową sieć od postaw, SwitchStone-STD należy również najpierw zresetować. Po zresetowaniu wszystkich urządzeń [1] zacznie migać.

### 9. WYMIANA SLIMSTONE-X

- Fizycznie usuń SlimStone-X z sieci
- Fizycznie podłącz nowe SlimStone-X do sieci
- Po sekwencji lampek oczekiwania (patrz rys. 5.1), [6] będzie migać, a [#] będzie świecić stale. Jeśli schemat ten nie jest wyświetlany, zresetuj klawiaturę przed kontynuacją, zgodnie z procedurą opisaną w punkcie 8.2
- Wybierz [6], [#] będzie migać
- Wpisz Master PIN kod i naciśnij [#], aby potwierdzić
- SlimStone-X pokaże schemat oczekiwania, wskazując, że próbuje nawiązać połączenie ze SwitchStone-STD
- W przypadku powodzenia SlimStone-X powróci do normalnego trybu pracy. W przypadku niepowodzenia procedury, sprawdź okablowanie i spróbuj ponownie.

### 10. WYMIANA SWITCHSTONE-STD

• Fizycznie usuń SwitchStone-STD z sieci

PL

- Fizycznie podłącz nowy SwitchStone- STD do sieci
- Potwierdź, że nowy SwitchStone-STD znajduje się w stanie resetu (= wszystkie diody LED migają, oprócz zasilania, która świeci stale). Jeśli SwitchStone-STD nie znajduje się w stanie resetu, zresetuj SwitchStone-STD zgodnie z opisem w punkcie 8.1
- Wejdź do trybu programowania (patrz 7.1)
- Wybierz [7], naciśnij [#], aby potwierdzić
- SlimStone-X doda SwitchStone-STD do sieci. Podczas tej procedury pokazany będzie schemat oczekiwania.

Jeśli nie znaleziono SwitchStone-STD, wszystkie przyciski zamigają 3 razy i będzie można spróbować ponownie.

#### 11. OBSŁUGA URZĄDZENIA SLIMSTONE-X

#### 11.1 WPROWADZENIE PRAWIDŁOWEGO KODU

- Wprowadź kod PIN (4–8 cyfr)
- Naciśnij [#], aby potwierdzić
- Jeżeli kod obowiązuje tylko dla 1 przekaźnika, zostanie on aktywowany niezwłocznie
- Jeżeli kod obowiązuje dla przekaźnika 1 i 2, przyciski [1] i [2] będą migać. Naciśnij [1] i/lub [2], aby aktywować przekaźnik 1 i/lub przekaźnik 2
- Odpowiedni przycisk zapali się, a sekwencja oświetlenia odbywa się od dołu do góry tak długo, jak przekaźnik jest zasilany (czas domyślny to 8 sekund)

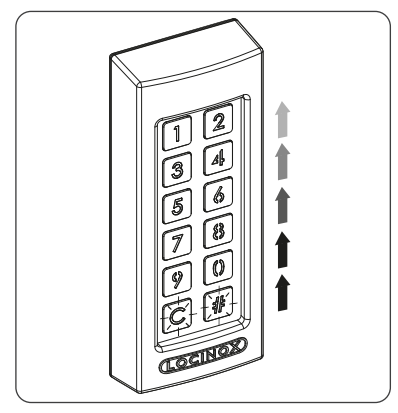

• Gdy światło się zatrzyma, oznaczać to będzie, że przekaźnik nie jest już zasilany. Urządzenie SlimStone-X jest gotowe do wprowadzenia nowego kodu.

#### 11.2 WPROWADZENIE NIEPRAWIDŁOWEGO KODU

- Wprowadź nieprawidłowy kod PIN
- Naciśnij [#], aby potwierdzić
- Wszystkie lampki migają przez 2 sekundy, informując, że wprowadzono nieprawidłowy kod
- Jeśli minimum 5 razy wprowadzono nieprawidłowy kod, nie będzie można używać SlimStone-X przez pewien czas ze względów bezpieczeństwa. Czas zablokowania określony jest w następujący sposób: 2[liczba nieudanych prób] sekund.

Na przykład: 6 błędnych prób oznacza, że klawiatura będzie zablokowana przez 64 sekundy (26 sekund)

*Liczba prób wprowadzenia kodu zostanie wyzerowana po wpisaniu poprawnego kodu lub gdy przez 2 godziny nie zostanie wprowadzony żaden nowy kod*

### 12. KONSERWACJA

- Do mycia obudowy i wyświetlacza należy użyć miękkiej ściereczki i neutralnego środka czyszczącego
- Nie wolno do tego celu używać benzyny lub innych środków chemicznych, gdyż mogą uszkodzić obudowę

## 13. INFORMACJE OGÓLNE

- Należy postępować zgodnie z lokalnymi przepisami dotyczącymi usuwania opakowania, a także urządzenia po zakończeniu eksploatacji. Nasz materiał opakowaniowy jest przyjazny dla środowiska. Można go podzielić na 2 materiały: karton (pudełko) i rozkładany poliester (przegrody).
- Urządzenie jest wykonane z materiałów nadających się do recyklingu

### 14. GWARANCJA

Wszystkie części elektroniczne są objęte dwuletnią gwarancją

## 15. ROZWIĄZYWANIE PROBLEMÓW

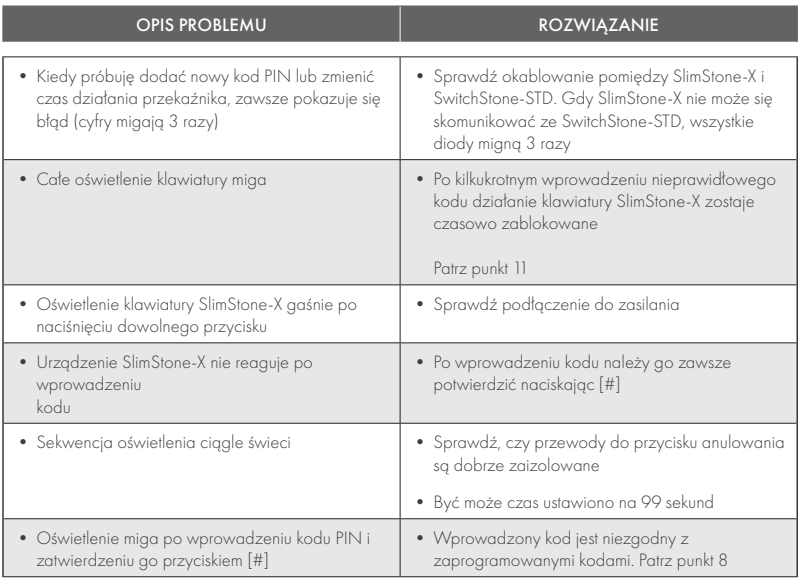

## 16. CZĘSTO ZADAWANE PYTANIA

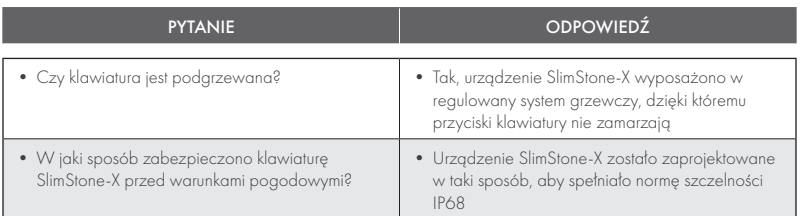

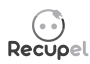

Po zakończeniu użytkowania urządzenie można zwrócić swojemu sprzedawcy lub odesłać do firmy Locinox. Opłata recyklingowa dla tego produktu wynosi 0,2 €.

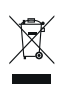

Oznaczenie WEE umieszczone na produkcie oznacza, że nie wolno go wyrzucać wraz ze zwykłymi śmieciami domowymi, tylko oddać do wyznaczonego punktu recyklingu odpadów elektrycznych i elektronicznych.

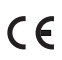

Producent urządzenia zapewnia, że podjął wszelkie niezbędne kroki w celu zagwarantowania, aby produkt ten spełniał obowiązujące wymogi w zakresie bezpieczeństwa.

## Поздравляем с покупкой вашего SlimStone-X

#### **RU** 1. 1. ОПИСАНИЕ ПРОДУКТА

SlimStone-X — это прочная кодовая панель со встроенной светодиодной подсветкой, устойчивая к погодным условиям. Эта панель уникальна ввиду своей долговечности. Разработанная и протестированная для использования в самых экстремальных погодных условиях, SlimStone-X гарантирует контроль доступа при любых обстоятельствах.

Панель SlimStone-X нужно использовать вместе с блоком SwitchStone-STD. Это двухканальный релейный блок, содержащий общий, нормально разомкнутый и нормально замкнутый контакты для каждого реле. Оба реле могут использоваться для управления устройствами компании Locinox или сторонних производителей. Панель оснащена инновационными креплениями Quick-Fix, также в комплект входят альтернативные крепления для деревянных и бетонных поверхностей.

SlimStone-X состоит из алюминиевого корпуса с порошковым покрытием, панели из нержавеющей стали и таких же тактильных кнопок.

Поддерживает до 400 программируемых кодов.

#### 2. ТЕХНИЧЕСКИЕ ХАРАКТЕРИСТИКИ

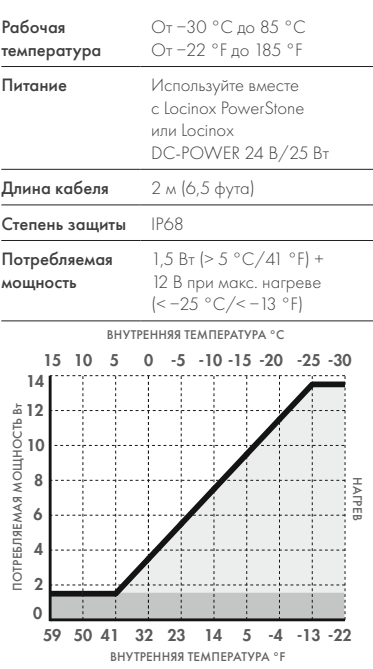

## 3. МОНТАЖ

#### ШАГ 1

Приклейте шаблон к стене или столбу и просверлите отверстия (см. стр. 5).

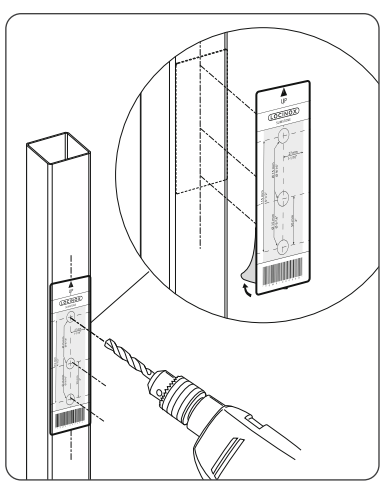

### ШАГ 2

Снимите крышку SlimStone-X.

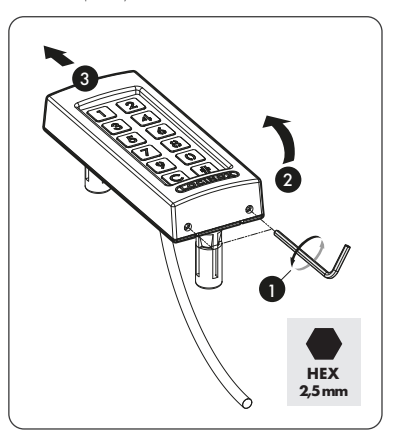

#### ШАГ 3A

Протяните кабель через среднее отверстие в опоре.

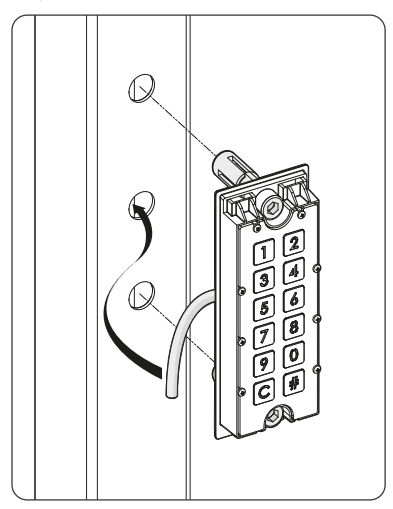

#### ШАГ 3Б

Пропустите кабель через среднее отверстие в стене.

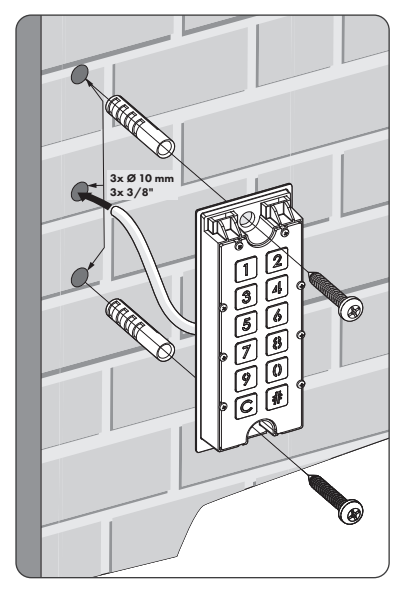

## ШАГ 4

Установите SlimStone-X и затяните оба крепления Quick-Fix.

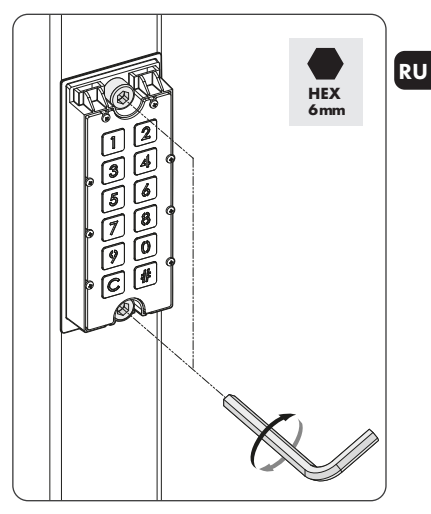

#### ШАГ 5

Установите крышку и затяните с помощью 2 винтов внизу.

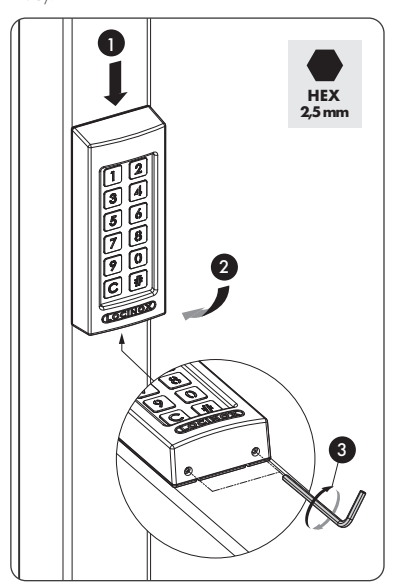

#### 4. КАБЕЛЬНОЕ ПОДКЛЮЧЕНИЕ

SlimStone-X оснащается двухжильным кабелем длиной 2 м.

См. подробную схему подключения на стр.70.

#### RU 4.1 ПРОВОДКА СИСТЕМЫ

Для подключения системы следует использовать только медные кабели. Требуемый диаметр кабеля зависит от максимального расстояния между устройством PowerStone/DC-POWER 24 В/25 Вт и самой дальней точкой установки.

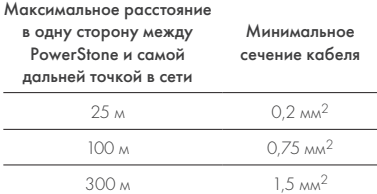

Для питания сети можно использовать как PowerStone, так и DC-POWER 24 В/25 Вт

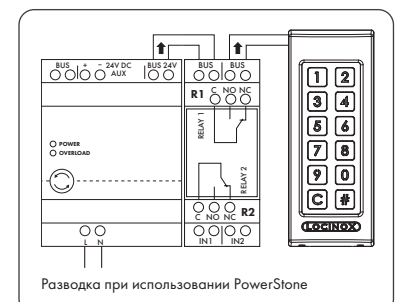

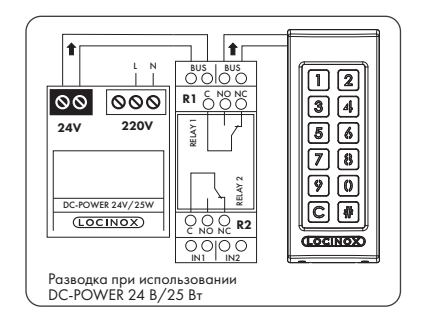

*Провода шины не имеют полярности: нет необходимости учитывать полярность (+ или −) при подключении кабелей*

4.2 ПОДРОБНАЯ СХЕМА РАЗВОДКИ SWITCHSTONE-STD

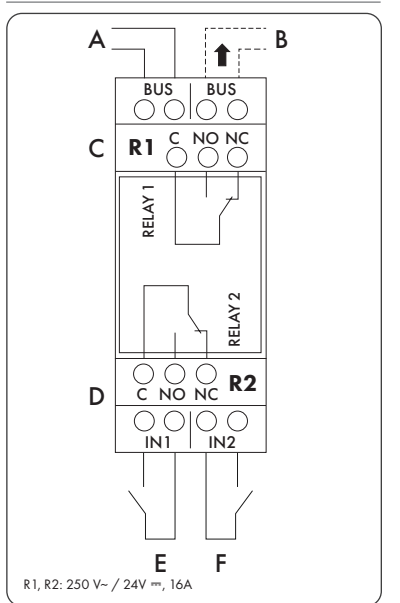

#### Питание

A Вход питания от PowerStone или DC-POWER 24 В/25 Вт

#### Выход

B Подключение к SlimStone-X

#### Реле

- C Общий, нормально разомкнутый и нормально замкнутый контакт реле 1
- D Общий, нормально разомкнутый и нормально замкнутый контакт реле 2

#### Вход управления

- E Вход управления реле 1
- F Вход управления реле 2

#### 5. УСТАНОВКА СИСТЕМЫ

- Подключите SlimStone-X к SwitchStone-STD, как описано в предыдущем разделе
- После включения отобразится последовательность световых сигналов (см. рисунок 5.1). Через несколько секунд на панели начнет мигать кнопка [1], а кнопка [#] будет светиться постоянно. На SwitchStone-STD все индикаторы, кроме индикатора питания, будут мигать.

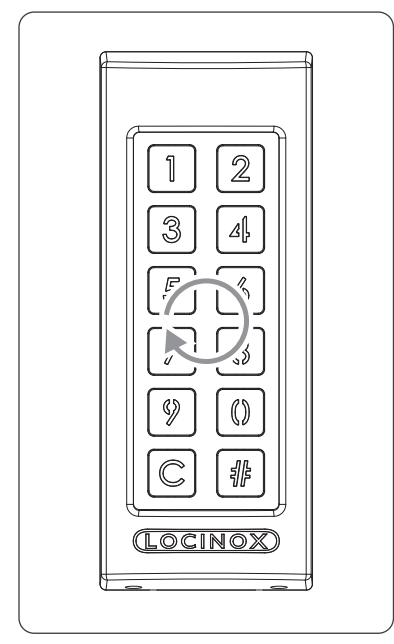

*Рисунок 5.1 - Последовательность световых сигналов*

- Выберите [1]
- Кнопка [#] начнет мигать
- Введите контрольный ПИН-код, который хотите использовать, и нажмите [#]. Контрольный ПИН-код можно выбрать произвольно, он должен содержать от 4 до 8 цифр. Запомните этот код, так как он понадобится для входа в режим программирования позже.
- Введите контрольный ПИН-код еще раз и нажмите [#] для подтверждения
- *В случае неправильной длины кода или несовпадения двух кодов все кнопки мигнут три раза, указывая на то, что код не был сохранен. Вы вернетесь к шагу 1.*
- Теперь панель SlimStone-X обнаружит блок SwitchStone-STD. Во время этого процесса будет отображаться последовательность световых сигналов.
- После успешного подключения SlimStone-X к SwitchStone-STD все индикаторы SlimStone-X загорятся, показывая, что панель готова к использованию. Все индикаторы на SwitchStone-STD перестанут мигать.

Если SlimStone-X не может обнаружить блок SwitchStone-STD, вы вернетесь к шагу 1. Попробуйте еще раз.

#### 6. ВХОДЫ УПРАВЛЕНИЯ

- Для активации реле можно подключить внешнюю кнопку или выключатель (например, домофон или кнопку свободного выхода). .<br>Эта кнопка/выключатель будет приоритетнее Master PIN КОДА.
- Чтобы активировать реле 1, подключите нормально разомкнутый контакт внешней кнопки к реле 1 между двумя клеммами «E»
- Чтобы активировать реле 2, подключите нормально разомкнутый контакт внешней кнопки к реле 2 между двумя клеммами «F»
- Подробнее о входах управления см. схему на стр. 70.

#### *Внимание! Это должен быть беспотенциальный замыкающий контакт.*

• При активации входа управления на блоке SwitchStone-STD загорится соответствующий светодиод «IN»

## 7. ПРОГРАММИРОВАНИЕ

#### 7.1 ДОСТУП К РЕЖИМУ ПРОГРАММИРОВАНИЯ

- Нажмите и удерживайте кнопку [#] в течение 5 секунд, после чего она начнет мигать
- Введите контрольный ПИН-код, заданный в процессе установки, и нажмите [#]. Если все правильно, кнопка [#] будет светиться, пока активирован режим программирования.
- Если введен неправильный контрольный ПИН-код, происходит выход из режима программирования и переход в режим ожидания, как описано в п. 11.2
- *Если подсвечена только кнопка [#], вы находитесь в главном меню режима программирования*
- Выберите меню и подтвердите выбор, нажав [#]. Доступны следующие меню:
- [1] ► настроить ПИН-код<br>[3] ► сстановить время вы
	- **УСТАНОВИТЬ ВРЕМЯ ВЫДЕРЖКИ РЕЛЕ** 1
- [4] установить время выдержки реле 2
- [5] установить режим подсветки
- [7] заменить SwitchStone-STD

Подробную информацию см. в следующем разделе.

*Если в течение 60 секунд нет активности, автоматически выполняется выход из режима программирования*

- После выбора меню можно вернуться в главное меню, нажав кнопку [C]
- Удерживайте кнопку [C] в течение 5 секунд, чтобы выйти из режима программирования

#### 7.2 НАСТРОЙКА MASTER PIN КОДА [1]

• Войдите в режим программирования (см. пункт 7.1)

#### RU *Можно запрограммировать до 400 различных ПИН-кодов (4-8 цифр)*

- Нажмите [1] и подтвердите выбор, нажав [#]
- Кнопки [1] и [#] начнут светиться
- Введите новый ПИН-код и подтвердите выбор, нажав [#]
- В случае установки нового кода его нужно будет ввести повторно и подтвердить, нажав [#]
- Подсветка под кнопками [1] и [2] указывают, какие реле выбраны
- Нажмите кнопку [1] или [2], чтобы выбрать (постоянное свечение) или отменить выбор (мигание) соответствующего реле
- Нажмите кнопку [#], чтобы подтвердить выбор
- Вы вернетесь в главное меню режима программирования

*В случае неправильной длины кода или несовпадения двух кодов все кнопки мигнут три раза, указывая на то, что код не был сохранен. Попробуйте еще раз. Кнопка [1] продолжит светиться.*

*Удалить код можно путем отмены выбора обоих реле кнопками [1] и [2] перед подтверждением*

#### 7.3 УСТАНОВКА ВРЕМЕНИ ВЫДЕРЖКИ РЕЛЕ 1 [3]

- Войдите в режим программирования (см. пункт 7.1)
- Нажмите [3] и подтвердите выбор, нажав [#]
- Кнопки [3] и [#] начнут светиться
- Выберите желаемую продолжительность переключения:
	- значение от 1 до 98 для реле с таймером (реле остается активным в течение выбранного количества секунд);
	- «0» для импульсного режима (реле включается на 500 мс);
	- «99» для бистабильного режима (реле остается активным, пока не будет введен другой код)
- Укажите значение от 0 до 99 и подтвердите с помощью кнопки [#]. Если выбор сохранен, все светодиоды замигают.
- Вы вернетесь в главное меню

 *Время по умолчанию установлено на 8 секунд*

#### 7.4 УСТАНОВКА ВРЕМЕНИ ВЫДЕРЖКИ РЕЛЕ 2 [4]

- Войдите в режим программирования (см. пункт 7.1)
- Нажмите [4] и подтвердите выбор, нажав [#]
- Кнопки [4] и [#] начнут светиться
- Выберите желаемую продолжительность переключения:
	- .<br>– значение от 1 до 98 для реле с таймером (реле остается активным в течение выбранного количества секунд);
	- «0» для импульсного режима (реле включается на 500 мс);
	- «99» для бистабильного режима (реле остается активным, пока не будет введен другой код).
- Укажите значение от 0 до 99 и подтвердите с помощью кнопки [#]. Если выбор сохранен, все светодиоды замигают.
- Вы вернетесь в главное меню
- *Если указано неверное время, все кнопки мигнут три раза. Меню [4] остается активным.*
- *Время по умолчанию установлено на 8 секунд*

#### 7.5 УСТАНОВКА РЕЖИМА ПОДСВЕТКИ [5]

- Войдите в режим программирования (см. пункт 7.1)
- Нажмите [5] и подтвердите выбор, нажав [#]
- Кнопки [5] и [#] начнут светиться
- Выберите желаемый режим подсветки: [1] Всегда включена
	- [2] Автоматическая регулировка яркости (по умолчанию):
		- яркость подсветки снижается до 20 % после 45 секунд бездействия. После нажатия любой клавиши яркость подсветки возрастет до максимума еще на 45 секунд.
	- [3] Автоматическое выключение: подсветка выключается после 45 секунд бездействия. После нажатия любой клавиши подсветка включается еще на 45 секунд.
- Нажмите кнопку [1], [2] или [3] и подтвердите выбор с помощью кнопки [#]. Если выбор сохранен, все светодиоды замигают.
- Вы вернетесь в главное меню
- *Если указано неверное число, все кнопки мигнут три раза. Попробуйте еще раз. Меню [5] остается активным.*

*Если указано неверное время, все кнопки мигнут три раза. Меню [3] остается активным.*

#### 7.6 ЗАМЕНА SWITCHSTONE-STD [7]

- Физически отсоедините блок SwitchStone-STD от сети
- Установите и подсоедините новый блок SwitchStone-STD
- Убедитесь, что SwitchStone-STD находится в состоянии сброса (все светодиоды, кроме питания, мигают). Если он не находится в состоянии сброса, см. пункт 8.1, чтобы сбросить SwitchStone-STD.
- Войдите в режим программирования (см. пункт 7.1)
- Нажмите кнопку [7] и подтвердите выбор с помощью кнопки [#]
- Панель SlimStone-X добавит блок SwitchStone-STD в сеть. Во время этой процедуры будет отображаться последовательность световых сигналов (см. рисунок 5.1).

*Если блок SwitchStone-STD не найден, все клавиши мигнут 3 раза. Вы вернетесь в главное меню режима программирования.*

#### 8. СБРОС ДО ЗАВОДСКИХ НАСТРОЕК ПРИ УТЕРЕ КОНТРОЛЬНОГО MASTER PIN КОДА

В случае утери контрольного Master PIN КОДА нужно сбросить настройки блока SwitchStone-STD и панели SlimStone-X. Подробные действия описаны в пунктах 8.1 и 8.2. После сброса обоих устройств повторите процесс установки системы, как описано в разделе 5.

#### 8.1 СБРОС НАСТРОЕК SWITCHSTONE-STD

• Чтобы сбросить настройки блока SwitchStone-STD, нажмите и удерживайте кнопку сброса в течение 5 секунд

![](_page_60_Figure_12.jpeg)

• После завершения сброса все светодиоды, кроме кнопки питания, замигают

#### 8.2 СБРОС НАСТРОЕК SLIMSTONE-X

Запишите 9-значный серийный номер, который можно найти на боковой стороне SlimStone-X.

![](_page_60_Figure_16.jpeg)

- Нажмите и удерживайте кнопку [C] в течение 5 секунд
- Кнопка [C] загорится, а кнопка [#] начнет мигать
- Введите 9-значный серийный номер панели
- Нажмите кнопку [#], чтобы подтвердить выбор
- Отобразится последовательность ожидания (см. рисунок 5.1)
- Если сброс был успешным, кнопка [1] или кнопка [6] начнет мигать, а кнопка [#] продолжит светиться
	- [1] Указывает, что настройки всех устройств в сети на данный момент сброшены. Продолжите создание новой сети, как описано в разделе 5.
	- [6] Означает, что настройки блока SwitchStone-STD не были сброшены. Если вы хотите создать новую сеть с нуля, сначала нужно также сбросить настройки SwitchStone-STD. Когда настройки всех устройств будут сброшены, кнопка [1] начнет мигать.

### 9. ЗАМЕНА SLIMSTONE-X

- Физически отсоедините панель SlimStone-X от сети
- Физически подсоедините новую панель SlimStone-X к сети
- После окончания последовательности световых сигналов (см. рисунок 5.1) кнопка [6] будет мигать, а кнопка [#] будет светиться постоянно. Если эта последовательность не отображается, перезагрузите панель в соответствии с процедурой, описанной в пункте 8.2, прежде чем продолжить.
- Нажмите кнопку [6], кнопка [#] начнет мигать
- Введите контрольный ПИН-код и нажмите кнопку [#] для подтверждения
- Панель SlimStone-X отобразит последовательность ожидания, указывающую, что она пытается подключиться к блоку SwitchStone-STD
- В случае успеха SlimStone-X перейдет в стандартный рабочий режим. Если процедура не удалась, проверьте кабели и попробуйте еще раз.

#### 10. ЗАМЕНА SWITCHSTONE-STD

- Физически отсоедините блок SwitchStone-STD от сети
- Физически подсоедините новый блок SlimStone-STD к сети

RU

- Убедитесь, что новый SwitchStone-STD находится в состоянии сброса (все светодиоды мигают, кроме питания, который продолжает светиться). Если SwitchStone-STD не находится в состоянии сброса, сбросьте настройки SwitchStone-STD в соответствии с инструкциями в пункте 8.1.
- Войдите в режим программирования (см. пункт 7.1)
- Нажмите кнопку [7], а затем [#] для подтверждения
- Панель SlimStone-X добавит блок SwitchStone-STD в сеть. Во время процедуры отобразится последовательность ожидания

Если блок SwitchStone-STD не найден, все кнопки мигнут 3 раза и вы сможете повторить попытку.

#### 11. ФУНКЦИОНИРОВАНИЕ SLIMSTONE-X

### 11.1 ВВОД ПРАВИЛЬНОГО КОДА

- Введите ПИН-код (от 4 до 8 цифр)
- Нажмите кнопку [#], чтобы подтвердить выбор
- Если код действителен только для одного реле, это реле будет активировано немедленно
- Если код действителен для реле 1 и 2, кнопки [1] и [2] будут мигать. Нажмите [1] и (или) [2], чтобы активировать реле 1 и (или) реле 2.
- Соответствующая кнопка загорается, а последовательность световых сигналов проходит снизу вверх, пока реле находится под напряжением (время по умолчанию установлено на 8 секунд)

![](_page_61_Picture_15.jpeg)

• Если последовательность индикаторов останавливается, реле больше не находится под напряжением. Панель SlimStone-X готова обработать новый код.

## 11.2 ВВОД НЕПРАВИЛЬНОГО КОДА

- Введите неправильный ПИН-код
- Нажмите кнопку [#], чтобы подтвердить выбор
- Все индикаторы будут мигать в течение 2 секунд, указывая на то, что введен неправильный код
- Если неправильный код введен 5 или больше раз подряд, вы не сможете использовать SlimStone-X в течение определенного периода из соображений безопасности. Период ожидания указывается следующим образом:<br>2[количество неудачных попыток] <sub>С</sub>ек.

Например: 6 неудачных попыток приведут к периоду ожидания длительностью 64 секунды  $(2^6$  сек.)

*Период ожидания сбрасывается при вводе правильного кода или если в течение 2 часов не вводился новый код*

## 12. ОБСЛУЖИВАНИЕ

- Используйте мягкую тряпочку, увлажненную нейтральным очищающим средством, для чистки корпуса и экрана
- Никогда не используйте топливо или другие химические средства на устройстве, так как они могут повредить корпус

## 13. ОБЩАЯ ИНФОРМАЦИЯ

- Соблюдайте местные правила утилизации упаковочного материала и оборудования, которое больше не используется. Наш упаковочный материал является экологически чистым. Его можно разделить на 2 материала: картон (коробка) и вспениваемый полиэстер (промежуточный слой).
- Ваше устройство изготовлено из перерабатываемых материалов

### 14. ГАРАНТИЯ

На всю электронику распространяется 2-летняя гарантия.

## 15. УСТРАНЕНИЕ НЕИСПРАВНОСТЕЙ

![](_page_62_Picture_211.jpeg)

## 16. ЧАСТО ЗАДАВАЕМЫЕ ВОПРОСЫ

![](_page_62_Picture_212.jpeg)

![](_page_62_Picture_4.jpeg)

Утилизированное устройство можно вернуть вашему дилеру или отправить обратно в компанию Locinox. Плата за переработку этого продукта составляет 0,2 евро.

![](_page_62_Picture_6.jpeg)

 $C \in$ 

Маркировка WEE на продукте указывает на то, что его нельзя выбрасывать вместе с обычными бытовыми отходами, а необходимо сдавать в специальный пункт сбора для утилизации электрических и электронных отходов.

Как производитель мы гарантируем, что предприняли все необходимые меры для соблюдения текущих требований безопасности для этого продукта.

![](_page_63_Picture_38.jpeg)

![](_page_64_Picture_34.jpeg)

![](_page_65_Picture_38.jpeg)

![](_page_66_Picture_34.jpeg)

![](_page_67_Picture_38.jpeg)

![](_page_68_Picture_34.jpeg)

CONNECTION SCHEME • AANSLUITSCHEMA • SCHÉMA DE CONNEXION VERBINDUNGSSCHEMA • ESQUEMA DE CONEXIÓN SCHEMAT PODŁĄCZENIA • СХЕМА ПОДКЛЮЧЕНИЯ

![](_page_69_Figure_1.jpeg)

![](_page_69_Figure_2.jpeg)

![](_page_69_Figure_3.jpeg)

R1, R2: 250 V~ / 24V ⎓, 16A

![](_page_70_Picture_0.jpeg)

## **Doc. Nr.: MANU-000443**

Locinox NV • Mannebeekstraat 21<br>B-8790 Waregem • Belgium - Europe<br>Tel. +32 (0)56 77 27 66<br>E-mail: info@locinox.com

Locinox CEE • Irysowa 9<br>55-040 Bielany Wrocławskie • Poland - Europe<br>Tel. +48 717 58 21 09<br>E-mail: info@locinox.com

Locinox USA LLC • 460-464 Windy Point Drive Glendale Heights • IL60139 Tel. 877-LOCINOX E-mail: salesusa@locinox.com MANU-000443

![](_page_70_Picture_5.jpeg)